# metafun xl Hans Hagen

### **Contents**

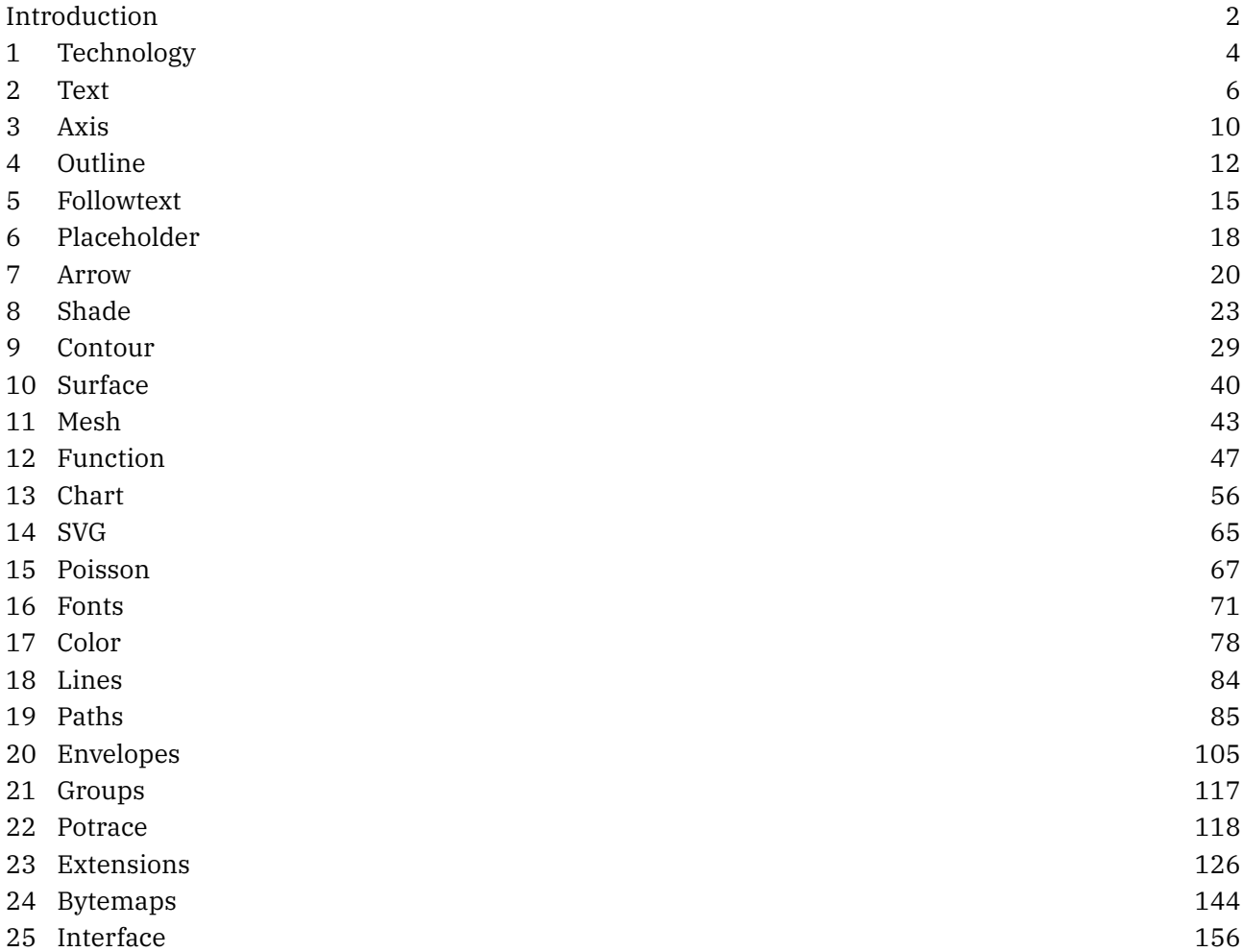

# **Introduction**

For quite a while, around since 1996, the integration of MetaPost into ConT<sub>E</sub>Xt became sort of mature but, it took decades of stepwise refinement to reach the state that we're in now. In this manual I will discuss some of the features that became possible by combining Lua and MetaPost. We already had quite a bit of that for a decade but in 2018, when LuaMetaT<sub>E</sub>X showed up a next stage was started.

Before we go into details it is good to summarize the steps that were involved in integrating MetaPost and T<sub>E</sub>X in ConT<sub>E</sub>Xt. It indicates a bit what we had and have to deal with which in turn lead to the interfaces we now have.

Originally, TEX had no graphic capabilities: it just needed to know dimensions of the graphics and pass some basic information about what to include to the dvi post processor. So, a MetaPost graphic was normally processed outside the current run, resulting in PostScript graphic, that then had to be included. In pdfT<sub>E</sub>X there were some more built in options, and therefore the MetaPost code could be processed runtime using some (generic) T<sub>E</sub>X macros that I wrote. However, that engine still had to launch MetaPost for each graphic, although we could accumulate them and do that between runs. Immediate processing means that we immediately know the dimensions, while a collective run is faster. In LuaTEX this all changed to very fast runtime processing, made possible because the MetaPost library is embedded in the engine, a decision that we made early in the project and never regret.

With pdfT<sub>E</sub>X the process was managed by the texexec ConT<sub>E</sub>Xt runner but with LuaT<sub>E</sub>X it stayed under the control of the current run. In the case of pdfT<sub>E</sub>X the actual embedding was done by  $T<sub>E</sub>X$  macros that interpreted the (relatively simple) PostScript code and turned it into pdf literals. In LuaT<sub>E</sub>X that job was delegated to Lua.

When using pdfT<sub>E</sub>X with independent MetaPost runs support for special color spaces, transparency, embedded graphics, outline text, shading and more was implemented using specials and special colors where the color served as reference to some special extension. This works quite well. In LuaT $<sub>F</sub>X$  the pre-</sub> and postscript features, which are properties of picture objects, are used.

In all cases, some information about the current run, for instance layout related information, or color information, has to be passed to the rather isolated MetaPost run. In the case if LuaT<sub>E</sub>X (and MkIV) the advantage is that processing optional text happens in the same process so there we don't need to pass information about for instance the current font setup.

In LuaT<sub>E</sub>X the MetaPost library has a runscript feature, which will call Lua with the given code. This permitted a better integration: we could now ask for specific information (to the T<sub>E</sub>X end) instead of passing it from the T<sub>E</sub>X end with each run. In LuaMetaT<sub>E</sub>X another feature was added: access to the scanners from the Lua end. Although we could already fetch some variables when in Lua this made it possible to extend the MetaPost language in ways not possible before.

Already for a while Alan Braslau and I were working on some new MetaFun code that exploits all these new features. When the scanners came available I sat down and started working on new interfaces and in this manual I will discuss some of these. Some of them are illustrative, others are probably rather useful. The core of what we could call LuaMetaFun (or MetaFun XL when we use the file extension as indicator) is a key-value interface as we have at the T<sub>E</sub>X end. This interface relates to ConT<sub>E</sub>Xt LMTX development and therefore related files have a different suffix: mpxl. However, keep in mind that some are just wrappers around regular MetaPost code so you have the full power of traditional MetaPost at hand.

We can never satisfy all needs, so to some extent this manual also demonstrates how to roll out your own code, but for that you also need to peek into the MetaFun source code too. It will take a while for this manual to complete. I also expect other users to come up with solutions, so maybe in the end we will have a collection of modules for specific tasks.

There is some duplication between this manual and the MetaFun manual which is mostly a side effect of some functionality not being present in MkIV and discussing it in the LuaMetaFun manual would be confusing. Also, from an educational point of view it doesn't hurt to read about it twice.

Because Mikael Sundqvist and I both like MetaPost and we work together on improving existing and exploring new features in the engine as well as MetaFun. Some of the examples in this manual result from that. We have a lot of fun working on this and a side effect this manual benefits a lot from our collaboration.

Hans Hagen Hasselt NL August 2021 (and beyond)

# **1 Technology**

The MetaPost library that we use in LuaMetaT<sub>E</sub>X is a follow up on the library used in LuaT<sub>E</sub>X which itself is a follow up on the original MetaPost program that again was a follow up on Don Knuths MetaFont, the natural companion to T<sub>E</sub>X.

When we start with John Hobbies MetaPost we see a graphical engine that provides a simple but powerful programming language meant for making graphics, not the freehand kind, but the more systematic ones. The output is PostScript but a simple kind that can easily be converted to pdf.<sup>1</sup> It's output is very accurate and performance is great.

As part of the LuaT<sub>E</sub>X development project Taco Hoekwater turned MetaPost into mplib, a downward compatible library where MetaPost became a small program using that library. But there is more: there are (when enabled) backends that produce png or svg, but when used these also add dependencies on moving targets. The library by default uses the so called scaled numbers: floats that internally are long integers. But it can also work in doubles, decimal and binary and especially the last two create a dependency on libraries. It is good to notice that as in the original MetaPost the PostScript output handling is visible all over the source. Also, the way Type1 fonts are handled has been extended, for instance by providing access to shapes.

At some point a Lua interface got added that made it possible to call out to the Lua instance used in Lua-T<sub>E</sub>X, so the three concepts: T<sub>E</sub>X, MetaPost and Lua can combine forces. A snippet of code can be run, and a result can be piped back. Although there is some limited access to MetaPost internals, the normal way to go is by serializing MetaPost data to the Lua end and let MetaPost scan the result using scantokens.

The library in LuaMetaT<sub>E</sub>X is a bit different. Of course it has the same core graphic engine, but there is no longer a backend. In ConT<sub>E</sub>Xt MkIV the PostScript (and other) backends were not used anyway because it operates on the exported Lua representation of the result. Combined with the prescript and postscript features introduced in the library that provides all we need to make interesting extensions to the graphical engine (color, shading, image inclusion, text, etc). The MetaPost font support features are also not used because we need support for OpenType and even in MkII (for pdfT<sub>E</sub>X and  $X_TT_FX$ ) we used a different approach to fonts.

It is for that reason that the library we use in LuaMetaT<sub>E</sub>X is a leaner version of its ancestor. As mentioned, there is no backend code, only the Lua export, which saves a lot, and there are no traces of font support left, which also drops many lines of code. We forget about the binary number model because it needs a large library that also occasionally changes, but one can add it if needed. This means that there are no dependencies except for decimal but that library is relatively small and doesn't change at all. It also means that the resulting mplib library is much smaller, but it's still a substantial component in Lua-MetaT<sub>E</sub>X. Internally I use the future version number 3. The original MetaPost program is version 1, so the library got version 2, and that one basically being frozen (it's in bug-fix mode) means that it will stick to that.

Another difference is that from the Lua end one has access to several scanners and also has possibilities to efficiently push back results to the engine. Running scripts can also be done more efficient. This permits a rather efficient (in terms of performance and memory usage) way to extend the language and

For that purpose I wrote a converter in the T<sub>E</sub>X language for pdfT<sub>E</sub>X, and even within the limitations of T<sub>E</sub>X at that time (fonts, number of registers, memory) it worked out quite well.

add for instance key/value based interfaces. There are some more additions, like for instance pre- and postscripts to clip, boundary and group objects. Internals can be numeric, string and boolean. One can use utf input although that has also be added to the ancestor. Some redundant internal input/output remapping has been removed and we are more tolerant to newlines in return values from Lua. Error messages have been normalized, internal documentation cleaned up a bit. A few anomalies have been fixed too. All in- and output is now under Lua control. Etcetera. The (now very few) source files are still cweb files but the conversion to C is done with a Lua script that uses (surprise) the LuaMetaT<sub>E</sub>X engine as Lua processor. This give a bit nicer C output for when we view it in e.g. Visual Studio too (normally the cweb output is not meant to be seen by humans).

Keep in mind that it's still MetaPost with all it provided, but some has to be implemented in macros or in Lua via callbacks. The simple fact that the original library is the standard and is also the core of MetaPost most of these changes and additions cannot be backported to the original, but that is no big deal. The advantage is that we can experiment with new features without endangering users outside the ConT<sub>E</sub>Xt bubble. The same is true for the Lua interface, which already is upgraded in many aspects.

### **2 Text**

### **2.1 Typesetting text**

The MetaFun textext command normally can do the job of typesetting a text snippet quite well.

#### **\startMPcode**

```
fill fullcircle xyscaled (8cm,1cm) withcolor "darkred" ;
   draw textext("\bf This is text A") withcolor "white" ;
\stopMPcode
```
We get:

**This is text A**

You can use regular ConT<sub>E</sub>Xt commands, so this is valid:

#### **\startMPcode**

```
fill fullcircle xyscaled (8cm,1cm) withcolor "darkred" ;
   draw textext("\framed{\bf This is text A}") withcolor "white" ;
\stopMPcode
```
Of course you can as well draw a frame in MetaPost but the \framed command has more options, like alignments.

**This is text A**

Here is a variant using the MetaFun interface:

```
\startMPcode
   fill fullcircle xyscaled (8cm,1cm) withcolor "darkred" ;
   draw lmt_text [
       text = "This is text A",
        color = "white",
        style = "bold"
   ] ;
\stopMPcode
```
The outcome is more or less the same:

**This is text A**

Here is another example. The format option is actually why this command is provided.

```
\startMPcode
   fill fullcircle xyscaled (8cm,1cm) withcolor "darkred" ;
   draw lmt_text [
```

```
text = decimal 123.45678,
   color = "white",
   style = "bold",
   format = "@0.3F",
] ;
```
#### **\stopMPcode**

**123.457**

The following parameters can be set:

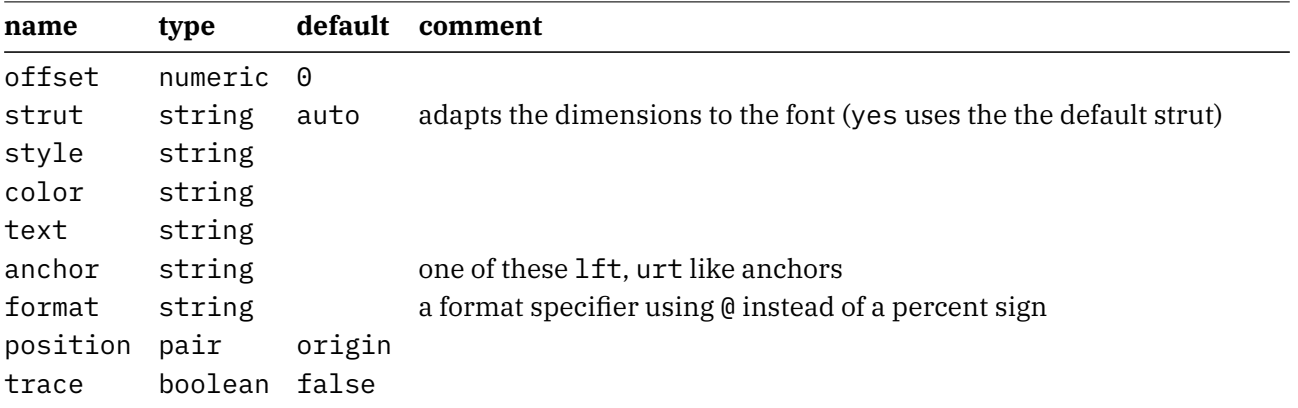

The next example demonstrates the positioning options:

#### **\startMPcode**

```
fill fullcircle xyscaled (8cm,1cm) withcolor "darkblue" ;
   fill fullcircle scaled .5mm withcolor "white" ;
   draw lmt_text [
       text = "left",
       color = "white",
       style = "bold",
       anchor = "lt",
       position = (-1mm,2mm),
   ] ;
   draw lmt_text [
       text = "right",
       color = "white",
       style = "bold",
       anchor = "rt",
       offset = 3mm,
   ] ;
\stopMPcode
```
**left right**

### **2.2 Strings**

Those familiar with T<sub>E</sub>X probably know that there's something called catcodes. These are properties that you assign to characters and that gives them some meaning, like regular letters, other characters, spaces, but also escape character (the backslash) or math shift (the dollar). Control over catcodes is what makes for instance verbatim possible.

We show a few possibilities and start by defining a macro:

```
\def\foo{x}
\framed\bgroup
    \startMPcode
        interim catcoderegime := vrbcatcoderegime ;
        draw textext("stream $\string\foo$") withcolor "darkred" ;
    \stopMPcode
\egroup
stream $\foo$
\framed\bgroup
    \startMPcode
        draw textext("stream $\foo$") withcolor "darkblue" ;
    \stopMPcode
\egroup
stream x\framed\bgroup
    \startMPcode
        interim catcoderegime := vrbcatcoderegime ;
        draw textext(stream "!" $\string\foo$) withcolor "darkgreen" ;
    \stopMPcode
\egroup
stream "!" $\foo$
\framed\bgroup
    \startMPcode
        draw textext(stream "!" $\foo$) withcolor "darkyellow" ;
    \stopMPcode
\egroup
stream "!" x\framed\bgroup
    \startMPcode
        draw textext(\btx stream "!" $\string\foo$\etx) withcolor "darkgreen" ;
    \stopMPcode
```
#### **\egroup**

stream "!" $x$ 

The vrbcatcodesregime switches to a verbatim catcode regime so the dollars remain dollars. But because we do expand control sequences we have to put \string in front.

The (expandable) \btx and \etx commands are aliases for the control characters 0x02 and 0x03. These are valid string fences in LuaMetaTEX's MetaPost and thereby permit embedding of the double quotes.

### **3 Axis**

The axis macro is the result of one of the first experiments with the key/value interface in MetaFun. Let's show a lot in one example:

```
\startMPcode
```

```
draw lmt_axis [
   sx = 5mm, sv = 5mm,nx = 20, ny = 10,dx = 5, dy = 2,
   tx = 10, ty = 10,
   list = \{\lfloorconnect = true,
           color = "darkred",
           close = true,
           points = \{(1, 1), (15, 8), (2, 10)\},
           texts = { "segment 1", "segment 2", "segment 3" }
       ],
       \Gammaconnect = true,
           color = "darkgreen",
           points = \{ (2, 2), (4, 1), (10, 3), (16, 8), (19, 2) \},
           1abels = { "a", "b", "c", "d", "e" }
       ],
        \Gammaconnect = true,
           color = "darkblue",
           close = true,
           points = \{ (5, 3), (8, 8), (16, 1) \},
           labels = { "1", "2", "3" }
       ]
   },
```
#### ] **withpen pencircle scaled** 1**mm** ; **\stopMPcode**

This macro will probably be extended at some point.

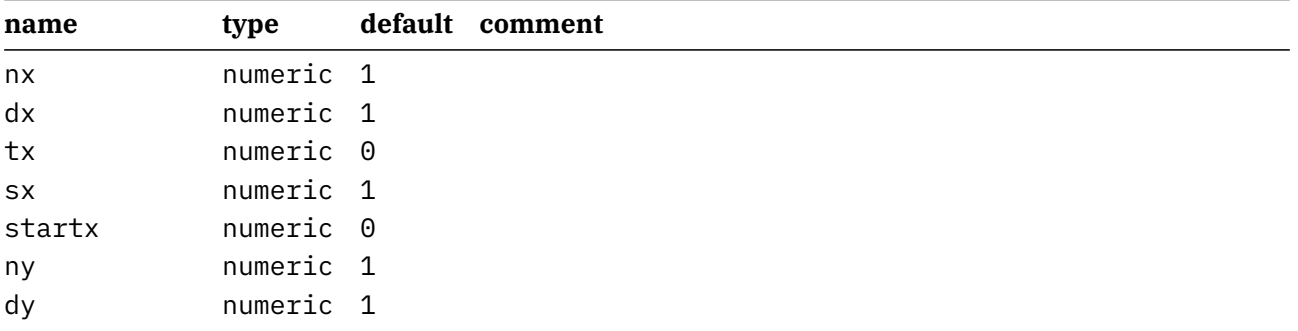

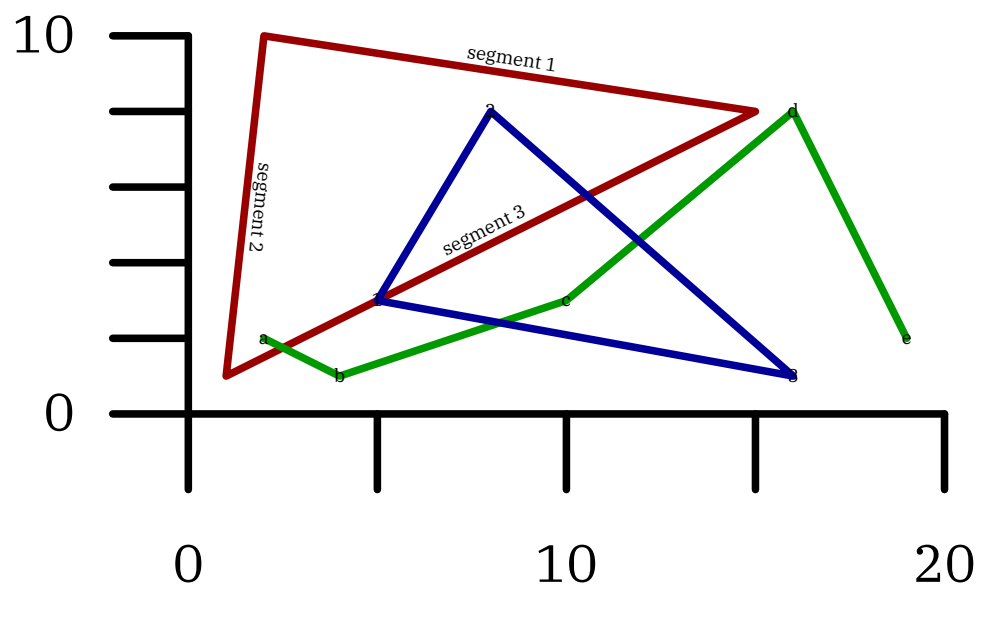

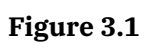

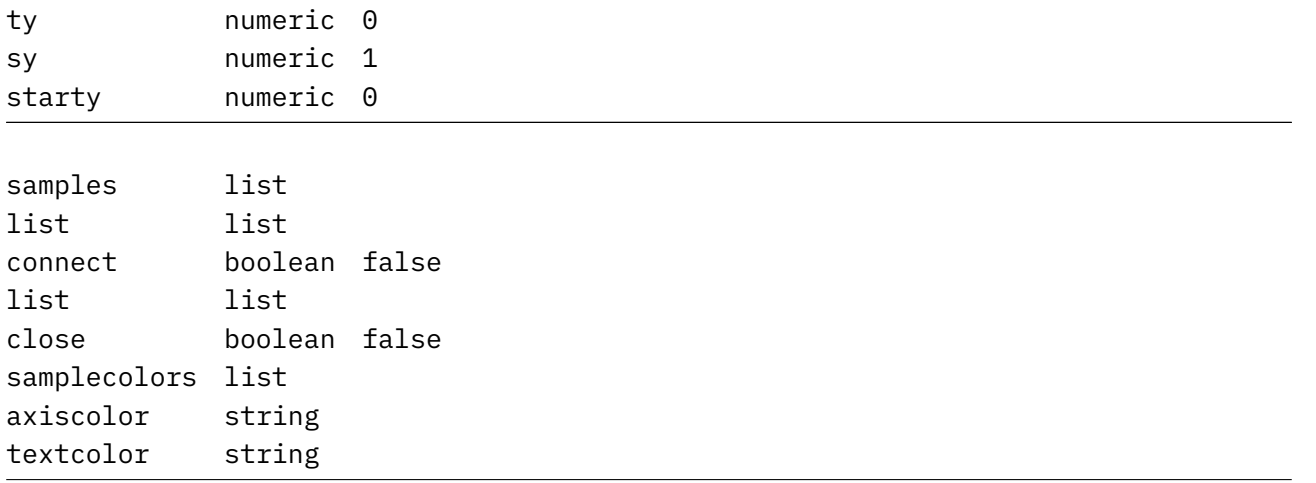

# **4 Outline**

In a regular text you can have outline characters by setting a (pseudo) font feature but sometimes you want to play a bit more with this. In MetaFun we always had that option. In MkII we call pstoedit to turn text into outlines, in MkIV we do that by manipulating the shapes directly. And, as with some other extensions, in LMTX a new interface has been added, but the underlying code is the same as in MkIV.

In figure 4.1 we see two examples:

```
\startMPcode
   draw lmt_outline [
      text = "hello"
      kind = "draw",
      drawcolor = "darkblue",
   ] xsized .45TextWidth ;
\stopMPcode
and
\startMPcode
   draw lmt_outline [
      text = "hello",
      kind = "both",
      fillcolor = "middlegray",
      drawcolor = "darkgreen",
      rulethickness = 1/5,
   ] xsized .45TextWidth ;
\stopMPcode
              kind=draw kind=both
```
**Figure 4.1** Drawing and/or filling an outline.

Normally the fill ends up below the draw but we can reverse the order, as in figure 4.2, where we coded the leftmost example as:

```
\startMPcode
   draw lmt_outline [
       text = "hello",
       kind = "reverse",
       fillcolor = "darkred",
       drawcolor = "darkblue",
       rulethickness = 1/2,
   ] xsized .45TextWidth ;
\stopMPcode
```
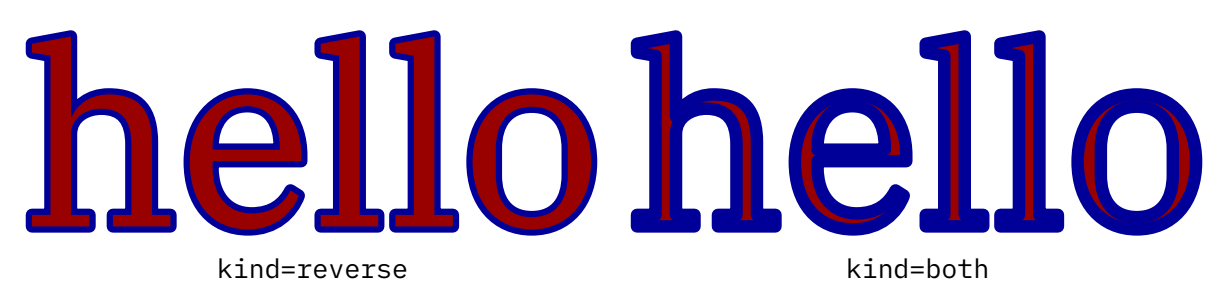

**Figure 4.2** Reversing the order of drawing and filling.

It is possible to fill and draw in one operation, in which case the same color is used for both, see figure 4.3 for an example fo this. This is a low level optimization where the shape is only output once.

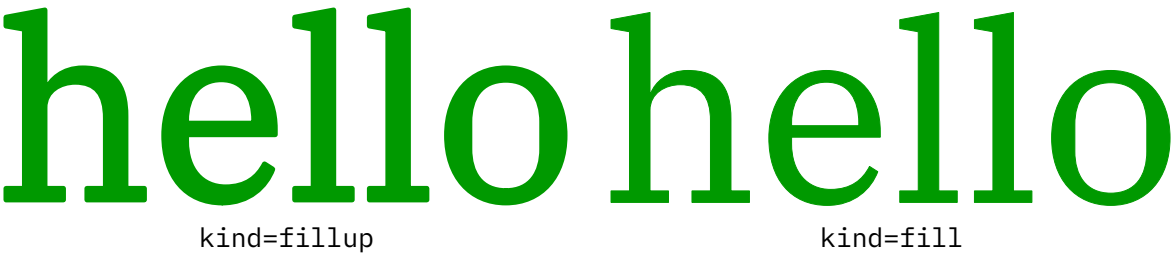

**Figure 4.3** Combining a fill with a draw in the same color.

This interface is much nicer than the one where each variant (the parameter kind above) had its own macro due to the need to group properties of the outline and fill. Let's show some more:

#### **\startMPcode**

```
draw lmt_outline [
   text = "\obeydiscretionaries\samplefile{tufte}",
   align = "normal",
   kind = "draw",
   drawcolor = "darkblue",
] xsized TextWidth ;
```
#### **\stopMPcode**

In this case we feed the text into the \framed macro so that we get a properly aligned paragraph of text, as demonstrated in figure 4.4 and ??. If you want more trickery you can of course use any ConTEXt command (including \framed with all kind of options) in the text.

We thrive in informationathick worlds because of our marvelous and everyday capacity to select, edit, single out, structure, highlight, group, pair, merge, harmonize, synthesize, focus, organize, condense, reduce, boil down, choose, categorize, catalog, classify, list, abstract, scan, look into, idealize, isolate, discriminate, distinguish, screen, pigeonhole, pick over, sort, integrate, blend, inspect, filter, lump, skip, smooth, chunk, average, approximate, cluster, aggregate, outline, summarize, itemize, review, dip into, flip through, browse, glance into, leaf through, skim, refine, enumerate, glean, synopsize, winnow the wheat from the chaff and separate the sheep from the goats.

**Figure 4.4** Outlining a paragraph of text.

#### **\startMPcode**

```
draw lmt_outline [
   text = "\obeydiscretionaries\samplefile{ward}",
   align = "normal,tolerant",
```

```
style = "bold",
   width = 10cm,kind = "draw"drawcolor = "darkblue",
] xsized TextWidth ;
```
#### **\stopMPcode**

The Earth, as a habitat for animal life, is in old age and has a fatal illness. Several, in fact. It would be happening whether humans had ever evolved or not. But our presence is like the effect of an old-age patient who smokes many packs of cigarettes per day—and we humans are the cigarettes.

**Figure 4.5** Outlining a paragraph of text with a specific width.

We summarize the parameters:

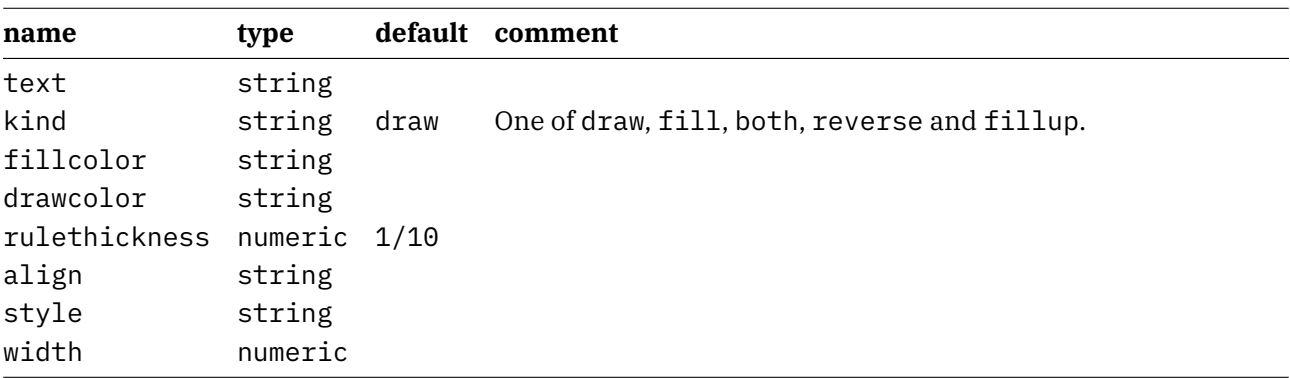

Here is a bonus:

```
\startMPcode
   draw lmt_outline [
       kind = "outline",
        text = "\bf To foo or to bar, that's the question.",
   ] xsized TextWidth
        withshademethod "linear"
        withshadedirection down
       withshadecolors ("lightred","lightblue")
    ;
```
#### \stopMPcode

Here we get a path back instead of a picture with multiple elements:

# To foo or to bar, that's the question.

# **5 Followtext**

Typesetting text along a path started as a demo if communication between T<sub>E</sub>X and MetaPost in the early days of MetaFun. In the meantime the implementation has been modernized a few times and the current implementation feels okay, especially now that we have a better user interface. Here is an example:

```
\startMPcode{doublefun}
```

```
draw lmt_followtext [
    text = "How well does it work \{\bf f\}! \ ",
    path = fullcircle scaled 4cm,
   trace = true,
    spread = true,
] ysized 5cm ;
```
#### **\stopMPcode**

Here is the same example but with the text in the reverse order. The results of both examples are shown in figure 5.1.

```
\startMPcode{doublefun}
```

```
draw lmt_followtext [
    text = "How well does it work \{\bf bf \; 2\}! ",
   path = fullcircle scaled 4cm,
   trace = true,
   spread = false,
    reverse = true,
] ysized 5cm ;
```
#### **\stopMPcode**

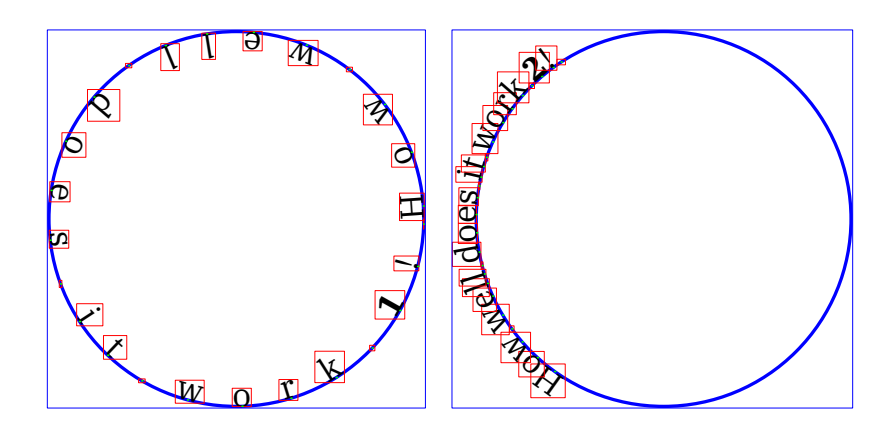

**Figure 5.1**

There are not that many options. One is autoscale which makes the shape and text match. Figure 5.2 shows what happens.

```
\startMPcode{doublefun}
```

```
draw lmt_followtext [
   text = "How well does it work \{\bf bf \} 3?! ",
   trace = true,
   autoscaleup = "yes"
```

```
] ysized 5cm ;
\stopMPcode
\startMPcode{doublefun}
   draw lmt_followtext [
       text = "How well does it work \{\bf bf \ 4\}! ",
       path = fullcircle scaled 2cm,
       trace = true,
       autoscaleup = "max"
   ] ysized 5cm ;
```
#### **\stopMPcode**

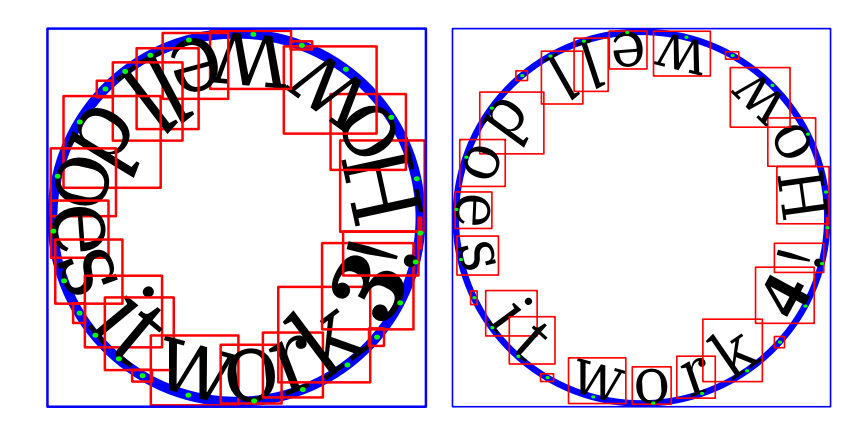

**Figure 5.2**

You can use quite strange paths, like the one show in figure 5.3. Watch the parenthesis around the path. this is really needed in order for the scanner to pick up the path (otherwise it sees a pair).

```
\startMPcode{doublefun}
```

```
draw lmt_followtext [
       text = "\samplefile {zapf}",
       path = ((3,0) .. (1,0) .. (5,0) .. (2,0) .. (4,0) .. (3,0)),
       autoscaleup = "max"
   ] xsized TextWidth ;
\stopMPcode
```
The small set of options is:

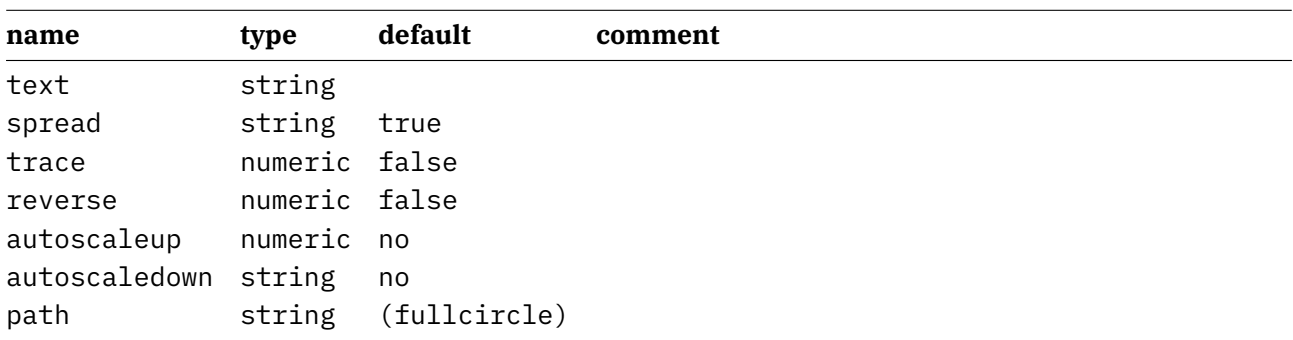

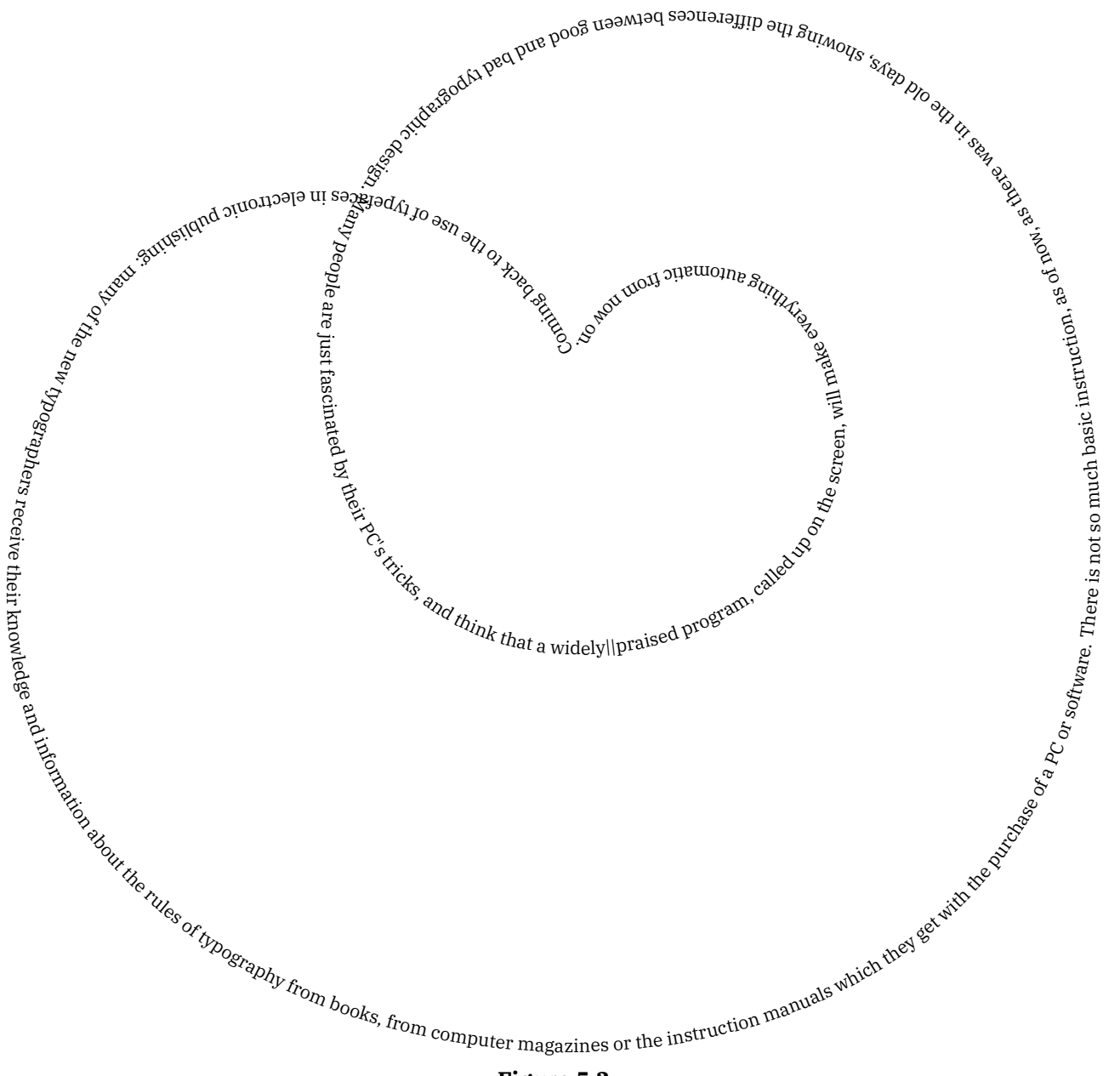

**Figure 5.3**

# **6 Placeholder**

Placeholders are an old ConTEXt features and have been around since we started using MetaPost. They are used as dummy figure, just in case one is not (yet) present. They are normally activated by loading a MetaFun library:

#### \useMPLibrary[dum]

Just because it could be done conveniently, placeholders are now defined at the MetaPost end instead of as useable MetaPost graphic at the T<sub>E</sub>X end. The variants and options are demonstrated using side floats.

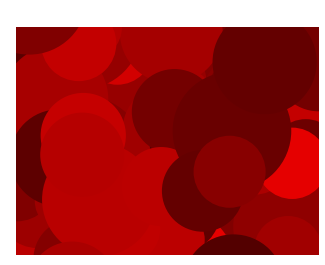

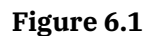

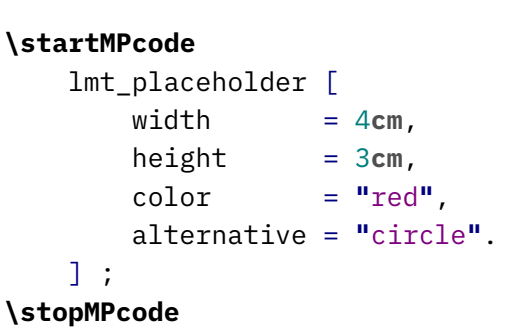

In addition to the traditional random circle we now also provide rectangles and triangles. Maybe some day more variants will show up.

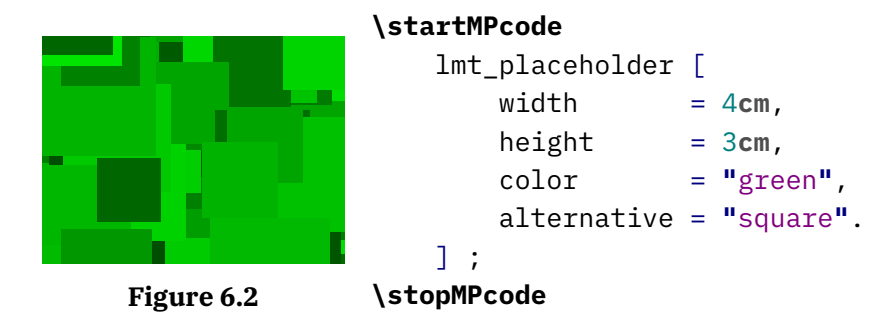

Here we set the colors but in the image placeholder mechanism we cycle through colors automatically. Here we use primary, rather dark, colors.

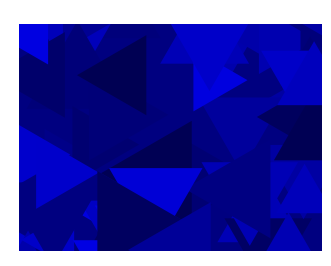

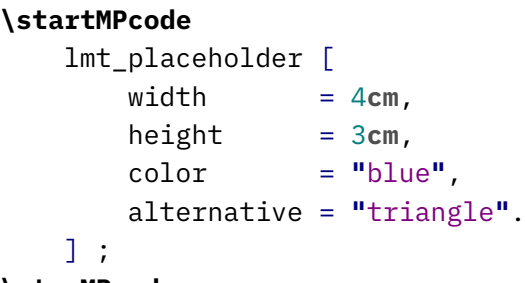

**Figure 6.3**

```
\stopMPcode
```
If you want less dark colors, the reduction parameter can be used to interpolate between the given color and white; its value is therefore a value between zero (default) and 1 (rather pointless as it produces white).

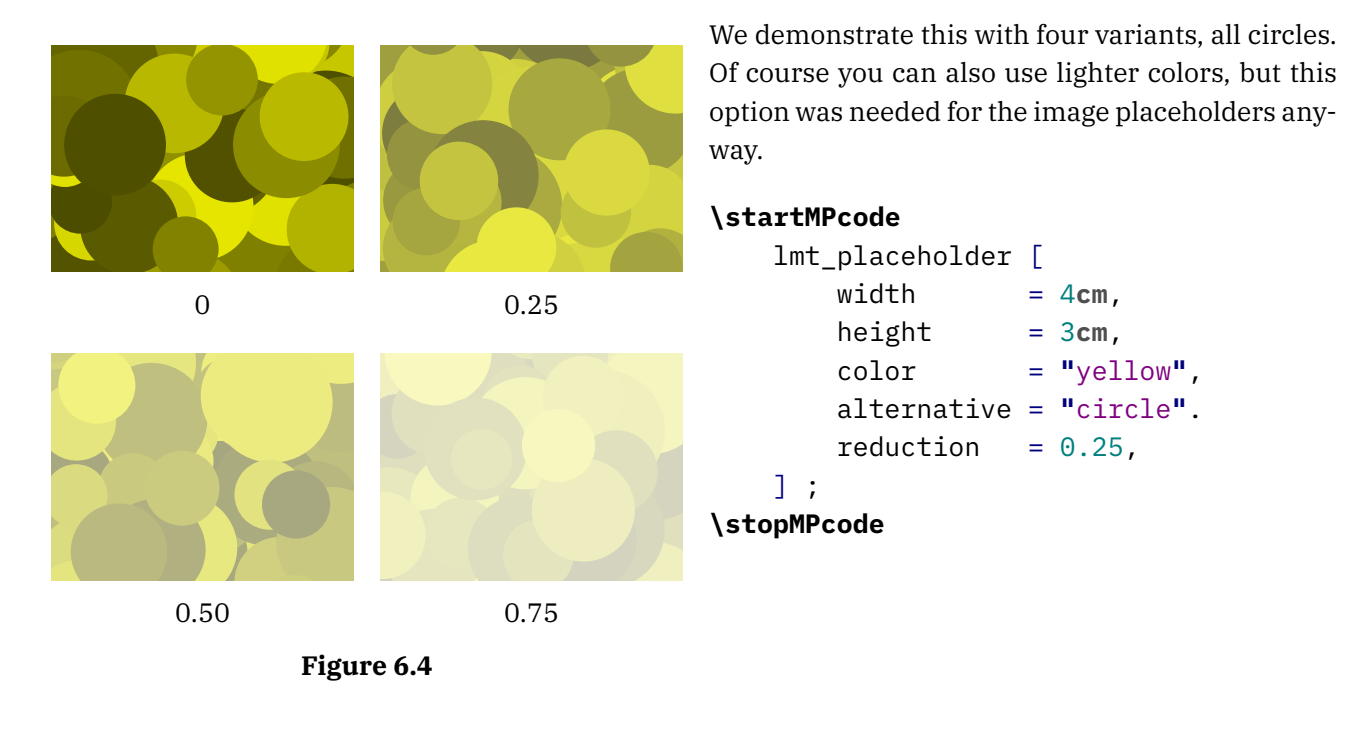

There are only a few possible parameters. As you can see, proper dimensions need to be given because the defaults are pretty small.

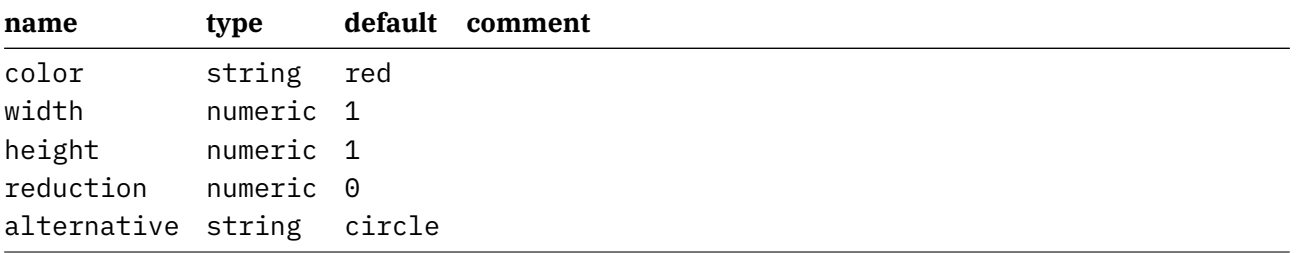

### **7 Arrow**

Arrows are somewhat complicated because they follow the path, are constructed using a pen, have a fill and draw, and need to scale. One problem is that the size depends on the pen but the pen normally is only known afterwards.

To some extent MetaFun can help you with this issue. In figure 7.1 we see some variants. The definitions are given below:

```
\startMPcode
draw lmt_arrow [
    path = (fullcircle scaled 3cm),
]
    withpen pencircle scaled 2mm
    withcolor "darkred" ;
\stopMPcode
\startMPcode
draw lmt_arrow [
    path = (fullcircle scaled 3cm),
    length = 8,
\mathbb{R}withpen pencircle scaled 2mm
    withcolor "darkgreen" ;
\stopMPcode
\startMPcode
draw lmt_arrow [
    path = (fullcircle scaled 3cm rotated 145),
    pen = (pencircle xscaled 4mm yscaled 2mm rotated 45),
\overline{1}withpen pencircle xscaled 1mm yscaled .5mm rotated 45
    withcolor "darkblue" ;
\stopMPcode
\startMPcode
pickup pencircle xscaled 2mm yscaled 1mm rotated 45 ;
draw lmt_arrow [
    path = (fullcircle scaled 3cm rotated 45),
    pen = "auto",
]
    withcolor "darkyellow" ;
```
#### **\stopMPcode**

There are some options that influence the shape of the arrowhead and its location on the path. You can for instance ask for two arrowheads:

#### **\startMPcode**

```
pickup pencircle scaled 1mm ;
```
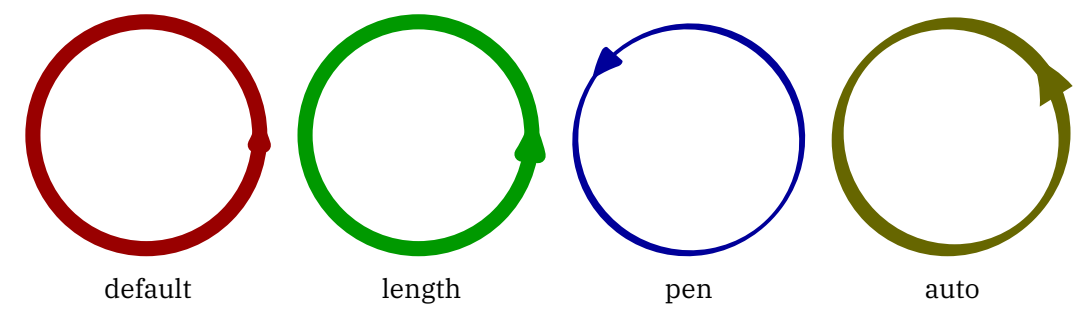

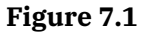

```
draw lmt_arrow [
       pen = "auto",
       location = "both"
       path = fullcircle scaled 3cm rotated 90,
   ] withcolor "darkgreen" ;
\stopMPcode
```
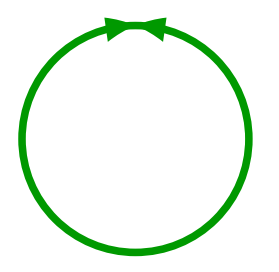

The shape can also be influenced although often this is not that visible:

```
\startMPcode
```

```
pickup pencircle scaled 1mm ;
draw lmt_arrow [
   kind = "draw",
   pen = "auto",
   penscale = 4,
   location = "middle",
   alternative = "curved",
   path = fullcircle scaled 3cm,
] withcolor "darkblue" ;
```
#### **\stopMPcode**

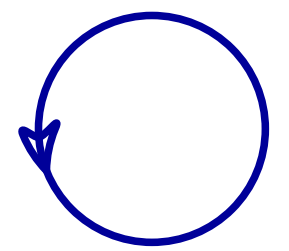

The location can also be given as percentage, as this example demonstrates. Watch how we draw only arrow heads:

#### **\startMPcode**

```
pickup pencircle scaled 1mm ;
   for i = 0 step 5 until 100 :
       draw lmt_arrow [
           alternative = "dimpled",
           pen = "auto",
           location = "percentage",
           percentage = i,dimple = (1/5 + i/200),
           headonly = (i = 0),
           path = fullcircle scaled 3cm,
       ] withcolor "darkyellow" ;
   endfor ;
\stopMPcode
```
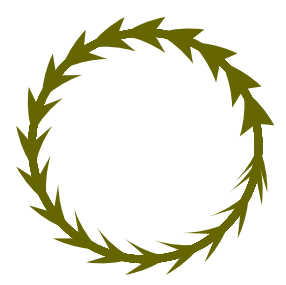

The supported parameters are:

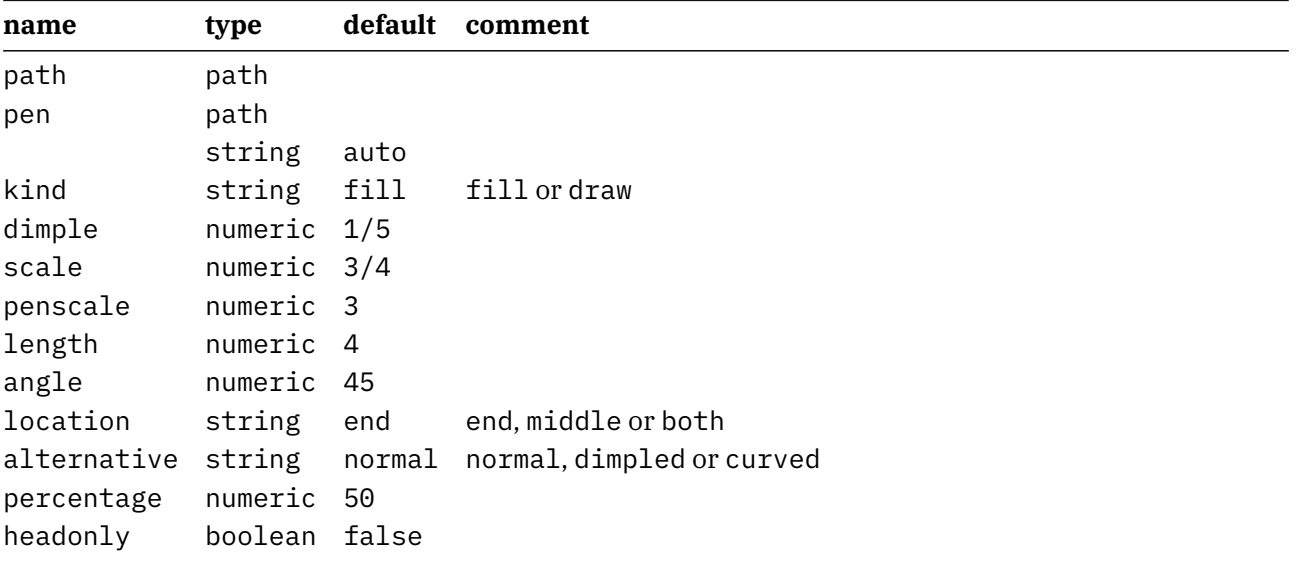

# **8 Shade**

### **8.1 Shading operators**

*see MetaFun manual.*

### **8.2 Shading interface.**

#### *This interface is still experimental!*

Shading is complex. We go from one color to another on a continuum either linear or circular. We have to make sure that we cover the whole shape and that means that we have to guess a little, although one can influence this with parameters. It can involve a bit of trial and error, which is more complex that using a graphical user interface but this is the price we pay. It goes like this:

#### **\startMPcode**

```
definecolor [ name = "MyColor3", r = 0.22, g = 0.44, b = 0.66 ] ;
definecolor [ name = "MyColor4", r = 0.66, g = 0.44, b = 0.22 ] ;
draw lmt_shade [
     path = fullcircle scaled 4cm,
     direction = "right",
     domain = {0, 2},
     colors = \{ "MyColor3", "MyColor4" \},
] ;
draw lmt_shade [
     path = fullcircle scaled 3cm,
     direction = "left",
     domain = { 9, 2 },
     colors = \{ "MyColor3", "MyColor4" \},
] shifted (45mm,0) ;
draw lmt_shade [
     path = fullcircle scaled 5cm,
     direction = "up",
     domain = { 9, 2 },
     colors = \{ ^{\prime\prime} ^{\prime\prime} \vee ^{\prime\prime} \vee ^{\prime\prime} \vee ^{\prime\prime} \vee ^{\prime\prime} \vee ^{\prime\prime} \vee ^{\prime\prime} \vee ^{\prime\prime} \vee ^{\prime\prime} \vee ^{\prime\prime} \vee ^{\prime\prime} \vee ^{\prime\prime} \vee ^{\prime\prime} \vee ^{\prime\prime} 
] shifted (95mm,0) ;
draw lmt_shade [
     path = fullcircle scaled 1cm,
     direction = "down",
     domain = {0, 2},
     colors = \{ "MyColor3", "MyColor4" \},
] shifted (135mm,0) ;
\stopMPcode
```
Normally this is good enough as demonstrated in figure 8.1 because we use shades as backgrounds. In the case of a circular shade we need to tweak the domain because guessing doesn't work well.

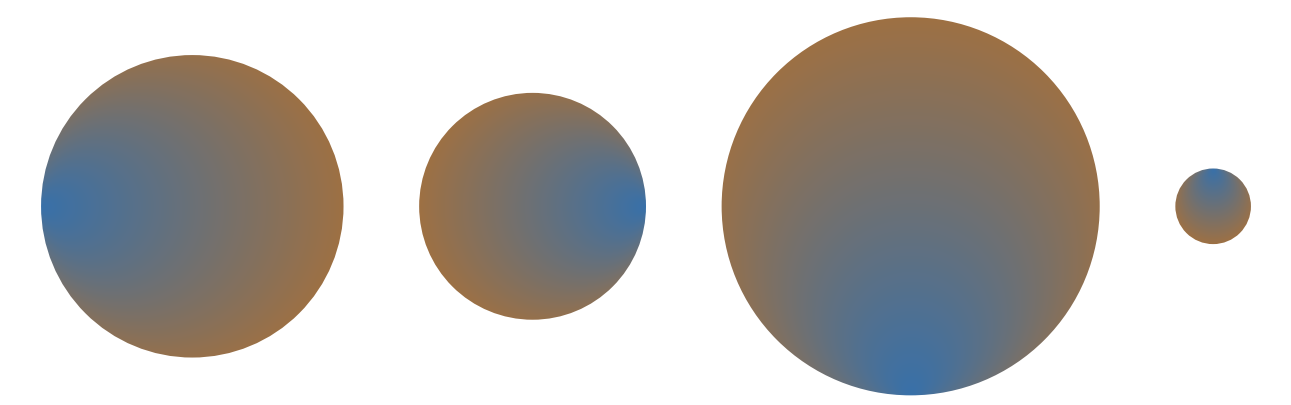

**Figure 8.1** Simple circular shades.

```
\startMPcode
```

```
draw lmt_shade [
   path = fullsquare scaled 4cm,
   alternative = "linear",
   direction = "right",
   colors = \{ "MyColor3", "MyColor4" \},
] ;
draw lmt_shade [
   path = fullsquare scaled 3cm,
   direction = "left",
   alternative = "linear",
   colors = \{ "MyColor3", "MyColor4" \},
] shifted (45mm,0) ;
```

```
draw lmt_shade [
   path = fullsquare scaled 5cm,
   direction = "up",
   alternative = "linear",
   colors = \{ "MyColor3", "MyColor4" \},
] shifted (95mm,0) ;
draw lmt_shade [
```

```
path = fullsquare scaled 1cm,
   direction = "down",
   alternative = "linear",
   colors = \{ "MyColor3", "MyColor4" \},
] shifted (135mm,0) ;
\stopMPcode
```
The direction relates to the boundingbox. Instead of a keyword you can also give two values, indicating points on the boundingbox. Because a boundingbox has four points, the up direction is equivalent to  ${0.5, 2.5}$ .

The parameters center, factor, vector and domain are a bit confusing but at some point the way they were implemented made sense, so we keep them as they are. The center moves the center of the path that is used as anchor for one color proportionally to the bounding box: the given factor is multiplied by half the width and height.

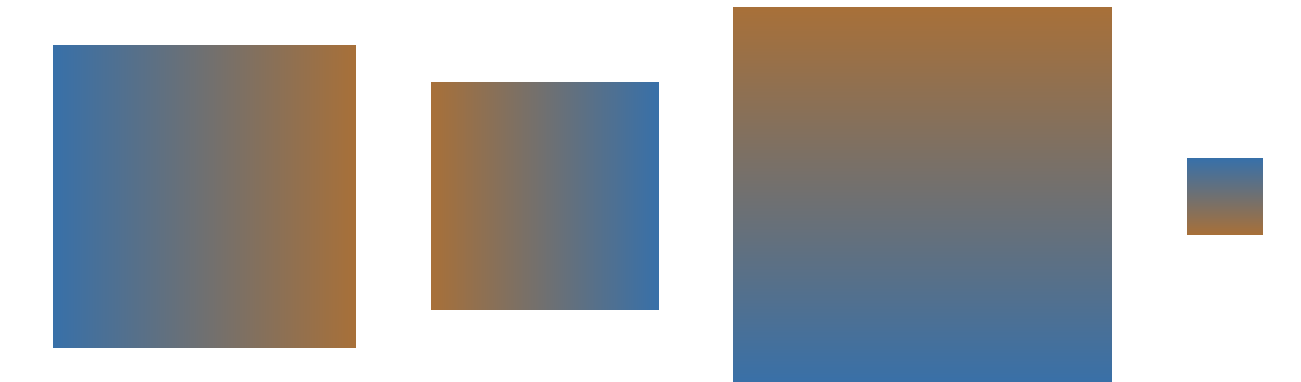

**Figure 8.2** Simple rectangular shades.

#### **\startMPcode**

```
draw lmt_shade [
   path = fullcircle scaled 5cm,
   domain = \{ .2, 1.6 \},
   center = \{ 1/10, 1/10 \},
   direction = "right",
   colors = \{ "MyColor3", "MyColor4" \},
   trace = true,] ;
```

```
\stopMPcode
```
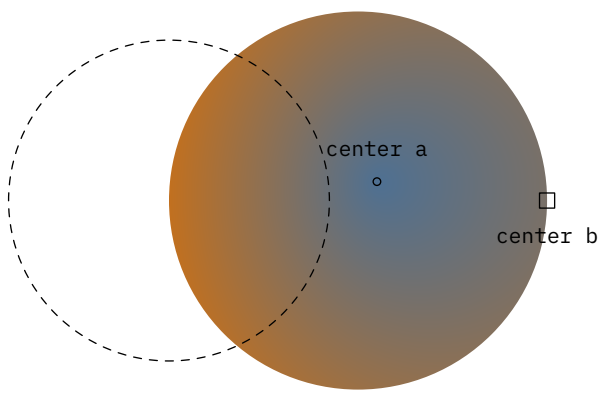

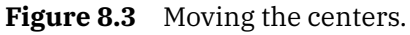

A vector takes the given points on the path as centers for the colors, see figure 8.4.

#### **\startMPcode**

```
draw lmt_shade [
   path = fullcircle scaled 5cm,
   domain = {2, 1.6},
   vector = { 2, 4 },
   direction = "right",
   colors = \{ "MyColor3", "MyColor4" \},
   trace = true,
] ;
\stopMPcode
```
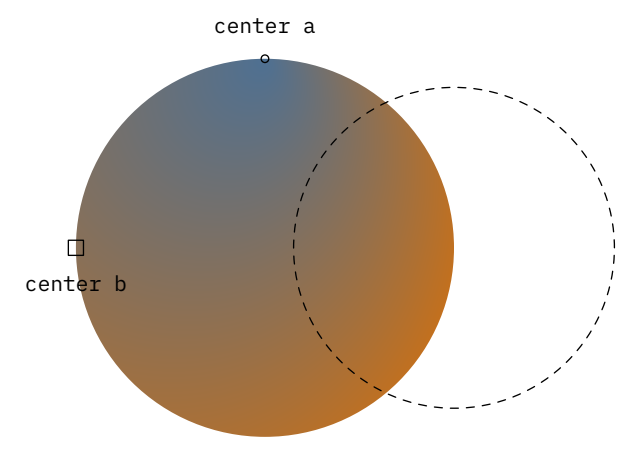

**Figure 8.4** Using a vector (points).

Messing with the radius in combination with the previously mentioned domain is really trial and error, as seen in figure 8.5.

#### **\startMPcode**

```
draw lmt_shade [
   path = fullcircle scaled 5cm,
   domain = {6.5, 2.5},
   radius = \{ 2cm, 6cm \},
   direction = "right",
   colors = \{ "MyColor3", "MyColor4" \},
   trace = true,
] ;
```
**\stopMPcode**

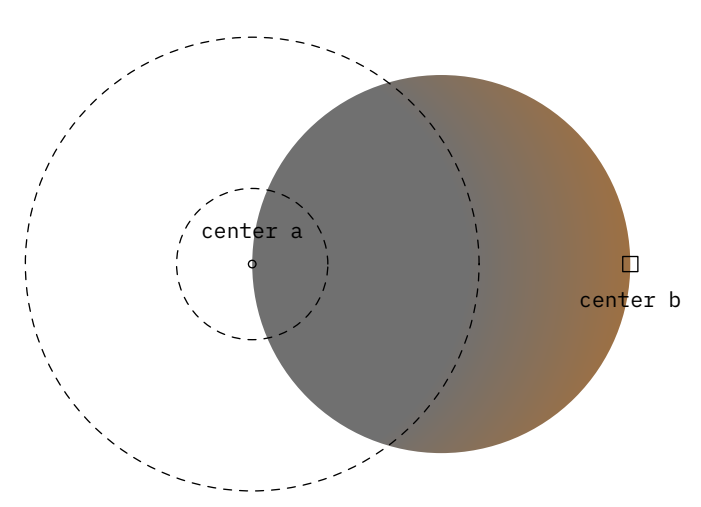

**Figure 8.5** Tweaking the radius.

But actually the radius used alone works quite well as shown in figure 8.6.

#### **\startMPcode**

```
draw lmt_shade [
   path = fullcircle scaled 5cm,
   colors = \{ "red", "green" \},
   trace = true,] ;
```

```
draw lmt_shade [
   path = fullcircle scaled 5cm,
   colors = \{ "red", "green" \},
   radius = 2.5cm,
   trace = true,
] shifted (6cm,0) ;
draw lmt_shade [
   path = fullcircle scaled 5cm,
   colors = \{ "red", "green" \},
   radius = 2.0cm,
   trace = true,
] shifted (12cm,0) ;
```
#### **\stopMPcode**

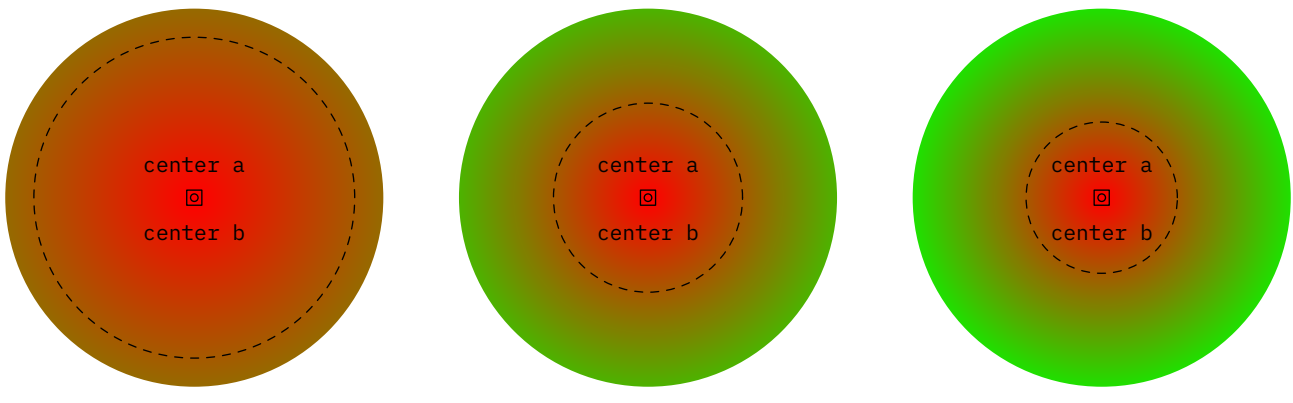

**Figure 8.6** Just using the radius.

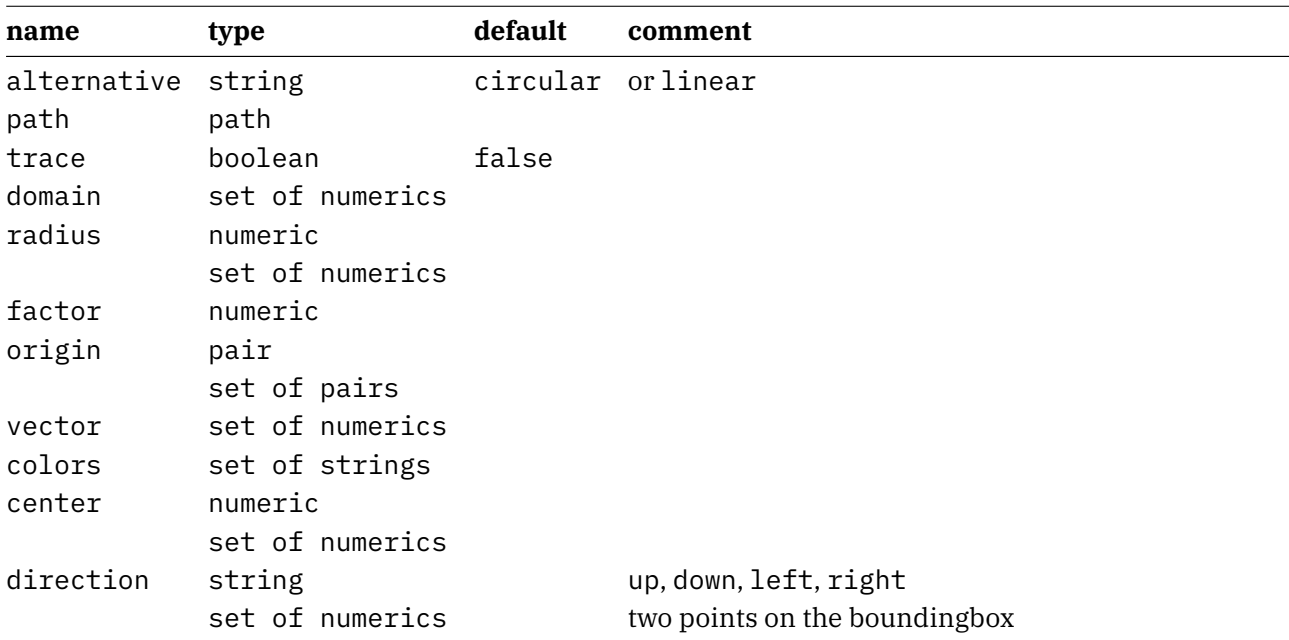

### **8.3 Patterns**

Instead using a shade one can use a pattern which is basically a fill with a repeated image. Here are some examples:

#### **\startMPcode**

```
draw
    (
        (fulldiamond xscaled 8cm yscaled 5cm randomizedcontrols 10mm) && reverse
        (fulldiamond xscaled 6cm yscaled 3cm randomizedcontrols 10mm) && cycle
    \lambdawithpattern image (fill fullcircle scaled 2mm withcolor "darkyellow" ;)
;
```
#### **\stopMPcode**

The image macro produces a picture that is then used for the filling:

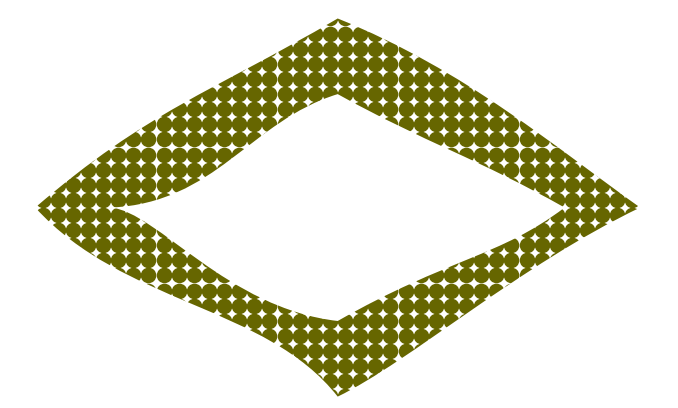

That image can also be an (external) figure:

Of course one needs to find a suitable image for this, but here we just use one of the test figures:

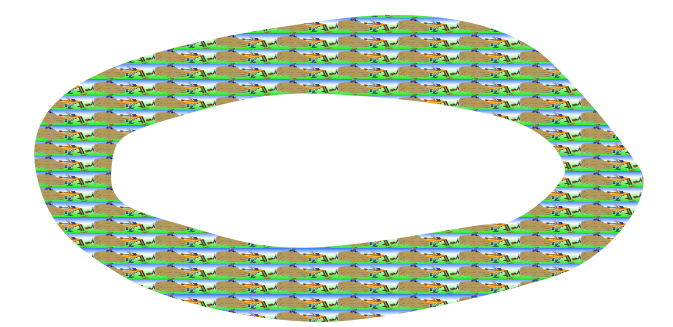

#### **\startMPcode**

```
draw
    (
        (fullcircle xscaled 8cm yscaled 4cm randomizedcontrols 5mm) && reverse
        (fullcircle xscaled 6cm yscaled 2cm randomizedcontrols 5mm) && cycle
    \lambdawithpattern image (draw figure "hacker.jpg" ;)
    withpatternscale (1/10,1/20)
;
```

```
\stopMPcode
```
### **8.4 Luminance**

*Todo: groups and such.*

### **9 Contour**

This feature started out as experiment triggered by a request on the mailing list. In the end it was a nice exploration of what is possible with a bit of Lua. In a sense it is more subsystem than a simple MetaPost macro because quite some Lua code is involved and more might be used in the future. It's part of the fun.

A contour is a line through equivalent values  $z$  that result from applying a function to two variables  $x$ and  $\nu$ . There is quite a bit of analysis needed to get these lines. In MetaFun we currently support three methods for generating a colorful background and three for putting lines on top:

One solution is to use the the isolines and isobands methods are described on the marching squares page of wikipedia:

https://en.wikipedia.org/wiki/Marching\_squares

This method is relative efficient as we don't do much optimization, simply because it takes time and the gain is not that much relevant. Because we support filling of multiple curves in one go, we get efficient paths anyway without side effects that normally can occur from many small paths alongside. In these days of multi megabyte movies and sound clips a request of making a pdf file small is kind of strange anyway. In practice the penalty is not that large.

As background we can use a bitmap. This method is also quite efficient because we use indexed colors which results in a very good compression. We use a simple mapping on a range of values.

A third method is derived from the one that is distributed as C source file at:

```
https://physiology.arizona.edu/people/secomb/contours
https://github.com/secomb/GreensV4
```
We can create a background image, which uses a sequence of closed curves $^2$ . It can also provide two variants of lines around the contours (we tag them shape and shade). It's all a matter of taste. In the meantime I managed to optimize the code a bit and I suppose that when I buy a new computer (the code was developed on an 8 year old machine) performance is probably acceptable.

In order of useability you can think of isoband (band) with isolines (cell), bitmap (bitmap) with isolines (cell) and finally shapes (shape) with edges (edge). But let's start with a couple of examples.

```
\startMPcode{doublefun}
```

```
draw lmt_contour [
   xmin = 0, xmax = 4 \times pi, xstep = .05,
   ymin = -6, ymax = 6, ystep = .05,
   levels = 7,
   height = 5cm,
    preamble = "local sin, cos = math.sin, math.cos",
    function = "cos(x) + sin(y)",
    background = "bitmap",
    foreground = "edge",
```
 $2$  I have to figure out how to improve it a bit so that multiple path don't get connected.

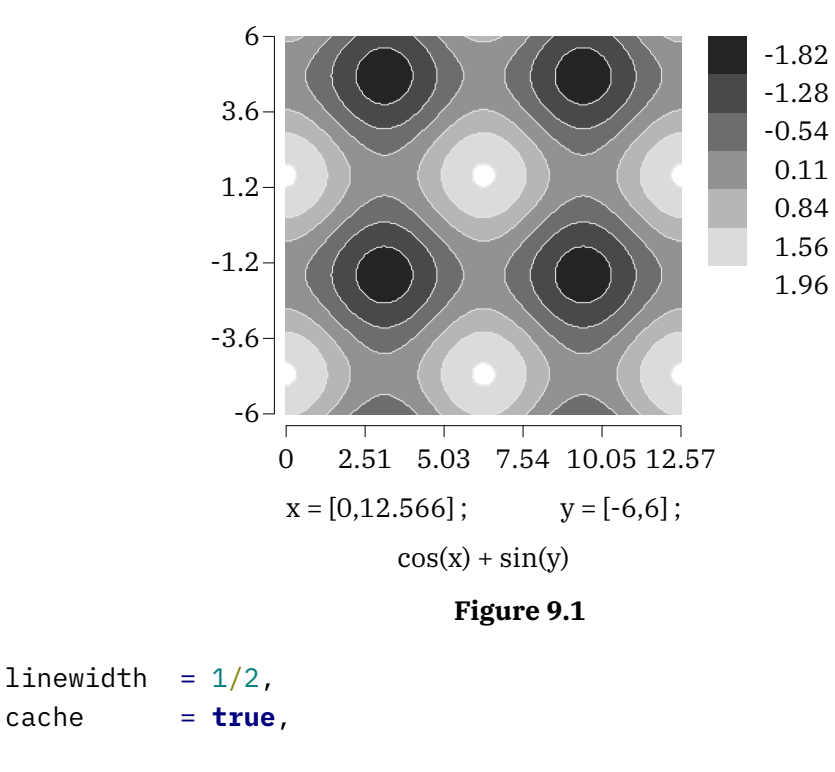

#### ] ; **\stopMPcode**

In figure 9.1 we see the result. There is a in this case black and white image generated and on top of that we see lines. The step determines the resolution of the image. In practice using a bitmap is quite okay and also rather efficient: we use an indexed colorspace and, as already was mentioned, because the number of colors is limited such an image compresses well. A different rendering is seen in figure 9.2 where we use the shape method for the background. That method creates outlines but is much slower, and when you use a high resolution (small step) it can take quite a while to identify the shapes. This is why we set the cache flag.

#### **\startMPcode**{doublefun}

```
draw lmt_contour [
    xmin = 0, xmax = 4*pi, xstep = .10,
   ymin = -6, ymax = 6, ystep = .10,
   levels = 7,
    preamble = "local sin, cos = math.sin, math.cos",
    function = "cos(x) - sin(y)^n,
   background = "shape",
    foreground = "shape",
   linewidth = 1/2,
    cache = true,
] ;
```
#### **\stopMPcode**

We mentioned colorspace but haven't seen any color yet, so let's set some in figure 9.3. Two variants are shown: a background shape with foreground shape and a background bitmap with a foreground edge. The bitmap renders quite fast, definitely when we compare with the shape, while the quality is as good at this size.

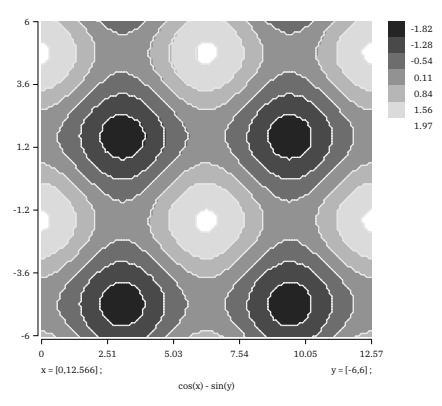

**Figure 9.2**

#### **\startMPcode**{doublefun} **draw** lmt\_contour [  $xmin = -10$ ,  $xmax = 10$ ,  $xstep = .1$ ,  $ymin = -10$ ,  $ymax = 10$ ,  $ystep = .1$ ,  $levels = 10$ ,  $height = 7cm$ , color =  $"shape({1/2,1/2,0},{0,0,1/2})"$ , function =  $''x^2 + y^2$ background = **"**shape**"**, foreground = **"**shape**"**, linewidth =  $1/2$ , cache = **true**, ] **xsized** .45TextWidth ;

**\stopMPcode**

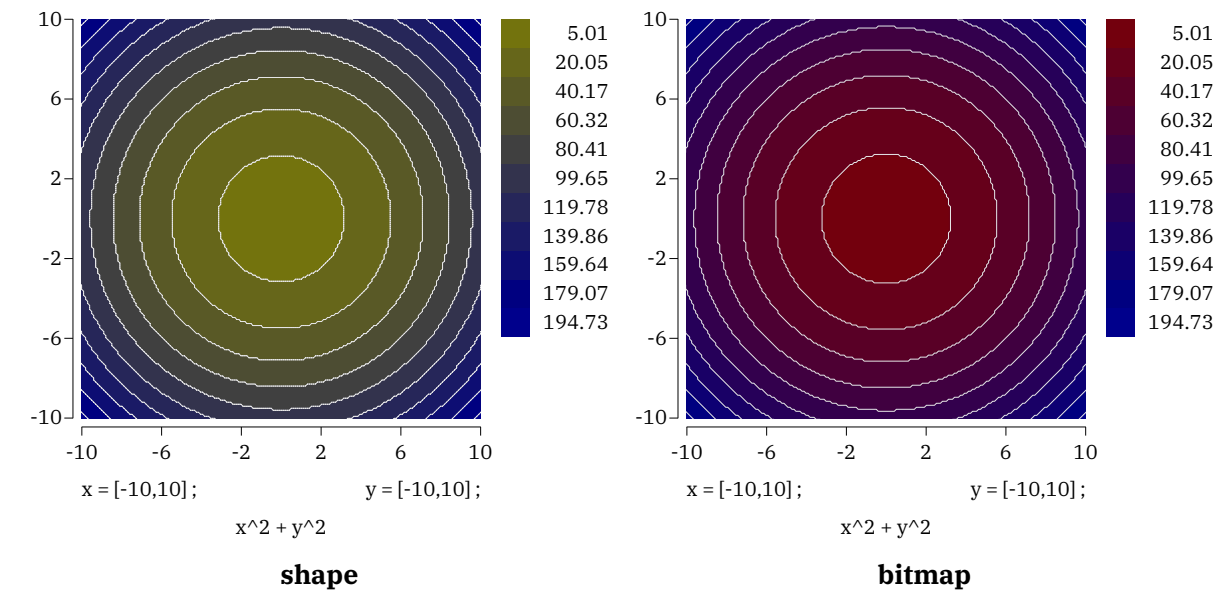

**Figure 9.3**

We use the doublefun instance because we need to be sure that we don't run into issues with scaled numbers, the default model in MetaPost. The function that gets passed is *not* using MetaPost but Lua, so basically you can do very complex things. Here we directly pass code, but you can for instance also do this:

```
\startluacode
    function document.MyContourA(x,y)
        return x^2 + y^2end
\stopluacode
```
and then function = "document.MyContourA $(x, y)$ ". As long as the function returns a valid number we're okay. When you pass code directly you can use the preamble key to set local shortcuts. In the previous examples we took sin and cos from the math library but you can also roll out your own functions and/or use the more elaborate xmath library. The color parameter is also a function, one that returns one or three arguments. In the next example we use lin to calculate a fraction of the current level and total number of levels.

#### **\startMPcode**{doublefun}

```
draw lmt_contour [
    xmin = -3, xmax = 3, xstep = .01,
    ymin = -1, ymax = 1, ystep = .01,
    levels = 10.default = .5,height = 5cm,
    function = ''x^2 + y^2 + x + y/2<sup>"</sup>,
    color = \text{min}(1), 0, 1/2^{\text{II}},
    background = "bitmap"
    foreground = "none",
    cache = true,
] xsized TextWidth ;
```
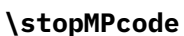

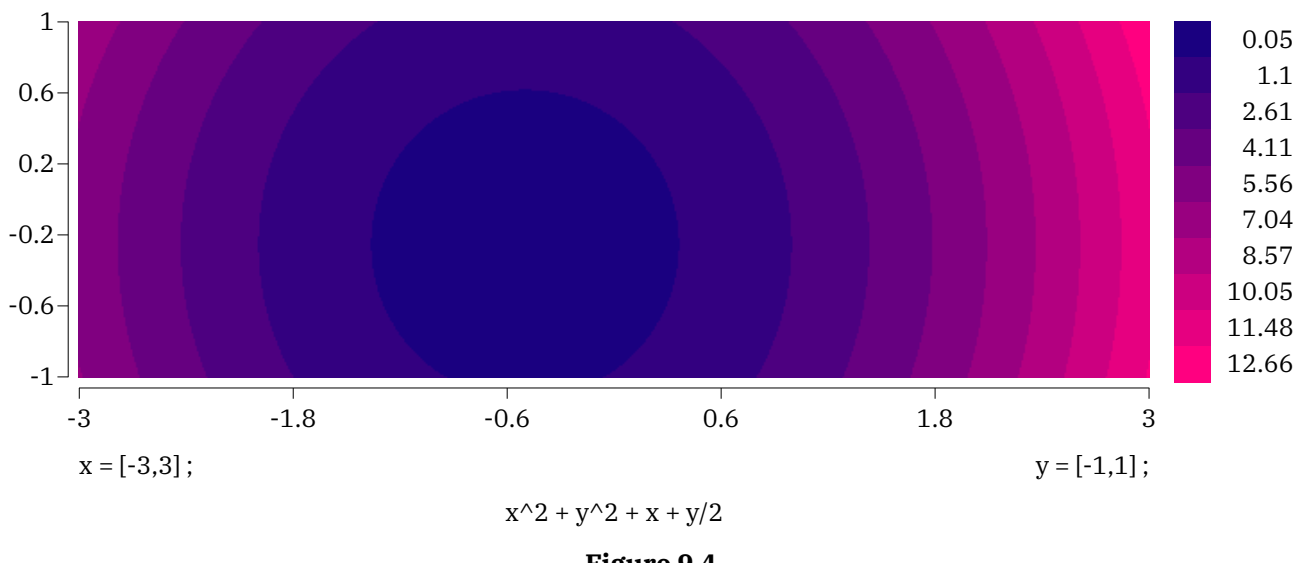

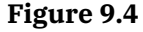

Instead of a bitmap we can use an isoband, which boils down to a set of tiny shapes that make up a bigger one. This is shown in figure 9.5.

```
\startMPcode{doublefun}
    draw lmt_contour [
```

```
xmin = -3, xmax = 3, xstep = .01,
    ymin = -1, ymax = 1, ystep = .01,
   levels = 10,
    default = .5,height = 5cm,
    function = ''x^2 + y^2 + x + y/2<sup>"</sup>,
    color = \text{min}(1), 1/2, 0",
    background = "band",
    foreground = "none",
    cache = true,
] xsized TextWidth ;
```

```
\stopMPcode
```
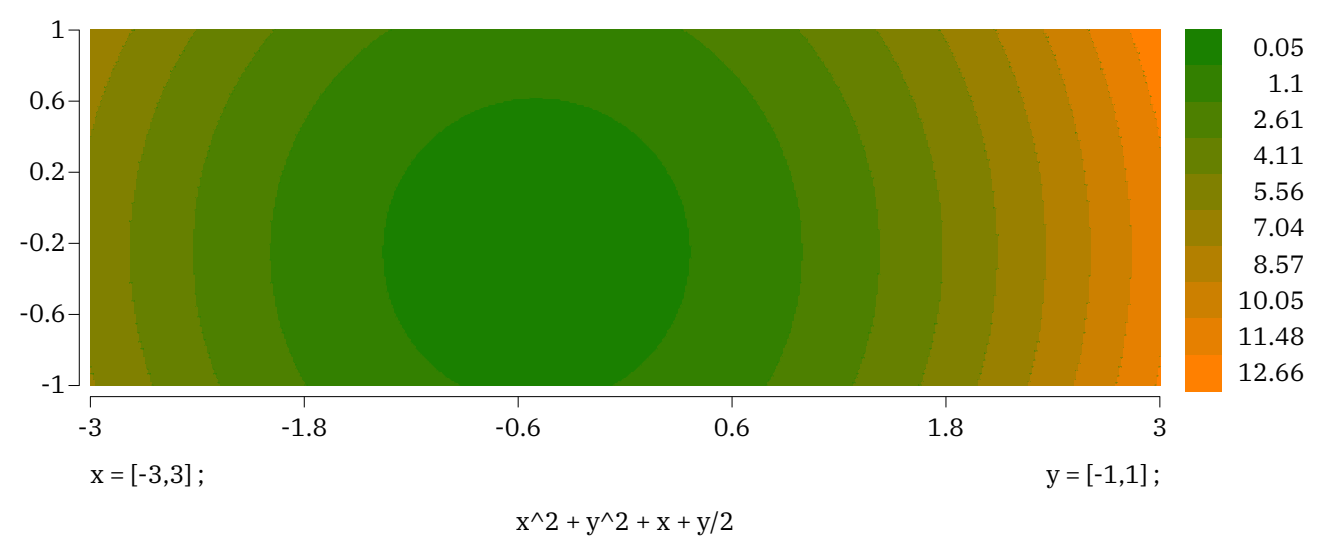

**Figure 9.5**

You can draw several functions and see where they overlap:

```
\startMPcode{doublefun}
   draw lmt_contour [
       xmin = -pi, xmax = 4*pi, xstep = .1,
       ymin = -3, ymax = 3, ystep = .1,
       range = \{ -1, 1, 1 \},
       preamble = "local sin, cos = math.sin, math.cos",
       functions = {5}"sin(x) + sin(y)", "sin(x) + cos(y)",
           "cos(x) + sin(y)", "cos(x) + cos(y)"
       },
       background = "bitmap",
       linecolor = "black",
       linewidth = 1/10,
       color = "shape({1,1,0}, {0,0,1})"cache = true,
    ] xsized TextWidth ;
\stopMPcode
```
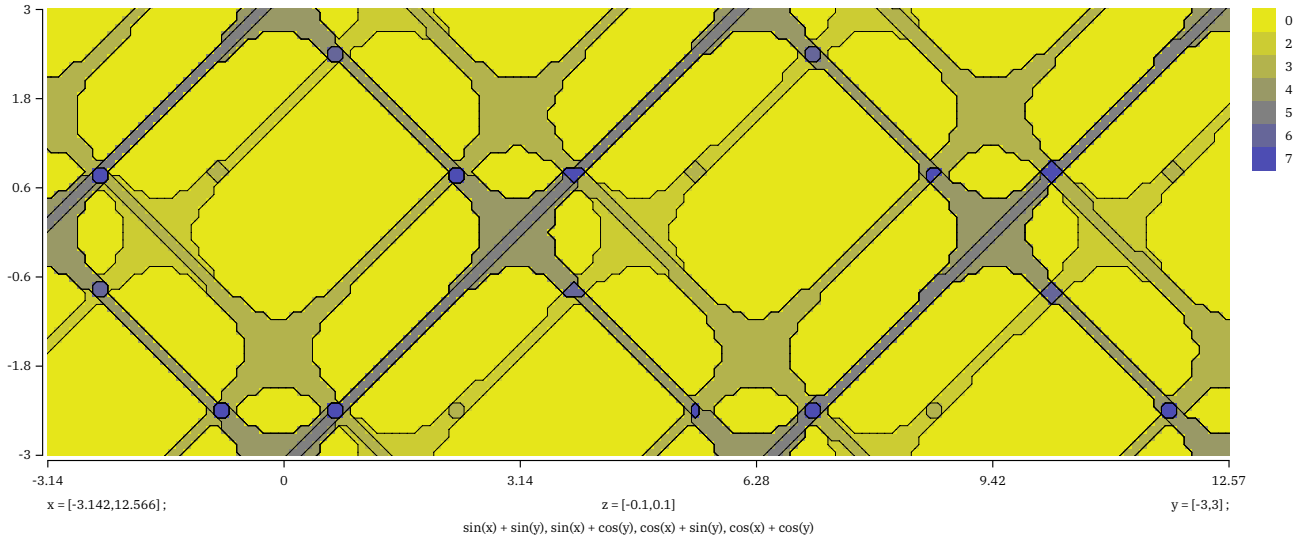

**Figure 9.6**

The range determines the  $z$  value(s) that we take into account. You can also pass a list of colors to be used. In figure 9.7 this is demonstrated. There we also show a variant foreground cell, which uses a bit different method for calculating the edges.<sup>3</sup>

```
\startMPcode{doublefun}
```

```
draw lmt_contour [
        xmin = -2*pi, xmax = 2*pi, xstep = .01,
        ymin = -3, ymax = 3, ystep = .01,
        range = \{ -1, 1, 1 \},
        preamble = "local sin, cos = math.sin, math.cos",
        functions = { \text{``sin}(x) + \sin(y) \text{''}, \text{``sin}(x) + \cos(y) \text{''} },
        background = "bitmap",
        foreground = "cell",
        linecolor = "white",
        linewidth = 1/10,
        colors = \{ (1/2, 1/2, 1/2), \text{ red}, \text{green}, \text{blue} \}level = 3,linewidth = 6.
        cache = true,
    ] xsized TextWidth ;
\stopMPcode
```
Here the number of levels depends on the number of functions as each can overlap with another; for instance the outcome of two functions can overlap or not which means 3 cases, and with a value not being seen that gives 4 different cases.

```
\startMPcode{doublefun}
   draw lmt_contour [
       xmin = -2*pi, xmax = 2*pi, xstep = .01,
       ymin = -3, ymax = 3, ystep = .01,
```
 $3$  This a bit of a playground: more variants might show up in due time.

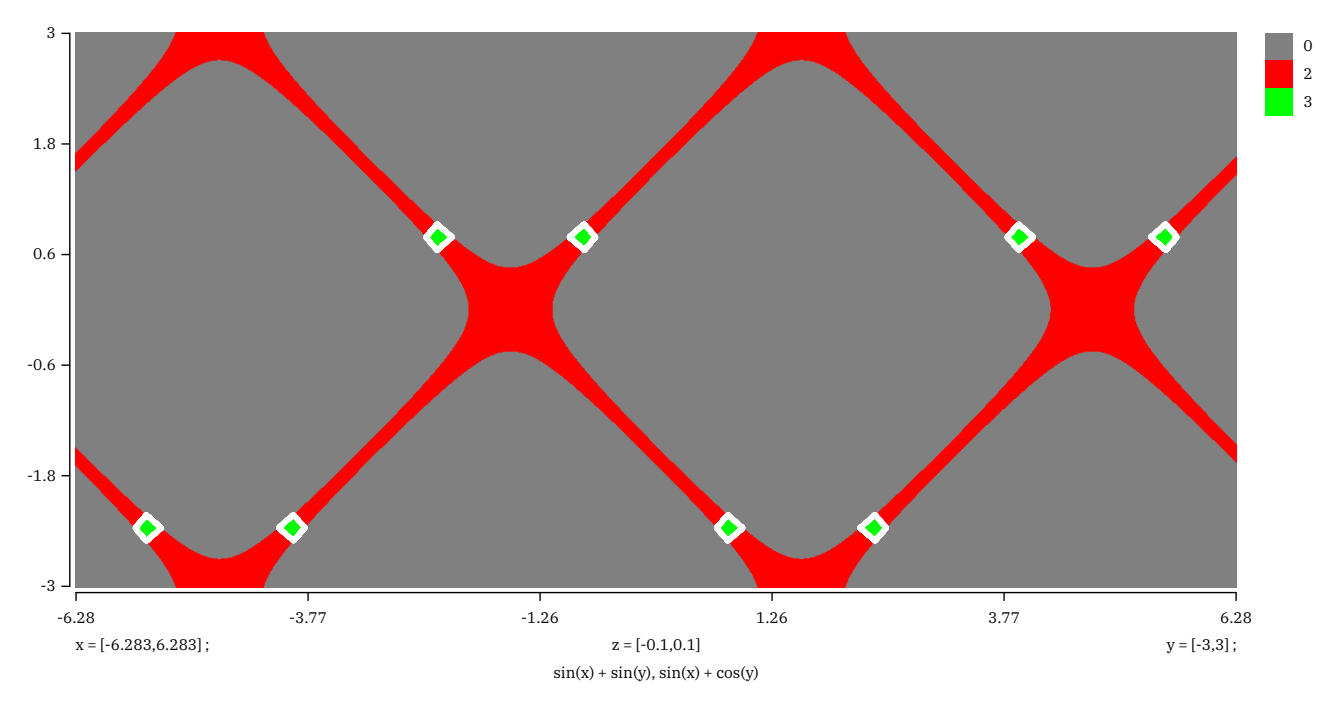

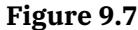

```
range = \{ -1, 1, 1 \},
   preamble = "local sin, cos = math.sin, math.cos",
   functions = \S"sin(x) + sin(y)",
       "sin(x) + cos(y)",
       "cos(x) + sin(y)"cos(x) + cos(y)"},
   background = "bitmap",
   foreground = "none",
   level = 3,color = "shape({2/3,0,0}, {2/3,1,2/3})"cache = true,
] xsized TextWidth ;
```
#### **\stopMPcode**

Of course one can wonder how useful showing many functions but it can give nice pictures, as shown in figure 9.8.

```
\startMPcode{doublefun}
```

```
draw lmt_contour [
   xmin = -2*pi, xmax = 2*pi, xstep = .01,
   ymin = -3, ymax = 3, ystep = .01,
   range = \{ -3, .3 \},
   preamble = "local sin, cos = math.sin, math.cos",
   functions = \{"sin(x) + sin(y)",
       "sin(x) + cos(y)",
       "cos(x) + sin(y)
```
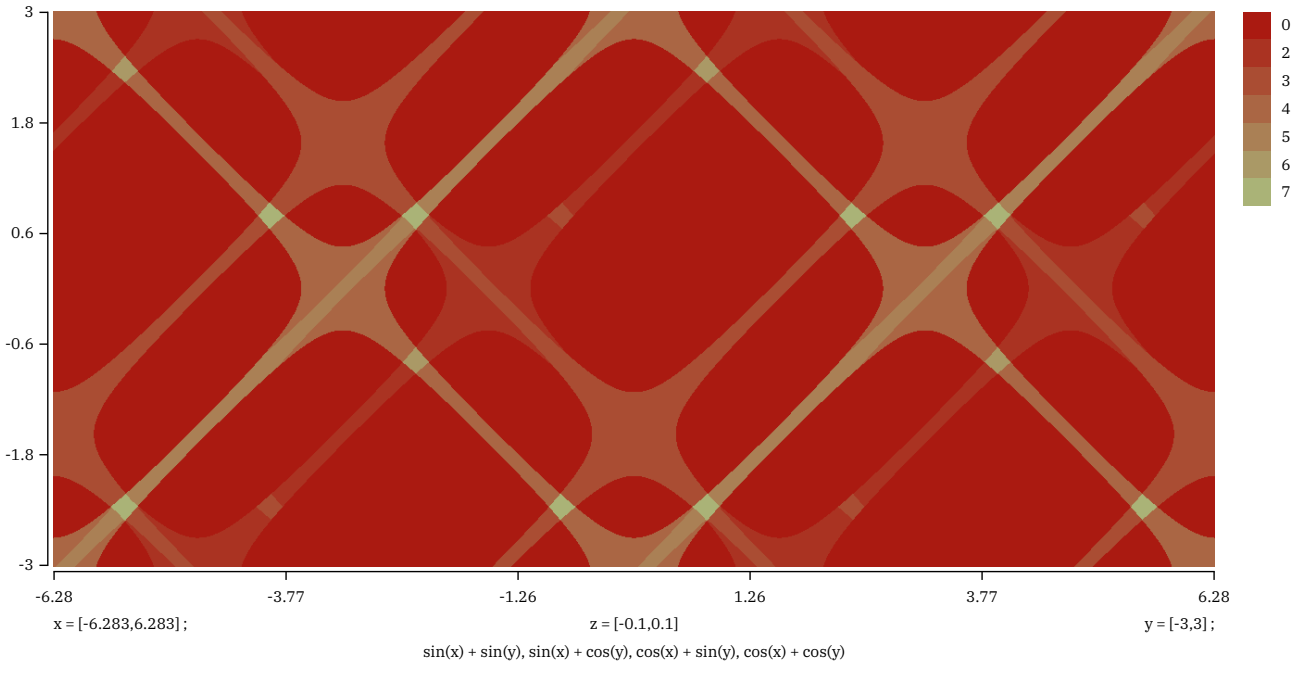

**Figure 9.8**

```
"cos(x) + cos(y)"},
   background = "bitmap",
   foreground = "none",
   level = 3,
   color = "shape({1,0,0},{0,1,0})"cache = true,
] xsized TextWidth ;
```
## **\stopMPcode**

We can enlargen the window, which is demonstrated in figure 9.9. I suppose that such images only make sense in educational settings.

In figure 9.10 we see different combinations of backgrounds (in color) and foregrounds (edges) in action.

```
\startMPcode{doublefun}
   draw lmt_contour [
       xmin = 0, xmax = 4 \star pi, xstep = 0,
       ymin = -6, ymax = 6, ystep = 0,
       levels = 5, legend = false, linewidth = 1/2,
       preamble = "local sin, cos = math.sin, math.cos",
       function = "cos(x) - sin(y)",
       color = "shape({1/2,0,0}, {0,0,1/2})",
       background = "bitmap", foreground = "cell",
    ] xsized .3TextWidth ;
\stopMPcode
```
There are quite some settings. Some deal with the background, some with the foreground and quite some deal with the legend.

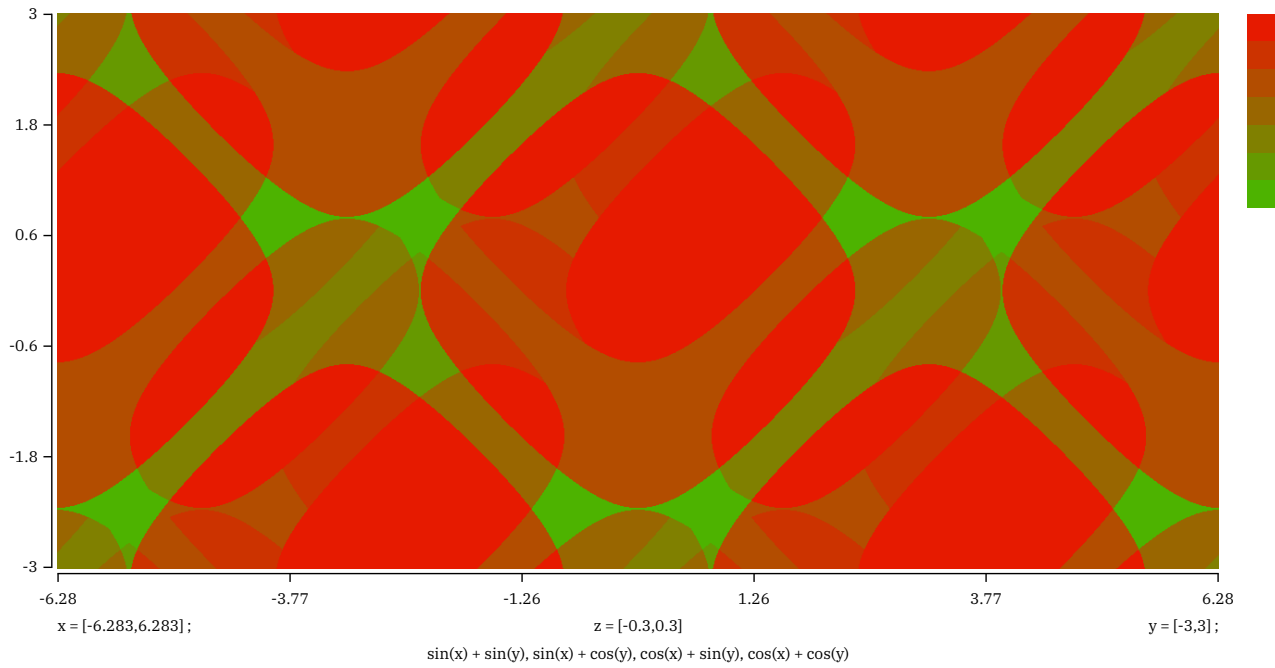

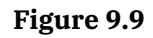

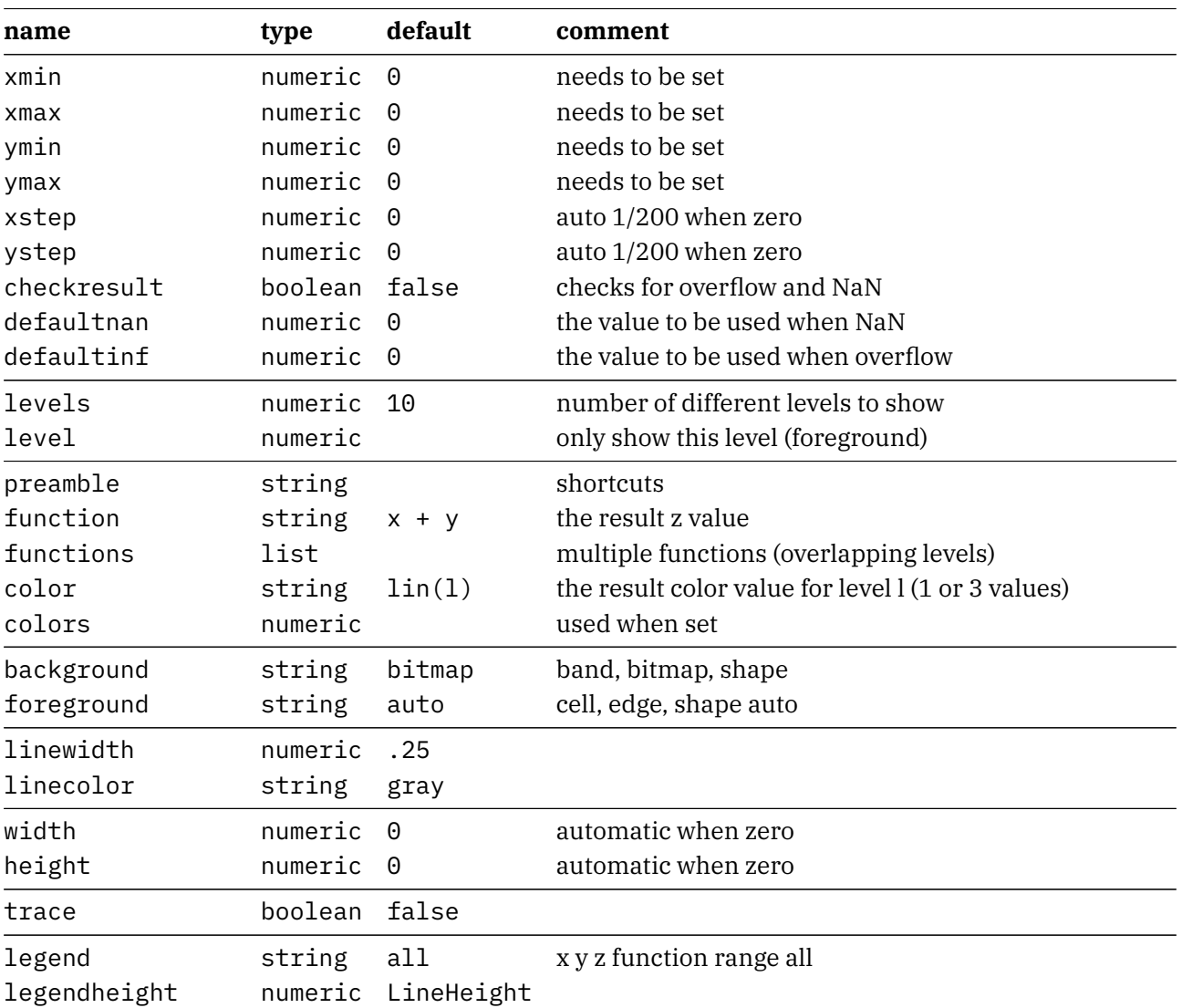

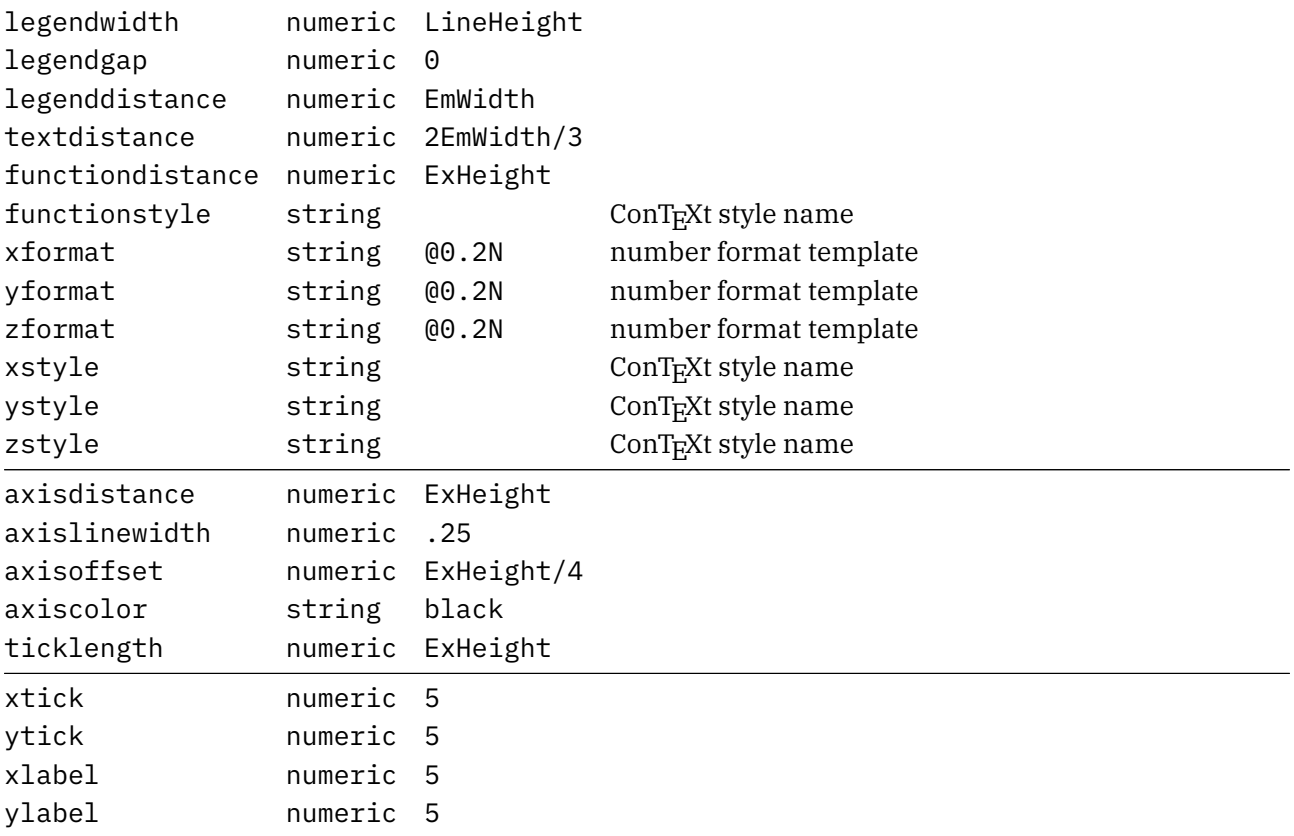

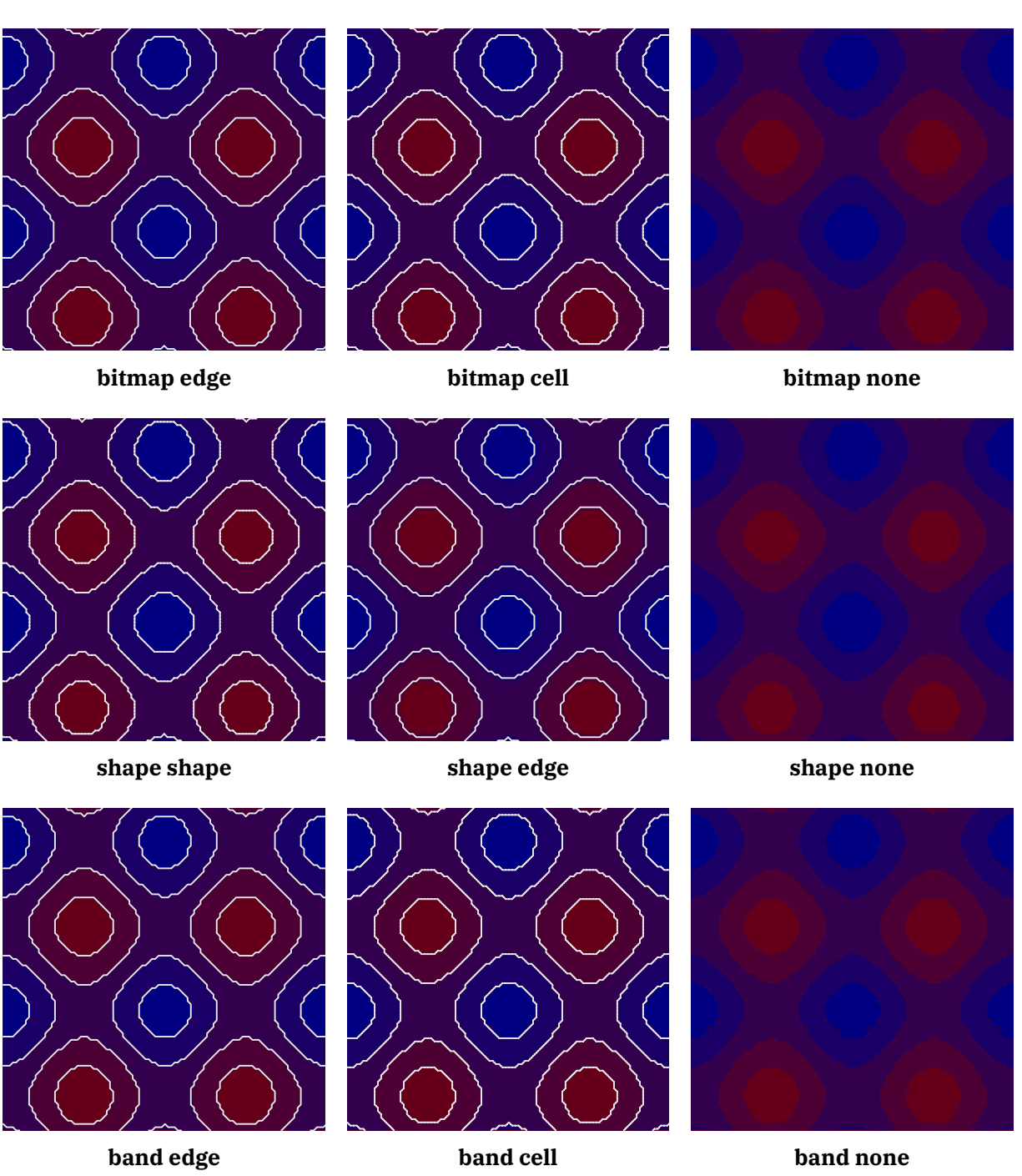

**Figure 9.10**

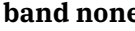

# **10 Surface**

This is work in progress so only some examples are shown here. Yet to be decided is how we deal with axis and such.

In figure 10.1 we see an example of a plot with axis as well as lines drawn.

```
\startMPcode{doublefun}
   draw lmt_surface [
       preamble = "local sin, cos = math.sin, math.cos",
       code = "sin(x*x) - cos(y*y)"xmin = -3,
       xmax = 3,
      ymin = -3,
       \gammamax = 3,
       xvector = {2 - 0.3, -0.3},
       height = 5cm,axis = {40mm, 40mm, 30mm},
       clipaxis = true,
       axiscolor = "gray",] xsized .8TextWidth ;
\stopMPcode
```
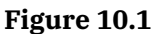

In figure 10.2 we don't draw the axis and lines. We also use a high resolution.

```
\startMPcode{doublefun}
   draw lmt_surface [
```

```
preamble = "local sin, cos = math.sin, math.cos",
      code = "sin(x*x) - cos(y*y)"color = "f, f/2, 1-f"color = "f, f, 0"xstep = .02,ystep = .02,xvector = {0.4, -0.4},
      height = 5cm,lines = false,
   ] xsized .8TextWidth ;
\stopMPcode
```
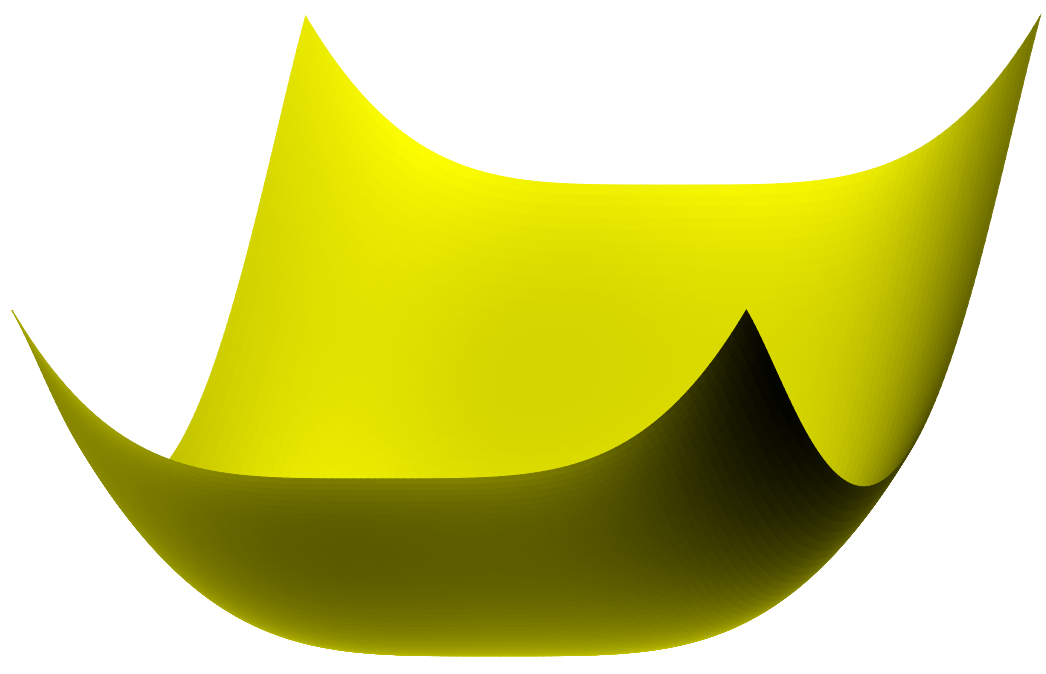

**Figure 10.2**

The preliminary set of parameters is:

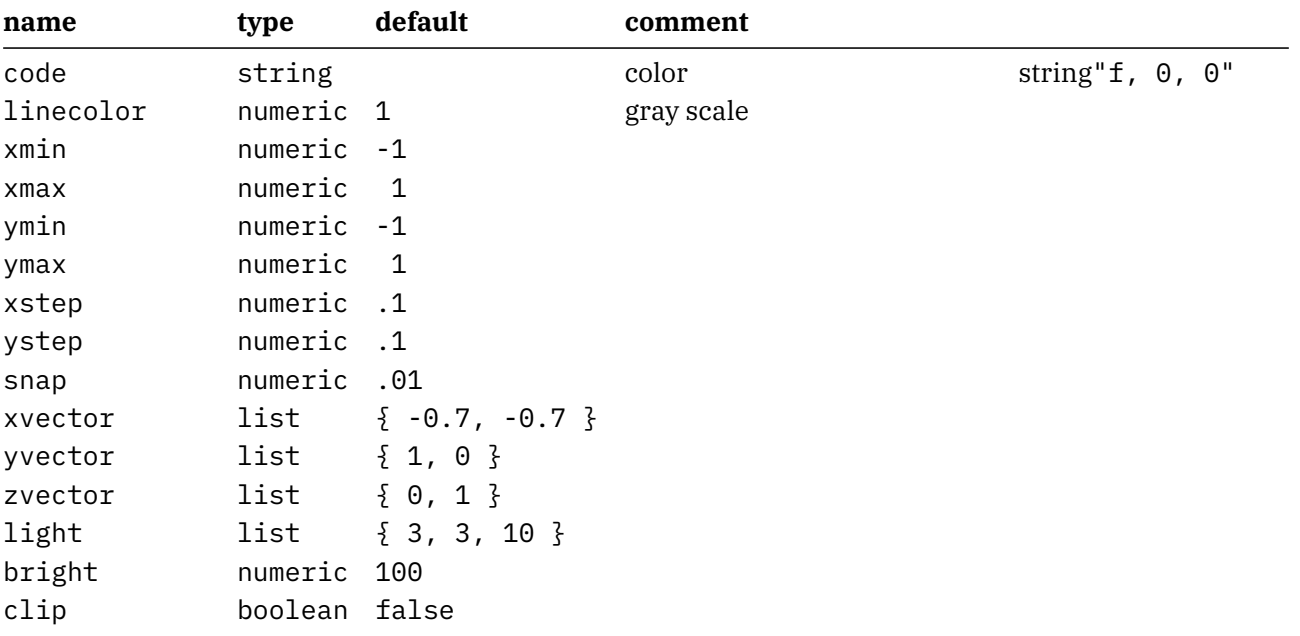

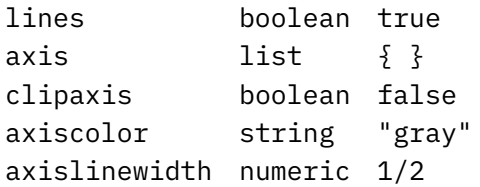

# **11 Mesh**

This is more a gimmick than of real practical use. A mesh is a set of paths that gets transformed into hyperlinks. So, as a start you need to enable these:

#### **\setupinteraction**

```
[state=start,
color=white,
contrastcolor=white]
```
We just give a bunch of examples of meshes. A path is divided in smaller paths and each of them is part of the same hyperlink. An application is for instance clickable maps but (so far) only Acrobat supports such paths.

#### **\startuseMPgraphic**{MyPath1}

```
fill OverlayBox withcolor "darkyellow" ;
save p ; path p[] ;
p1 := unitsquare xysized( OverlayWidth/4, OverlayHeight/4) ;
p2 := unitsquare xysized(2OverlayWidth/4,3OverlayHeight/5) shifted (
  OverlayWidth/4,0) ;
p3 := unitsquare xysized( OverlayWidth/4, OverlayHeight ) shifted (3
  OverlayWidth/4,0) ;
fill p1 withcolor "darkred" ;
fill p2 withcolor "darkblue" ;
fill p3 withcolor "darkgreen" ;
draw lmt_mesh [ paths = \{p1, p2, p3\} ] ;
setbounds currentpicture to OverlayBox ;
```
#### **\stopuseMPgraphic**

Such a definition is used as follows. First we define the mesh as overlay:

### **\defineoverlay**[MyPath1][**\useMPgraphic**{MyPath1}]

Then, later on, this overlay can be used as background for a button. Here we just jump to another page. The rendering is shown in figure 11.1.

#### **\button**

```
[height=3cm,
width=4cm,
background=MyPath1,
frame=off]
{[Example 1}
[realpage(2)]
```
More interesting are non-rectangular shapes so we show a bunch of them. You can pass multiple paths, influence the accuracy by setting the number of steps and show the mesh with the tracing option.

#### **\startuseMPgraphic**{MyPath2}

```
save q ; path q ; q := unitcircle xysized(OverlayWidth,OverlayHeight) ;
save p ; path p ; p := for i=1 upto length(q) :
```
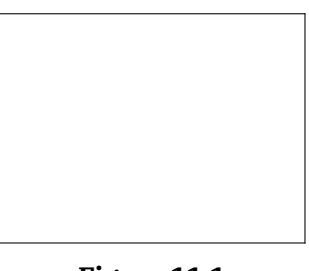

#### **Figure 11.1**

```
(center q) -- (point (i-1) of q) -- (point i of q) -- (center q) --
    endfor cycle ;
    fill q withcolor "darkgray" ;
    draw lmt_mesh [
        trace = true,
        paths = {p \nless p}] withcolor "darkred" ;
    setbounds currentpicture to OverlayBox ;
\stopuseMPgraphic
\startuseMPgraphic{MyPath3}
    save q ; path q ; q := unitcircle xysized(OverlayWidth,OverlayHeight)
      randomized 3mm ;
    fill q withcolor "darkgray" ;
    draw lmt_mesh [
        trace = true,
        paths = \{ meshed(q, OverlayBox, .05) \}] withcolor "darkgreen" ;
 % draw OverlayMesh(q,.025) withcolor "darkgreen" ;
    setbounds currentpicture to OverlayBox ;
\stopuseMPgraphic
\startuseMPgraphic{MyPath4}
    save q ; path q ; q := unitcircle xysized(OverlayWidth,OverlayHeight)
      randomized 3mm ;
    fill q withcolor "darkgray" ;
    draw lmt_mesh [
        trace = true,
        auto = true,
        step = 0.0125,
        paths = { q } q { }] withcolor "darkyellow" ;
    setbounds currentpicture to OverlayBox ;
\stopuseMPgraphic
\startuseMPgraphic{MyPath5}
    save q ; path q ; q := unitdiamond xysized(OverlayWidth,OverlayHeight)
      randomized 2mm ;
    q := q shifted - center q shifted center OverlayBox ;
    fill q withcolor "darkgray" ;
```

```
draw lmt_mesh [
```

```
trace = true,
        auto = true,
        step = 0.0125,
        paths = \{ q \}] withcolor "darkmagenta" ;
    setbounds currentpicture to OverlayBox ;
\stopuseMPgraphic
\startuseMPgraphic{MyPath6}
   save p ; path p[] ;
   p1 := p2 := fullcircle xysized(2OverlayWidth/5,2OverlayHeight/3) ;
   p1 := p1 shifted - center p1 shifted center OverlayBox shifted (-1
     OverlayWidth/4,0) ;
   p2 := p2 shifted - center p2 shifted center OverlayBox shifted ( 1
     OverlayWidth/4,0) ;
   fill p1 withcolor "middlegray" ;
   fill p2 withcolor "middlegray" ;
   draw lmt_mesh [
       trace = true,
       auto = true,
       step = 0.02,
       paths = { 91, p2 }] withcolor "darkcyan" ;
    setbounds currentpicture to OverlayBox ;
\stopuseMPgraphic
\startuseMPgraphic{MyPath7}
   save p ; path p[] ;
   p1 := p2 := fullcircle xysized(2OverlayWidth/5,2OverlayHeight/3) rotated 45
      ;
   p1 := p1 shifted - center p1 shifted center OverlayBox shifted (-1
     OverlayWidth/4,0) ;
   p2 := p2 shifted - center p2 shifted center OverlayBox shifted ( 1
     OverlayWidth/4,0) ;
   fill p1 withcolor "middlegray" ;
   fill p2 withcolor "middlegray" ;
   draw lmt_mesh [
       trace = true,
       auto = true,
        step = 0.01,
        box = OverlayBox enlarged -5mm,
        paths = {p1, p2}] withcolor "darkcyan" ;
    draw OverlayBox enlarged -5mm withcolor "darkgray" ;
    setbounds currentpicture to OverlayBox ;
\stopuseMPgraphic
```
This is typical a feature that, if used at all, needs some experimenting but at least the traced images look interesting enough. The six examples are shown in figure 11.2.

MyMPyaPtaht2h3

MyMPyaFtaht4h5

MyMPyaPtah16h7

**Figure 11.2**

# **12 Function**

It is tempting to make helpers that can do a lot. However, that also means that we need to explain a lot. Instead it makes more sense to have specific helpers and just make another one when needed. Rendering functions falls into this category. At some point users will come up with specific cases that other users can use. Therefore, the solution presented here is not the ultimate answer. We start with a simple example:

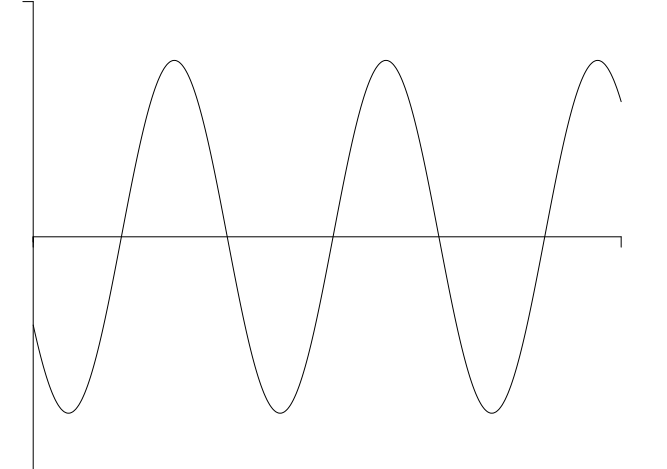

**Figure 12.1**

This image is defined as follows:

```
\startMPcode{doublefun}
```

```
draw lmt_function [
    xmin = 0, xmax = 20, xstep = .1,
    ymin = -2, ymax = 2,
    sx = 1mm, xsmall = 80, xlarge = 20,
    sy = 4mm, ysmall = 40, ylarge = 4,
    linewidth = .025mm, offset = .1mm,
   code = "1.5 * math.sind (50 * x - 150)",
]
   xsized 8cm
;
```
#### **\stopMPcode**

We can draw multiple functions in one go. The next sample split the drawing over a few ranges and is defined as follows; in figure 12.2 we see the result.

```
\startMPcode{doublefun}
   draw lmt_function [
        xmin = 0, xmax = 20, xstep = .1,
       ymin = -2, ymax = 2,
        sx = 1mm, xsmall = 80, xlarge = 20,
        sy = 4mm, ysmall = 40, ylarge = 4,
```

```
linewidth = .025mm, offset = .1mm,
   xticks = "bottom",
   yticks = "left",
   xlabels = "nolimits",
   ylabels = "yes",
   code = "1.5 * \text{math.sind} (50 * x - 150)",
 % frame = "ticks",
    frame = "sticks",
   ycaption = "\strut \rotate[rotation=90]{something vertical, using
     $\sin{x}$}",
   xcaption = "\strut something horizontal",
    functions = \{[ xmin = 1.0, xmax = 7.0, close = true, fillcolor = "darkred" ],
        [ xmin = 7.0, xmax = 12.0, close = true, fillcolor = "darkgreen" ],
        [ xmin = 12.0, xmax = 19.0, close = true, fillcolor = "darkblue" ],
        \Gammadrawcolor = "darkyellow",
           drawsize = 2]
   }
]
   xsized TextWidth
;
```
#### **\stopMPcode**

Instead of the same function, we can draw different ones and when we use transparency we get nice results too.

```
\definecolor[MyColorR][r=.5,t=.5,a=1]
\definecolor[MyColorG][g=.5,t=.5,a=1]
\definecolor[MyColorB][b=.5,t=.5,a=1]
\startMPcode{doublefun}
    draw lmt_function [
        xmin = 0, xmax = 20, xstep = .1,
        ymin = -1, ymax = 1,
        sx = 1mm, xsmall = 80, xlarge = 20,
        sy = 4mm, ysmall = 40, ylarge = 4,
        linewidth = .025mm, offset = .1mm,
        functions = \{\Gammacode = ^{\text{m}}math.sind (50 * x - 150)<sup>"</sup>,
                 close = true,fillcolor = "MyColorR"
            ],
             \Gammacode = ^{\text{4}}math.cosd (50 * x - 150)<sup>"</sup>,
```
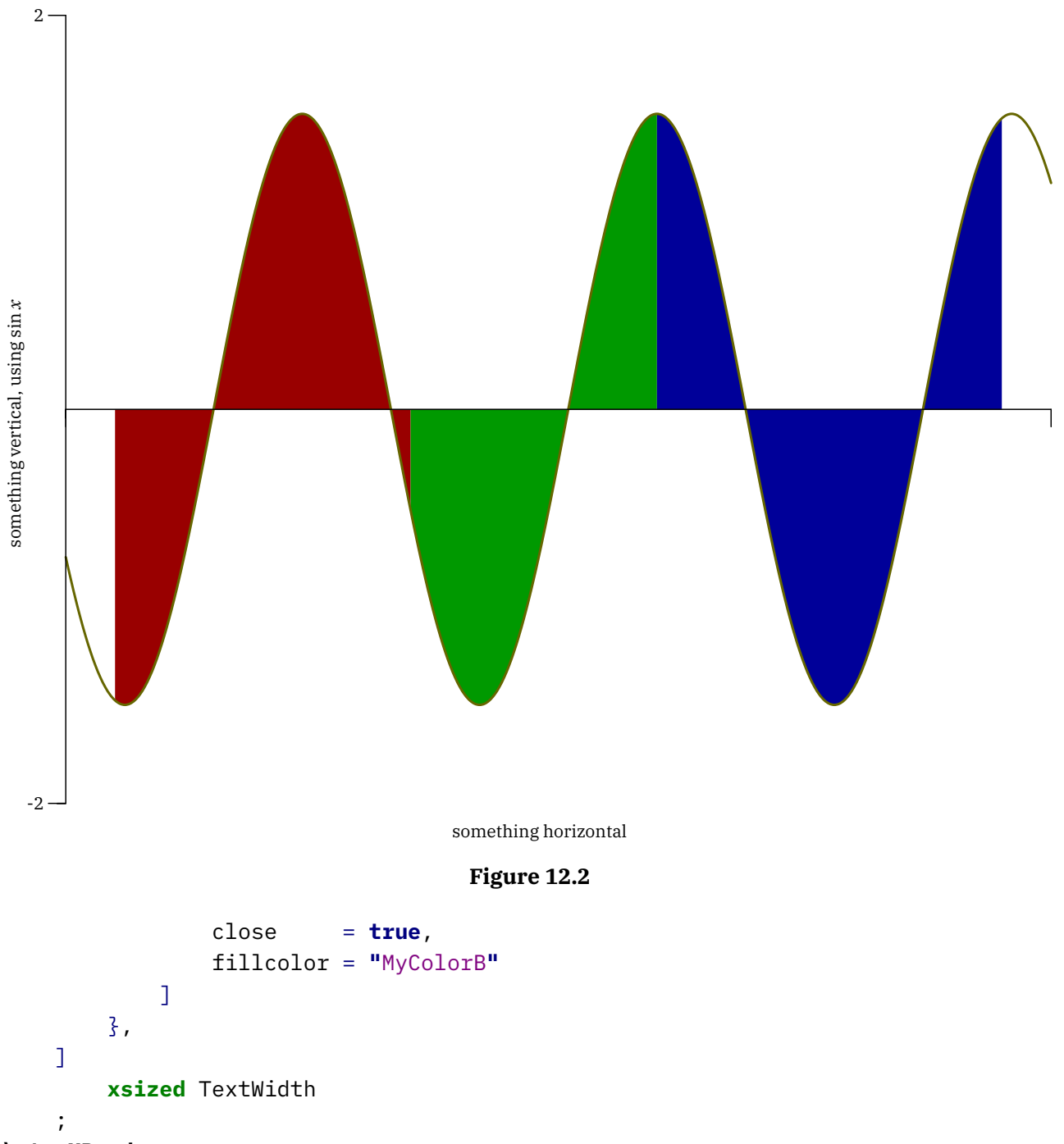

### **\stopMPcode**

It is important to choose a good step. In figure 12.4 we show 4 variants and it is clear that in this case using straight line segments is better (or at least more efficient with small steps).

```
\startMPcode{doublefun}
    draw lmt_function [
        xmin = 0, xmax = 10, xstep = .1,
       ymin = -1, ymax = 1,
       sx = 1mm, sy = 4mm,
       linewidth = .025mm, offset = .1mm,
```
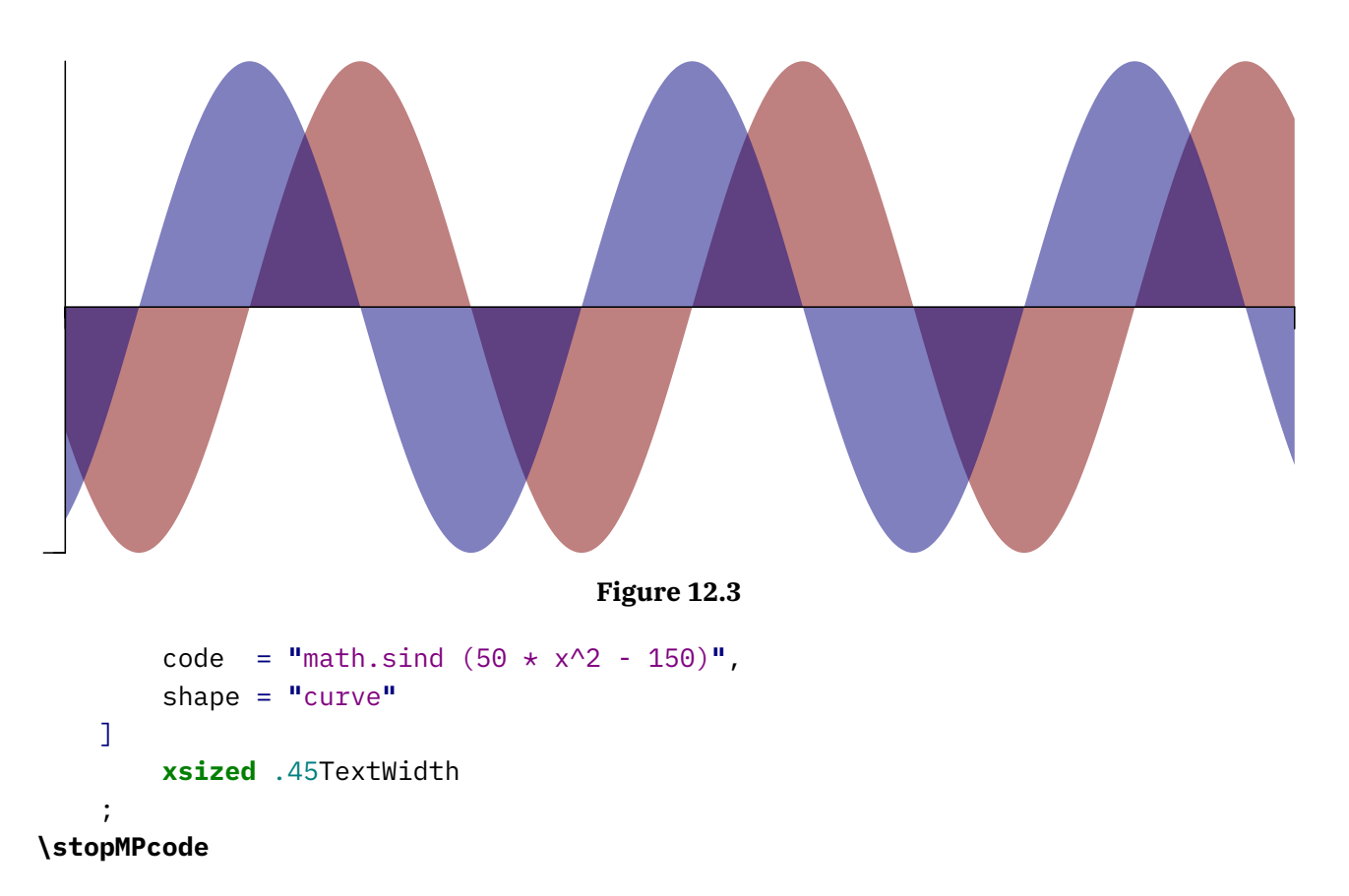

You can manipulate the axis (a bit) by tweaking the first and last ticks. In the case of figure 12.5 we also put the shape on top of the axis.

```
\startMPcode{doublefun}
```

```
draw lmt_function [
   xfirst = 9, xlast = 21, ylarge = 2, ysmall = 1/5,
   yfirst = -1, ylast = 1, xlarge = 2, xsmall = 1/4,
   xmin = 10, xmax = 20, xstep = .25,
   ymin = -1, ymax = 1,
   drawcolor = "darkmagenta",
   shape = "steps",
   code = "0.5 * \text{math.random}(-2,2)",
   linewidth = .025mm,
   offset = .1mm,
   reverse = true,
]
   xsized TextWidth
;
```
### **\stopMPcode**

The whole repertoire of parameters (in case of doubt just check the source code as this kind of code is not that hard to follow) is:

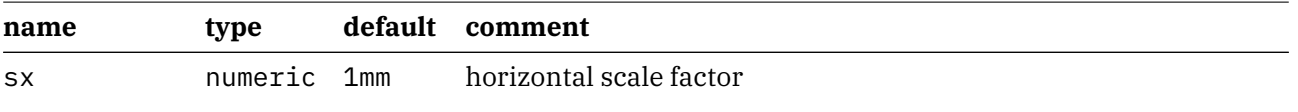

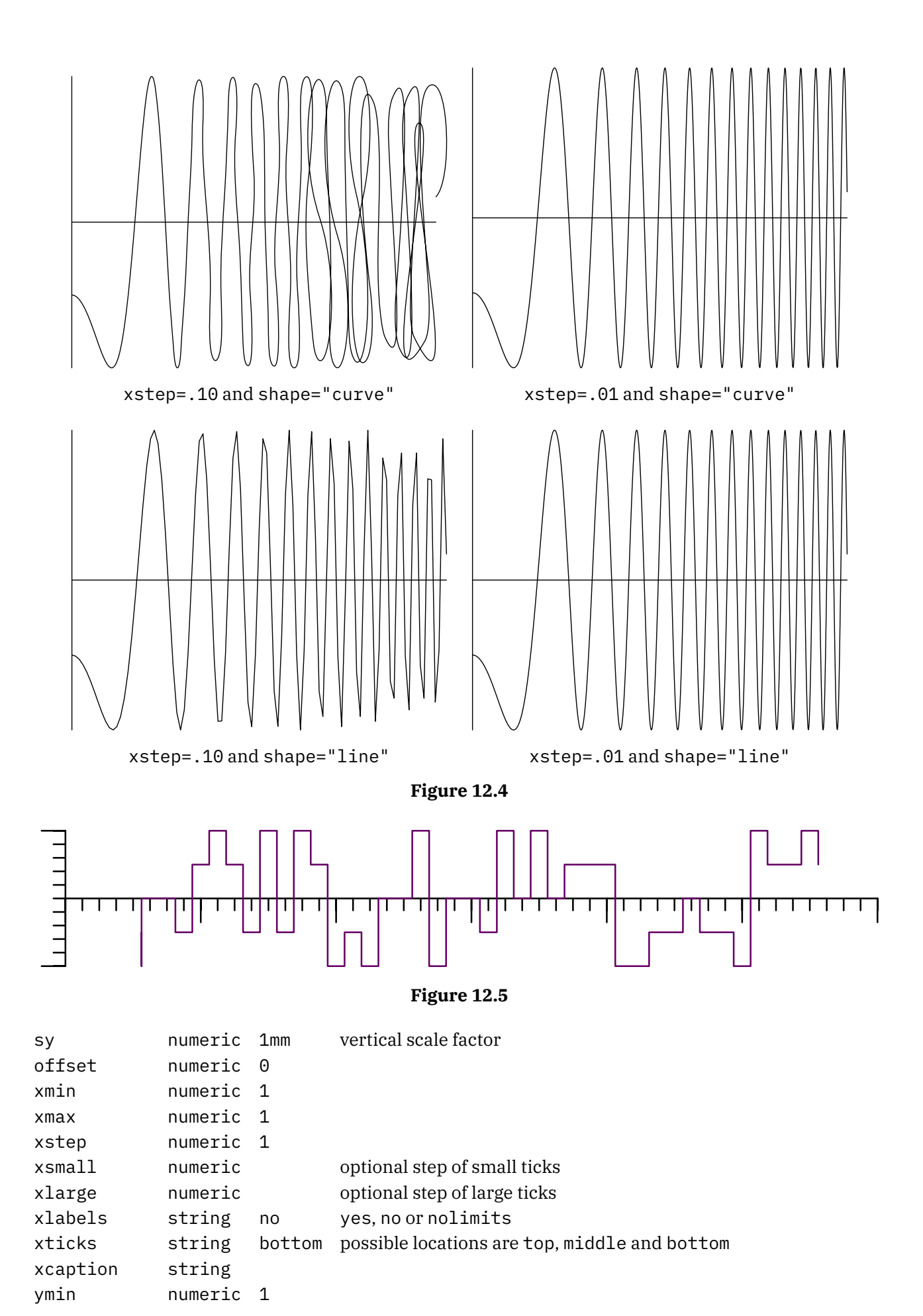

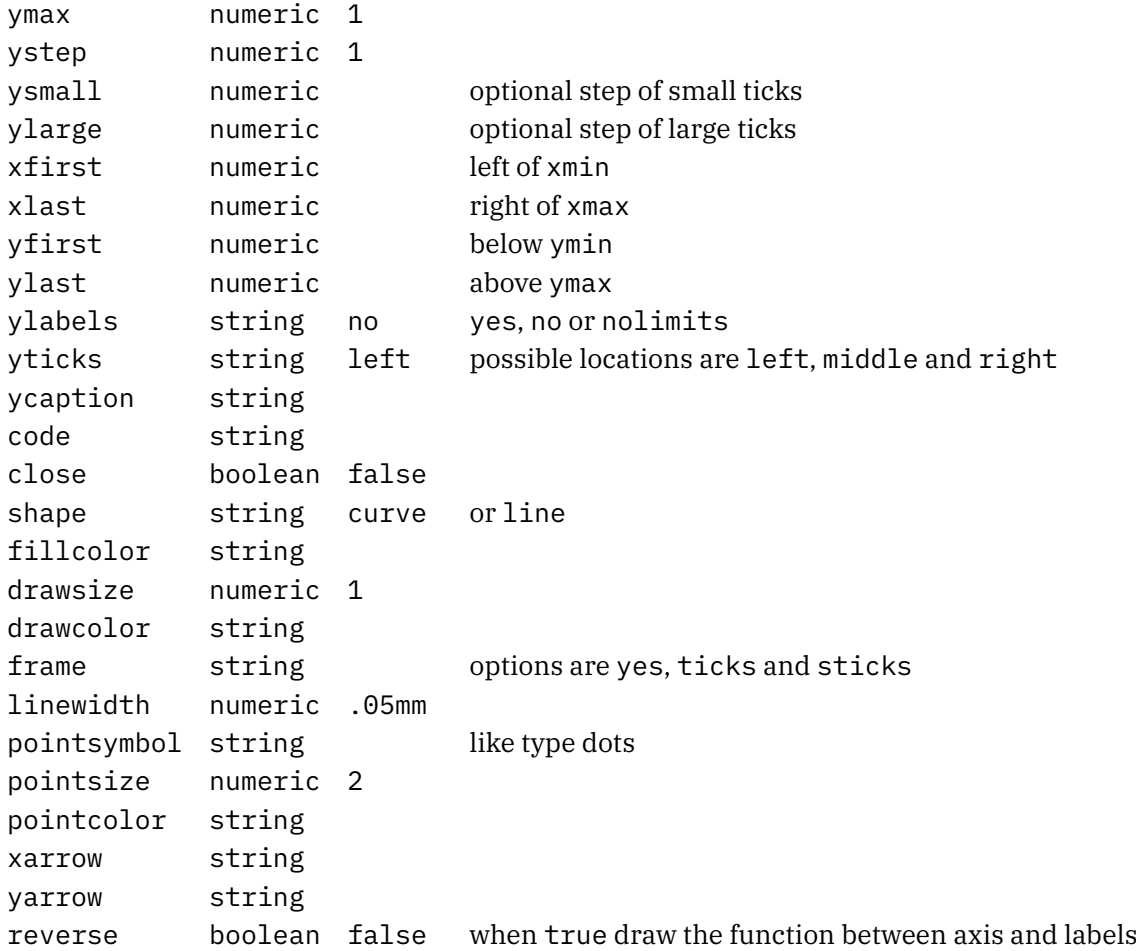

In the beginning of 2025 we added support for sampled functions and parametric plots. Here are some examples but keep in mind that the interfaces might be extended.

```
\startMPcode
path p ; p := lmt_samplefunction [
   preamble = "local tan = math.tan",
   code = "return tan(x)",
   xmin = -5 \star pi,
   xmax = 5 \star \pi i,
   ymin = -10,
   \text{ymax} = 10,
 % tolerance = 0.001,
] scaled 10 ;
draw p withpen pencircle scaled 10 withcolor "darkred" ;
drawdot p withpen pencircle scaled 2.5 withcolor white ;
\stopMPcode
```
We draw with a thick line and show the points that make up the paths. As you can see in figure 12.6 the density is larger where more points are needed.

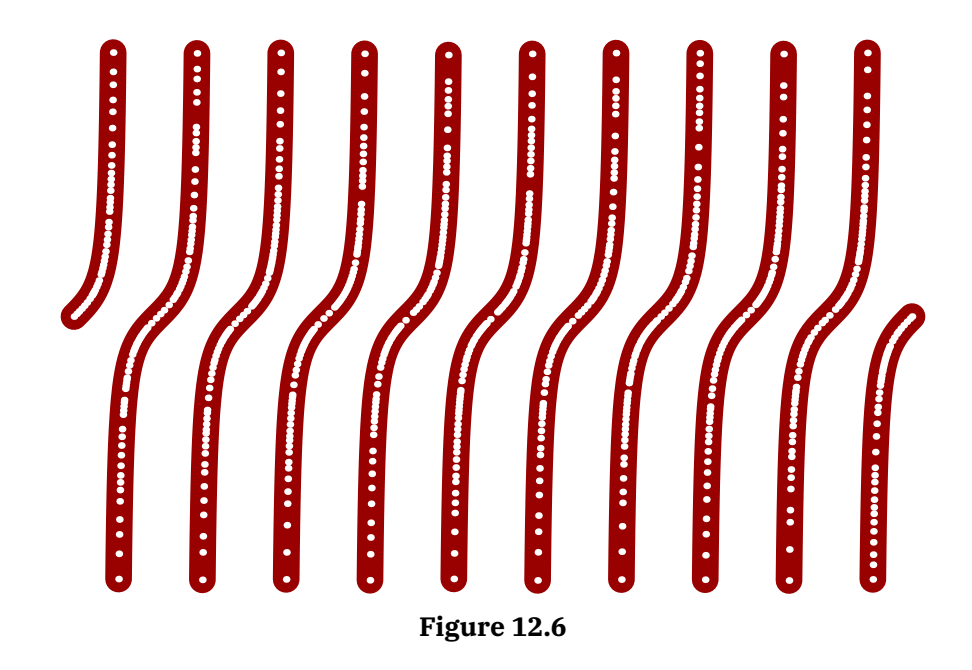

A parameteric plot runs over a range and gets two or one function passed:

```
\startMPcode
path p ; p := \text{Int parametericplot} [
    preamble = "local sin, cos = math.sin, math.cos",
    xcode = "2 \star cos(t/3) \star cos(t)",
    ycode = "2*cos(t/3)*sin(t)",
    tmin = 0,tmax = 4 \star \mathbf{pi},
    tolerance = 0.001,
] ysized 5cm ;
draw p withpen pencircle scaled 10 withcolor "darkred" ;
drawdot p withpen pencircle scaled 2.5 withcolor white ;
\stopMPcode
and
\startMPcode
path p ; p := lmt_parametricplot [
    preamble = "local sin, cos = math.sin, math.cos",
    rcode = ''1 + \cos(t)<sup>"</sup>,
    tmin = 0,tmax = 2 \star \mathbf{pi},
    tolerance = 0.00025,
] ysized 5cm ;
draw p withpen pencircle scaled 10 withcolor "darkred" ;
drawdot p withpen pencircle scaled 2.5 withcolor white ;
```
**\stopMPcode**

show this. The results are collected in figure ?? where again we also highlight the points that make the curve. Drawing these function is of course up to MetaPost but the calculations happen at the Lua end.

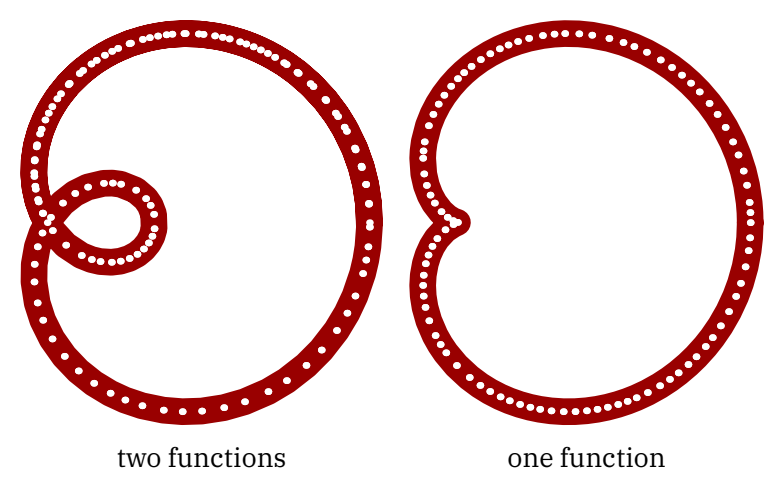

**Figure 12.7**

Figure 12.8 shows a bit more decorated example, taken from Mikaels lecture notes. The rightmost variant shows the density of the points.

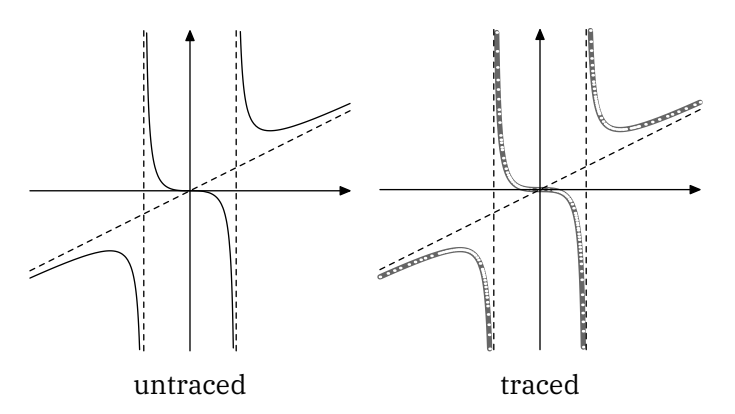

**Figure 12.8**

```
% usage: \useMPgraphic{sample}{trace=0}
```

```
\startuseMPgraphic{sample}{trace}
path p ; p := lmt_samplefunction [
    code = "return x*x*x/(2*x*x - 6)", % no preamble needed
    xmin = -6,
    xmax = 6,
    ymin = -6,
    \text{ymax} = 6,
] scaled 10 ;
if \text{MPvar}{trace} == 1 :
    draw p withpen pencircle scaled 2 withcolor .4white ;
    drawdot p withpen pencircle scaled 1 withcolor white ;
else :
    draw p ;
fi ;
drawarrow (-60, 0) -- (60, 0) ;
drawarrow ( 0,-60) -- ( 0,60) ;
draw (( sqrt(3)*10,-60) -- ( sqrt(3)*10,60)) withdashes 2 ;
```

```
draw ((-sqrt(3)*10,-60) -- (-sqrt(3)*10,60)) withdashes 2 ;
draw ((-60,-30) -- (60,30)) withdashes 2 ;
\stopuseMPgraphic
```
# **13 Chart**

This is another example implementation but it might be handy for simple cases of presenting results. Of course one can debate the usefulness of certain ways of presenting but here we avoid that discussion. Let's start with a simple pie chart (figure 13.1).

#### **\startMPcode**

```
draw lmt_chart_circle [
    samples = {5} { 1, 4, 3, 2, 5, 7, 6 } },
    percentage = true,
   trace = true,
] ;
```
**\stopMPcode**

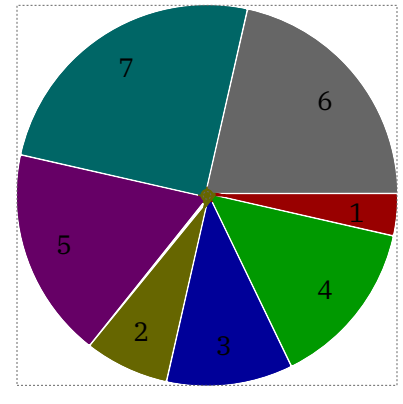

**Figure 13.1**

As with all these LMTX extensions, you're invited to play with the parameters. in figure 13.2 we see a variant that adds labels as well as one that has a legend.

The styling of labels and legends can be influenced independently.

#### **\startMPcode**

```
draw lmt_chart_circle [
   height = 4cm,
   samples = {5} {1, 4, 3, 2, 5, 7, 6}percentage = true,
   trace = true,
   labelcolor = "white",
   labelformat = "@0.1f",
   labelstyle = "ttxx"
] ;
\stopMPcode
\startMPcode
draw lmt_chart_circle [
   height = 4cm,
   samples = {5} {1, 4, 3, 2, 5, 7, 6}
```
percentage = **false**, trace = **true**,

```
linewidth = .125mm,
   originsize = 0,
   labeloffset = 3cm,
   labelstyle = "bfxx",
   legendstyle = "tfxx",
   legend = \S"first", "second", "third", "fourth",
       "fifth", "sixths", "sevenths"
   }
] ;
```
**\stopMPcode**

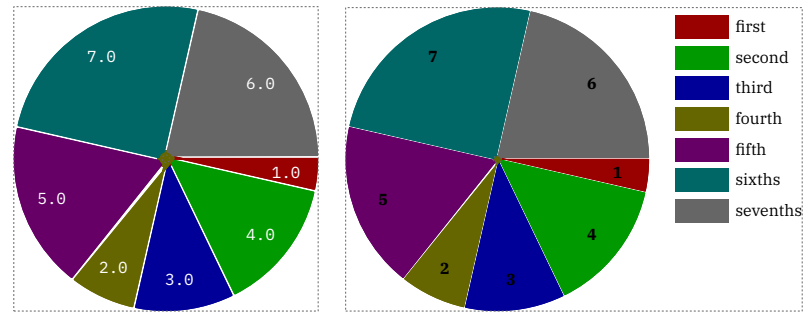

**Figure 13.2**

A second way of rendering are histograms, and the interface is mostly the same. In figure 13.3 we see two variants

#### **\startMPcode**

```
draw lmt_chart_histogram [
   samples = {5} {1, 4, 3, 2, 5, 7, 6}percentage = true,
   cumulative = true,
   trace = true,
] ;
```
#### **\stopMPcode**

and one with two datasets:

```
draw lmt_chart_histogram [
       samples = \{{ 1, 4, 3, 2, 5, 7, 6 },
           { 1, 2, 3, 4, 5, 6, 7 }
       },
       background = "lightgray",
       trace = true,] ;
\stopMPcode
```
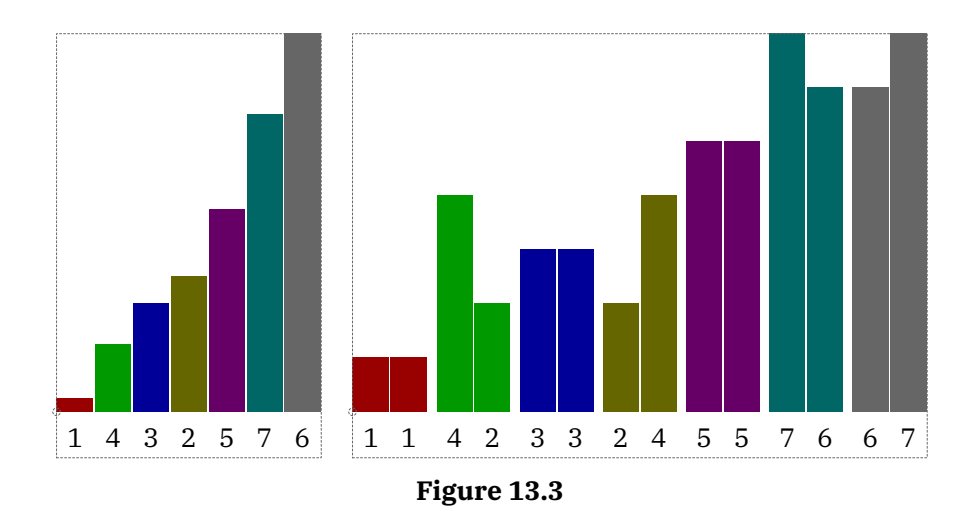

A cumulative variant is shown in figure 13.4 where we also add a background (color).

```
\startMPpage[offset=5mm]
   draw lmt_chart_histogram [
       samples = \{{ 1, 4, 3, 2, 5, 7, 6 },
           { 1, 2, 3, 4, 5, 6, 7 }
       },
       percentage = true,
       cumulative = true,
       showlabels = false,
       backgroundcolor = "lightgray",
   ] ;
\stopMPpage
```
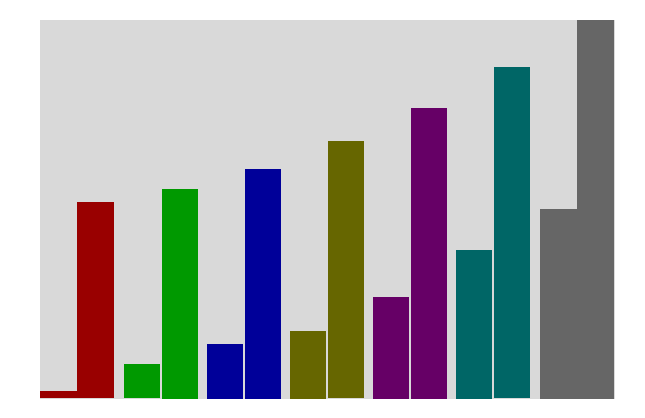

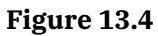

A different way of using colors is shown in figure 13.5 where each sample gets its own (same) color.

```
draw lmt_chart_histogram [
   samples = \{{ 1, 4, 3, 2, 5, 7, 6 },
       { 1, 2, 3, 4, 5, 6, 7 }
```

```
},
percentage = true,
cumulative = true,
showlabels = false,
background = "lightgray",
colormode = "local",
```

```
] ;
```
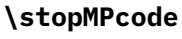

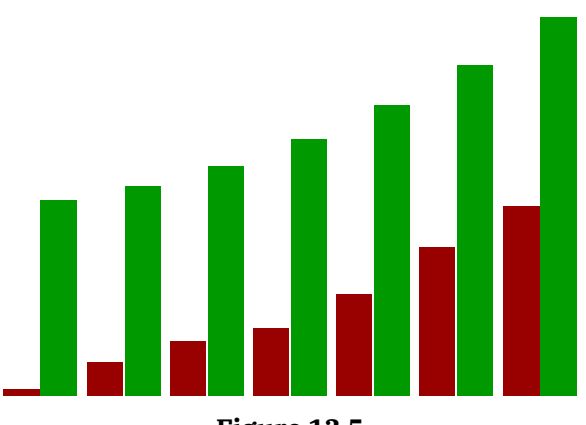

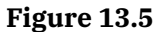

As with pie charts you can add labels and a legend:

#### **\startMPcode**

```
draw lmt_chart_histogram [
   height = 6cm,samples = {5} = {1, 4, 3, 2, 5, 7, 6}percentage = true,
   cumulative = true,
   trace = true,
   labelstyle = "ttxx",
   labelanchor = "top",
   labelcolor = "white",
   backgroundcolor = "middlegray",
] ;
```
## **\stopMPcode**

The previous and next examples are shown in figure 13.6. The height specified here concerns the graphic and excludes the labels,

```
draw lmt_chart_histogram [
   height = 6cm,
   width = 10mm,samples = {5} { 1, 4, 3, 2, 5, 7, 6 } },
   trace = true,
   maximum = 7.5,
   linewidth = 1mm,
   originsize = 0,
   labelanchor = "bot",
```

```
labelcolor = "black"
   labelstyle = "bfxx"
   legendstyle = "tfxx",
   labelstrut = "yes",
   legend = \S"first", "second", "third", "fourth",
       "fifth", "sixths", "sevenths"
    }
] ;
```

```
\stopMPcode
```
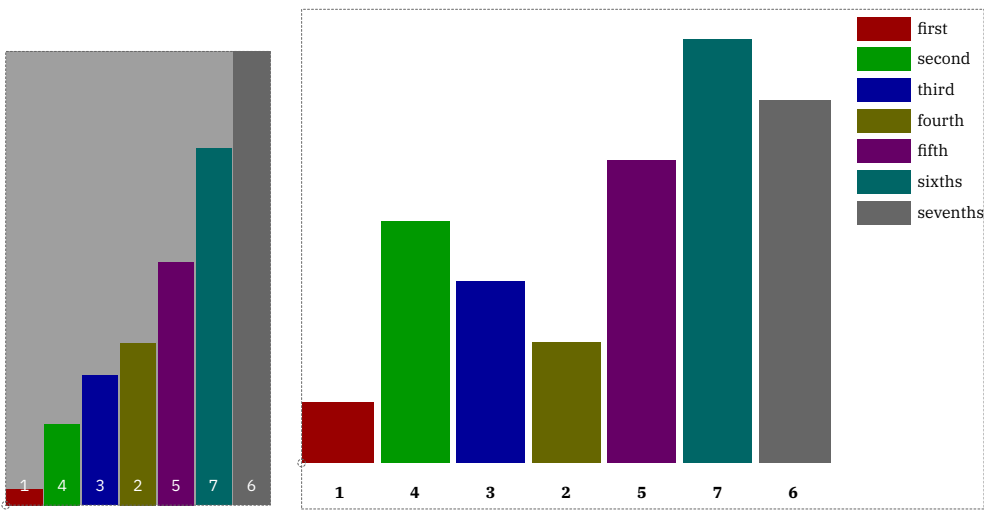

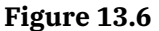

The third category concerns bar charts that run horizontal. Again we see similar options driving the rendering (figure 13.7).

```
\startMPcode
```

```
draw lmt_chart_bar [
       samples = {5} { 1, 4, 3, 2, 5, 7, 6 } },
       percentage = true,
       cumulative = true,
       trace = true,
   ] ;
\stopMPcode
```

```
\startMPcode
    draw lmt_chart_bar [
```

```
samples = \{ \{ 1, 4, 3, 2, 5, 7, 6 \} \},percentage = true,
       cumulative = true,
       showlabels = false,
       backgroundcolor = "lightgray",
   ] ;
\stopMPcode
```
Determining the offset of labels is manual work:

### **\startMPcode**

```
draw lmt_chart_bar [
   width = 4cm,
   height = 5mm,
   samples = {5} = {1, 4, 3, 2, 5, 7, 6}percentage = true,
   cumulative = true,
   trace = true,
   labelcolor = "white",
   labelstyle = "ttxx",
   labelanchor = "rt",
   labeloffset = .25EmWidth,
   backgroundcolor = "middlegray",
```

```
] ;
```
### **\stopMPcode**

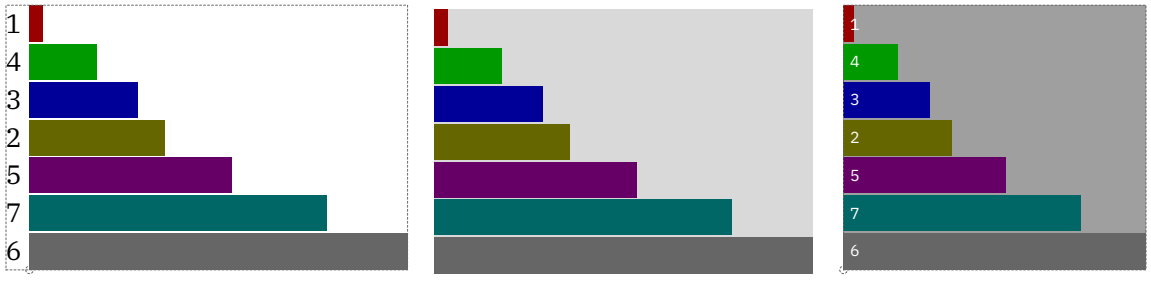

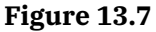

Here is one with a legend (rendered in figure 13.8):

```
draw lmt_chart_bar [
   width = 8cm,
   height = 10mm,samples = {5} {1, 4, 3, 2, 5, 7, 6} {3}trace = true,
   maximum = 7.5,
   linewidth = 1mm,
   originsize = 0,
   labelanchor = "lft",
   labelcolor = "black"
   labelstyle = "bfxx"
   legendstyle = "tfxx",
   labelstrut = "yes",
   legend = \{"first", "second", "third", "fourth",
       "fifth", "sixths", "sevenths"
   }
] ;
\stopMPcode
```
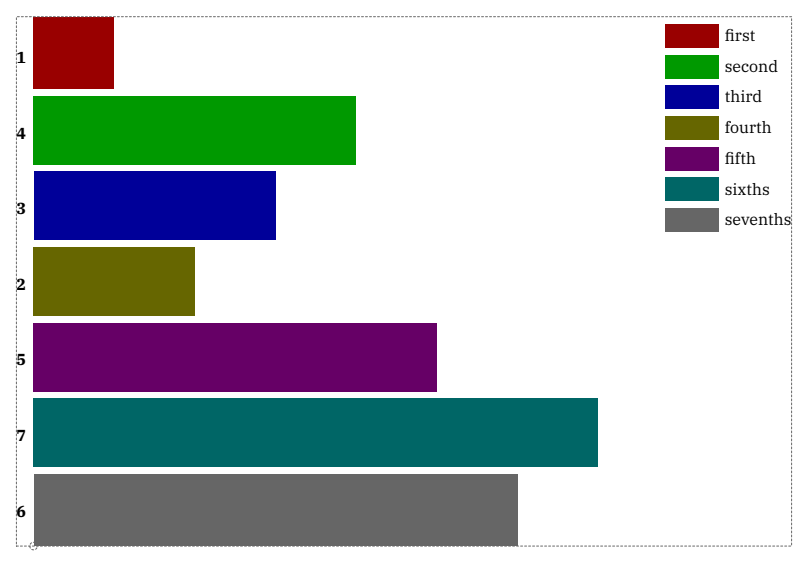

**Figure 13.8**

You can have labels per dataset as well as draw multiple datasets in one image, see figure 13.9:

```
\startMPcode
```

```
draw lmt_chart_bar [
       samples = \{{ 1, 4, 3, 2, 5, 7, 6 },
           { 3, 2, 5, 7, 5, 6, 1 }
       },
       labels = \{{ "a1", "b1", "c1", "d1", "e1", "f1", "g1" },
           { "a2", "b2", "c2", "d2", "e2", "f2", "g2" }
       },
       labeled offset = -EmWidth,labelanchor = "center",
       labelstyle = "ttxx",
       trace = true,center = true,
   ] ;
   draw lmt chart bar [
       samples = \{{ 1, 4, 3, 2, 5, 7, 6 }
       },
       labels = \{{ "a", "b", "c", "d", "e", "f", "g" }
       },
       labeloffset = -EmWidth,
       labelanchor = "center",
       trace = true,
       center = true,
   ] shifted (10cm,0) ;
\stopMPcode
```
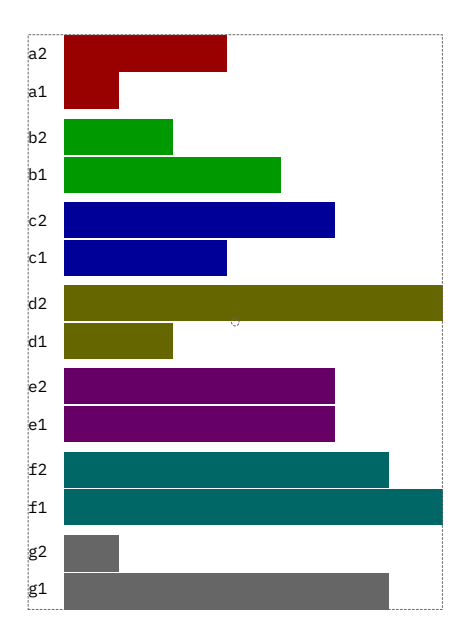

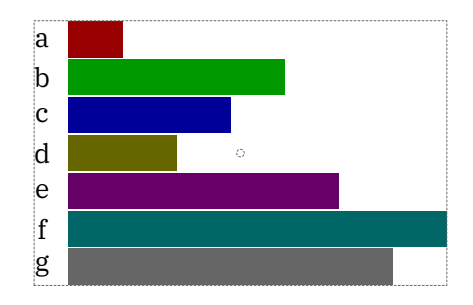

## **Figure 13.9**

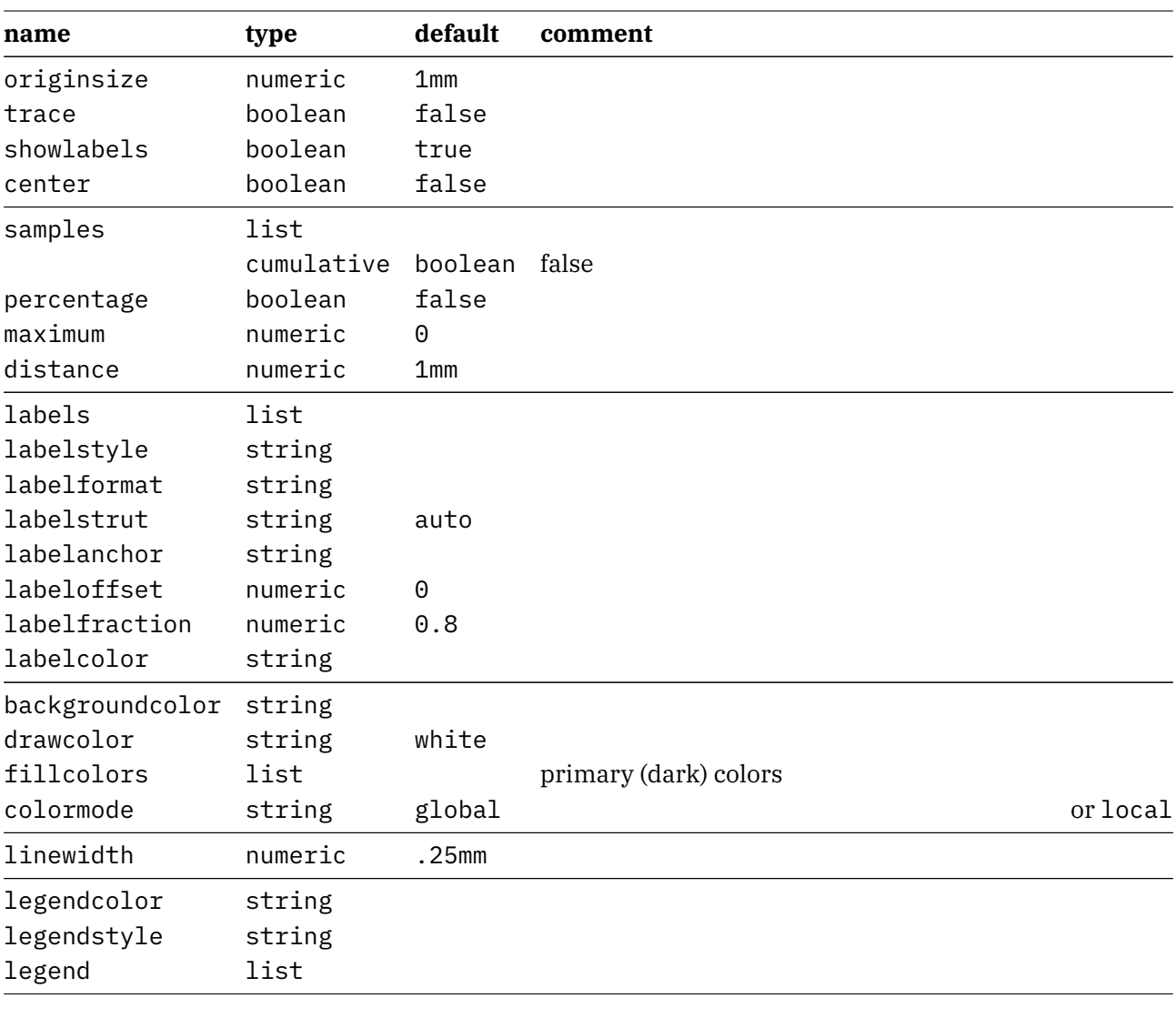

Pie charts have:

**name default**

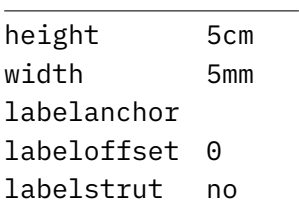

Histograms come with:

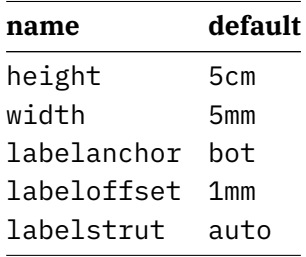

Bar charts use:

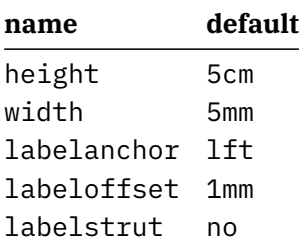

# **14 SVG**

There is not that much to tell about this command. It translates an svg image to MetaPost operators. We took a few images from a mozilla emoji font:

## **\startMPcode**

```
draw lmt_svg [
   filename = "mozilla-svg-002.svg",
   height = 2cm,
   width = 8cm,] ;
```
#### **\stopMPcode**

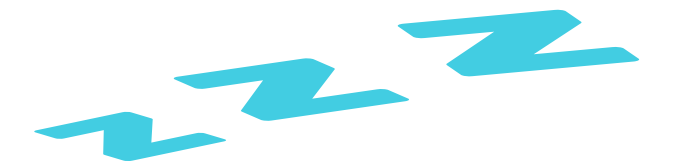

Because we get pictures, you can mess around with them:

#### **\startMPcode**

```
picture p ; p := lmt_svg [ filename = "mozilla-svg-001.svg" ] ;
   numeric w ; w := bbwidth(p) ;
   draw p ;
   draw p xscaled -1 shifted (2.5*w,0);
   draw p rotatedaround(center p,45) shifted (3.0*w,0) ;
   draw image (
        for i within p : if filled i :
            draw pathpart i withcolor green ;
        fi endfor ;
    ) shifted (4.5*w,0);
   draw image (
        for i within p : if filled i :
            fill pathpart i withcolor red withtransparency (1,.25) ;
        fi endfor ;
    ) shifted (6*w,0);
\stopMPcode
```
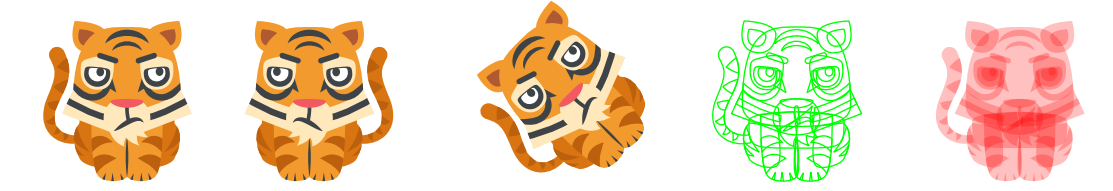

Of course. often you won't know in advance what is inside the image and how (well) it has been defined so the previous example is more about showing some MetaPost muscle.

The supported parameters are:

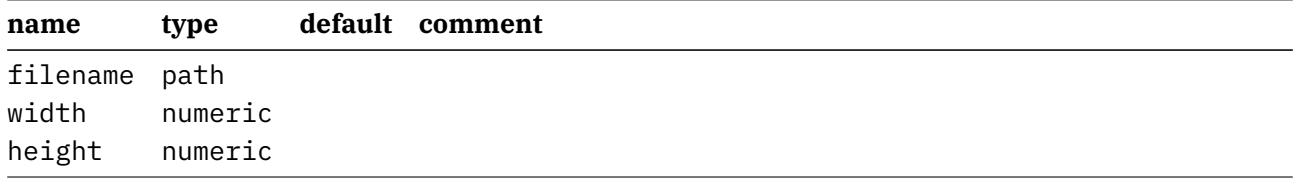

# **15 Poisson**

When, after a post on the ConTEXt mailing list, Aditya pointed me to an article on mazes I ended up at poisson distributions which to me looks nicer than what I normally do, fill a grid and then randomize the resulting positions. With some hooks this can be used for interesting patterns too. The algorithm is based on the discussion at:

http://devmag.org.za/2009/05/03/poisson-disk-sampling

Other websites mention some variants on that but I saw no reason to look into those in detail. I can imagine more random related variants in this domain so consider this an appetizer. The user is rather simple because some macro is assumed to deal with the rendering of the distributed points. We just show some examples (because the interface might evolve).

#### **\startMPcode**

```
draw lmt_poisson [
   width = 40,
   height = 40,
   distance = 1,
   count = 20.
   macro = "draw"
] xsized 4cm ;
```
#### **\stopMPcode**

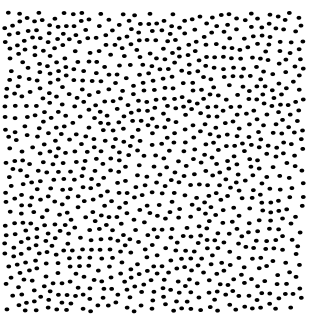

```
vardef tst (expr x, y, i, n) =
       fill fullcircle scaled (10+10*(i/n)) shifted (10x,10y)
           withcolor "darkblue" withtransparency (1,.5) ;
   enddef ;
   draw lmt_poisson [
       width = 50,
       height = 50.
       distance = 1,
       count = 20,
       macro = "tst",
       arguments = 4
   ] xsized 6cm ;
\stopMPcode
```
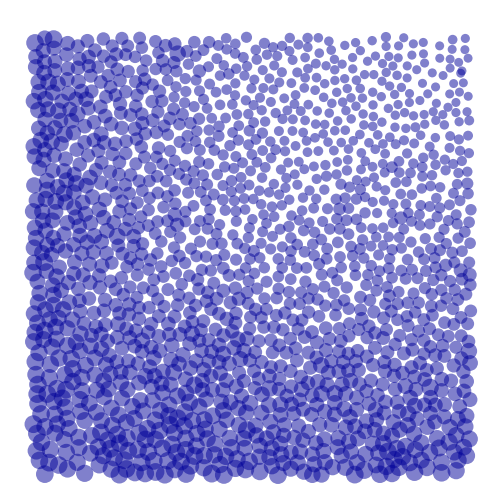

```
vardef tst (expr x, y, i, n) =
       fill fulldiamond scaled (5+5*(i/n)) randomized 2 shifted (10x,10y)
           withcolor "darkgreen" ;
   enddef ;
   draw lmt_poisson [
       width = 50,
       height = 50,
       distance = 1,
       count = 20,
       macro = "tst",
       initialx = 10,
       initialy = 10,
       arguments = 4] xsized 6cm ;
\stopMPcode
\startMPcode{doublefun}
   vardef tst (expr x, y, i, n) =
       fill fulldiamond randomized (.2*i/n) shifted (x,y);
   enddef ;
   draw lmt_poisson [
```

```
width = 150,
      height = 150,
      distance = 1,
      count = 20,
      macro = "tst",
      arguments = 4
   ] xsized 6cm withcolor "darkmagenta" ;
\stopMPcode
```
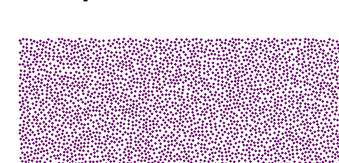

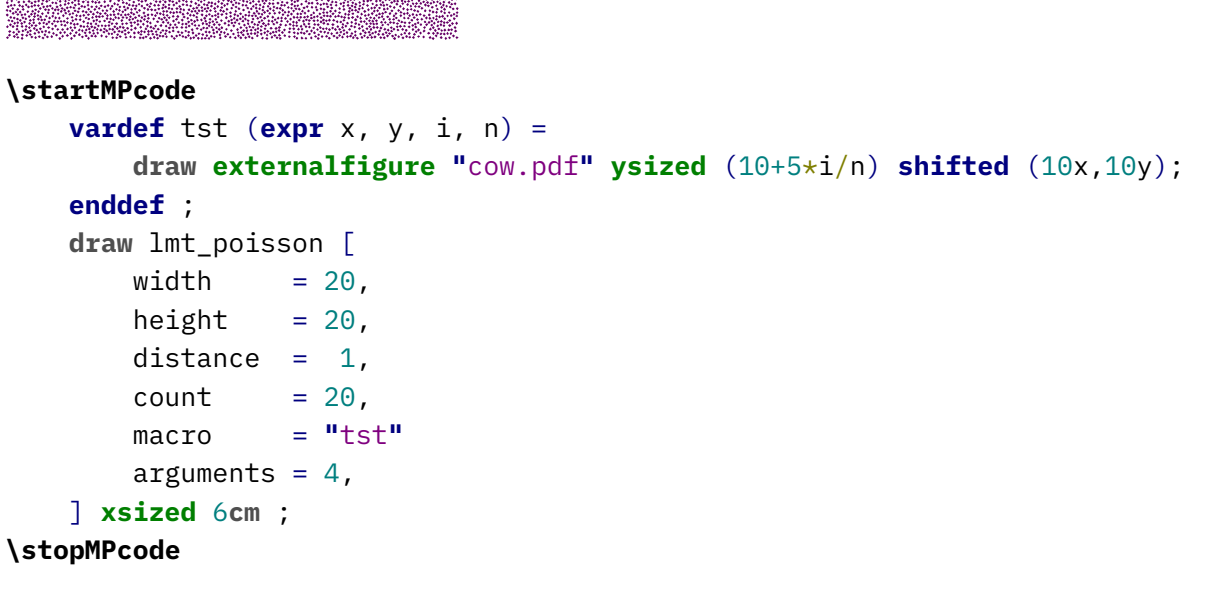

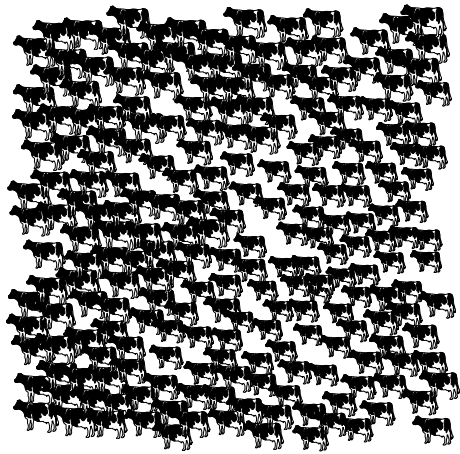

The supported parameters are:

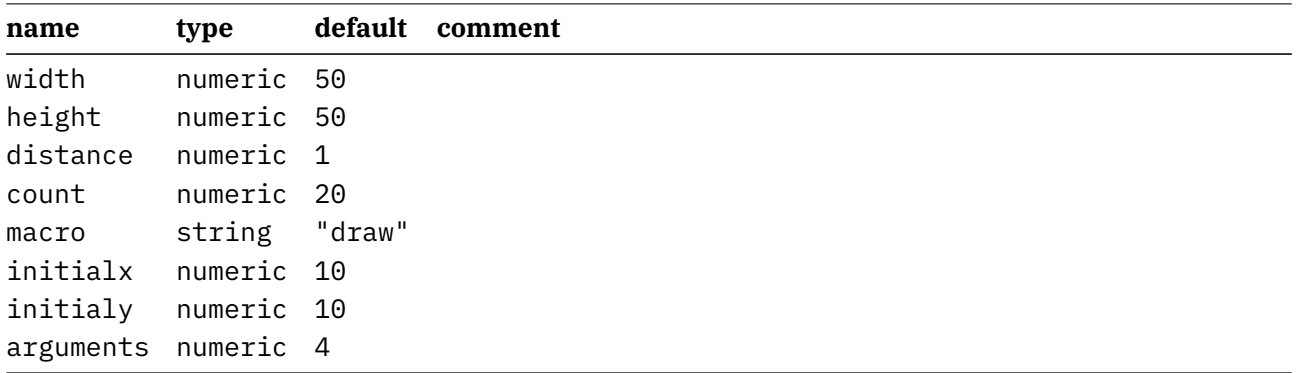

# **16 Fonts**

Fonts are interesting phenomena but can also be quite hairy. Shapes can be missing or not to your liking. There can be bugs too. Control over fonts has always been on the agenda of  $T_FX$  macro packages, and ConTEXt provides a lot of control, especially in MkIV. In LMTX we add some more to that: we bring back MetaFont's but now in the MetaPost way. A simple example shows how this is (maybe I should say: will be) done.

We define three simple shapes and do that (for now) in the simplefun instance because that's what is used when generating the glyphs.

```
\startMPcalculation{simplefun}
    vardef TestGlyphLB =
        image (
            fill (unitsquare xscaled 10 yscaled 16 shifted (0,-3))
                withcolor "darkred" withtransparency (1,.5)
            ;
        )
    enddef ;
    vardef TestGlyphRB =
        image (
            fill (unitcircle xscaled 15 yscaled 12 shifted (0,-2))
                withcolor "darkblue" withtransparency (1,.5)
            ;
        )
    enddef ;
    vardef TestGlyphFS =
        image (
            fill (unittriangle xscaled 15 yscaled 12 shifted (0,-2))
                withcolor "darkgreen" withtransparency (1,.5)
            ;
        )
    enddef ;
\stopMPcalculation
```
This is not that spectacular, not is the following:

```
\startMPcalculation{simplefun}
   lmt_registerglyphs [
       name = "test",
       units = 10, % 1000
   ] ;
   lmt_registerglyph [
        category = "test",
       unicode = 123,
        code = "draw TestGlyphLB ;",
```
```
width = 10, % 1000height = 13, % 1300depth = 3 \frac{8}{300}] ;
lmt_registerglyph [
    category = "test",
    unicode = 125,
    code = "draw TestGlyphRB ;",
    width = 15,
   height = 10,
    depth = 2] ;
lmt_registerglyph [
    category = "test",
    unicode = ^{\mathbf{u}}/^{\mathbf{u}},
    code = "draw TestGlyphFS ;",
    width = 15.
   height = 10,
    depth = 2] ;
```
### **\stopMPcalculation**

We now define a font. We always use a font as starting point which has the advantage that we always get something reasonable when we test. Of course you can use this mps font feature with other fonts too.

### **\definefontfeature**[metapost][metapost=test] % or: mps={category=test}

**\definefont**[MyFontA][Serif\*metapost @ 10bp] **\definefont**[MyFontB][Serif\*metapost @ 12bp]

These fonts can now be used:

```
\MyFontA \dorecurse{20}{\{ /#1/ \} }\par
\MyFontB \dorecurse{20}{\{ /#1/ \} }\par
```
We get some useless text but it demonstrates the idea:

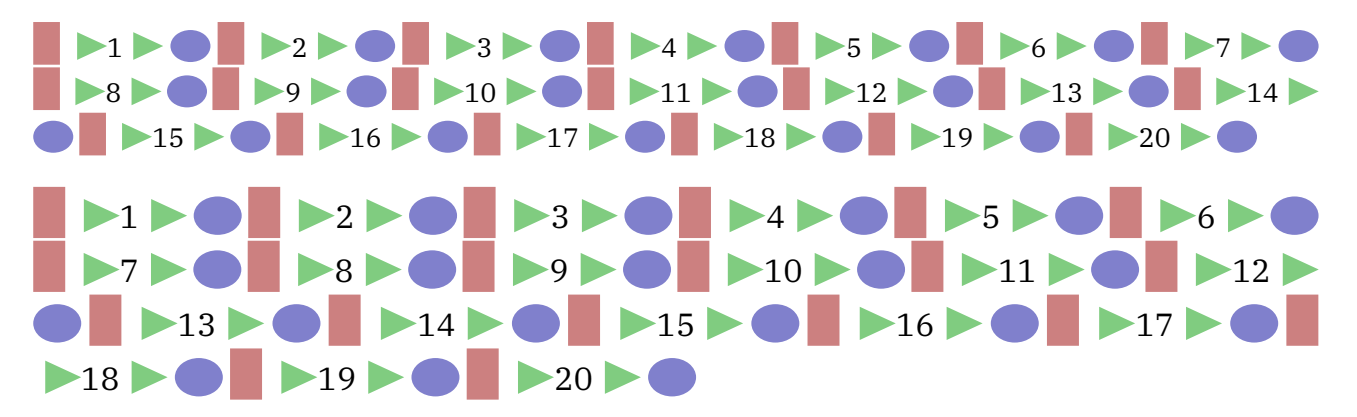

If you know a bit more about ConT<sub>E</sub>Xt you could think: so what, wasn't this already possible? Sure, there are various ways to achieve similar effects, but the method described here has a few advantages: it's relatively easy and we're talking about real fonts here. This means that using the shapes for characters is pretty efficient.

A more realistic example is given next. It is a subset of what is available in the  $ConT<sub>F</sub>Xt$  core.

### **\startMPcalculation**{simplefun}

```
pen SymbolPen ; SymbolPen := pencircle scaled 1/4 ;
vardef SymbolBullet =
    fill unitcircle scaled 3 shifted (1.5,1.5) withpen SymbolPen
enddef ;
vardef SymbolSquare =
    draw unitsquare scaled (3-1/16) shifted (1.5,1.5) withpen SymbolPen
enddef ;
vardef SymbolBlackDiamond =
    fillup unitdiamond scaled (3-1/16) shifted (1.5,1.5) withpen SymbolPen
enddef ;
vardef SymbolNotDef =
    draw center unitcircle
        scaled 3
        shifted (1.5,1.5)
       withpen SymbolPen scaled 4
enddef ;
lmt registerglyphs [
   name = "symbols",
    units = 10,
   usecolor = true,
   width = 6.
   height = 6,
   depth = 0,
   code = "SymbolNotDef ;",
] ;
lmt_registerglyph [ category = "symbols", unicode = "0x2022",
    code = "SymbolBullet ;"
] ;
lmt_registerglyph [ category = "symbols", unicode = "0x25A1",
    code = "SymbolSquare ;"
] ;
lmt_registerglyph [ category = "symbols", unicode = "0x25C6",
    code = "SymbolBlackDiamond ;"
] ;
```
### **\stopMPcalculation**

We could use these symbols in for instance itemize symbols. You might notice the potential difference in bullets:

```
\definefontfeature[metapost][metapost=symbols]
\definefont[MyFont] [Serif*metapost sa 1]
\startitemize[packed]
   \startitem {\MyFont • }\quad Regular rendering. \stopitem
   \startitem {\MyFont\red • }\quad Rendering with color.
     \stopitem
   \startitem {\MyFont\blue\showglyphs • }\quad Idem but with boundingboxes
     shown. \stopitem
\stopitemize
```
- • Regular rendering.
- •  $\bullet \bullet \bullet$  Rendering with color.
- • • Idem but with boundingboxes shown.

When blown up, these symbols look as follows:

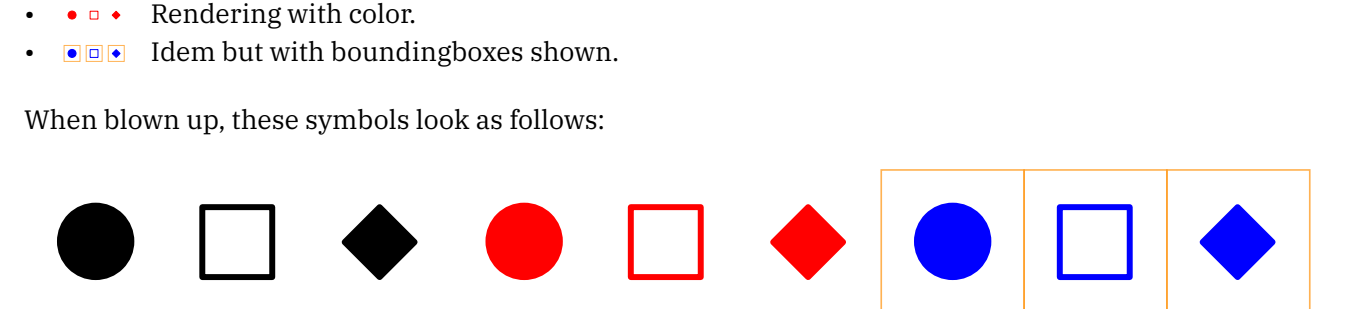

You can use these tricks with basically any font, so also with math fonts. However, at least for now, you need to define these before the font gets loaded.

### **\startMPcalculation**{simplefun}

```
pen KindergartenPen ; KindergartenPen := pencircle scaled 1 ;
% 10 x 10 grid
vardef KindergartenEqual =
    draw image
        (
             draw (2,6) -- (9,5) ;
             draw (2,4) -- (8,3) ;
        \sum_{i=1}^{n}shifted (0,-2)
        withpen KindergartenPen
        withcolor "KindergartenEqual"
enddef ;
vardef KindergartenPlus =
    draw image
        \left(draw (1,4) -- (9,5) ;
             draw (4,1) -- (5,8) ;
        \lambdashifted (0,-2)
        withpen KindergartenPen
        withcolor "KindergartenPlus"
```

```
enddef ;
vardef KindergartenMinus =
    draw image
        (
            draw (1,5) -- (9,4) ;
        \sum_{i=1}^{n}shifted (0,-2)
        withpen KindergartenPen
        withcolor "KindergartenMinus"
enddef ;
vardef KindergartenTimes =
    draw image
        \left(draw (2,1) -- (9,8) ;
            draw (8,1) -- (2,8) ;
        \lambdashifted (0,-2)
        withpen KindergartenPen
        withcolor "KindergartenTimes"
enddef ;
vardef KindergartenDivided =
    draw image
        (
            draw (2,1) -- (8,9) ;
        \lambdashifted (0,-2)
        withpen KindergartenPen
        withcolor "KindergartenDivided"
enddef ;
lmt_registerglyphs [
    name = "kindergarten",
    units = 10,
 % usecolor = true,
    width = 10,
    height = 8,
    depth = 2,
] ;
lmt_registerglyph [ category = "kindergarten", unicode = "0x003D",
    code = "KindergartenEqual"
] ;
lmt_registerglyph [ category = "kindergarten", unicode = "0x002B",
    code = "KindergartenPlus"
] ;
lmt_registerglyph [ category = "kindergarten", unicode = "0x2212",
   code = "KindergartenMinus"
] ;
lmt_registerglyph [ category = "kindergarten", unicode = "0x00D7",
```

```
code = "KindergartenTimes"
] ;
lmt_registerglyph [ category = "kindergarten", unicode = "0x002F",
    code = "KindergartenDivided"
] ;
```
### **\stopMPcalculation**

We also define the colors. If we leave usecolor to true, the text colors will be taken.

```
\definecolor[KindergartenEqual] [darkgreen]
\definecolor[KindergartenPlus] [darkred]
\definecolor[KindergartenMinus] [darkred]
\definecolor[KindergartenTimes] [darkblue]
\definecolor[KindergartenDivided][darkblue]
```
**\definefontfeature**[mathextra][metapost=kindergarten]

Here is an example:

\switchtobodyfont[cambria]

 $$ y = 2 \times x + a - b / 3 $$ 

Scaled up:

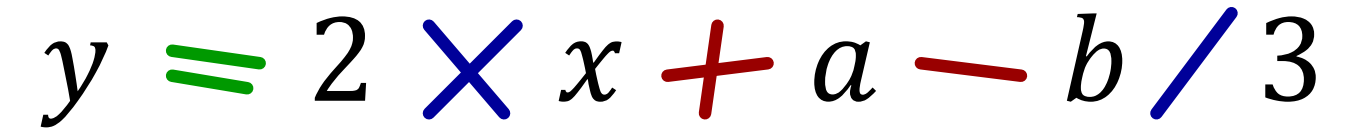

Of course this won't work out well (yet) with extensible yet, due to related definitions for which we don't have an interface yet. There is one thing that you need to keep in mind: the fonts are flushed when the document gets finalized so you have to make sure that colors are defined at the level that they are still valid at that time. So best put color definitions like the above in the document style.

This is an experimental interface anyway so we don't explain the parameters yet as there might be more of them.

Sometimes examples can be made from answers to questions on the mailing list, like the following:

```
\startMPcalculation{simplefun}
   vardef QuotationDash =
        draw image (
            interim linecap := squared ;
            save l ; l := 0.2 ;
            draw (l/2,2) -- (15-l/2,2) withpen pencircle scaled l ;
        \lambdaenddef ;
    lmt_registerglyphs [
       name = "symbols",
        units = 10,
```

```
usecolor = true,
       width = 15,
       height = 2.1,
       depth = 0,] ;
   lmt_registerglyph [ category = "symbols", unicode = "0x2015", code = "
     QuotationDash ;" ] ;
\stopMPcalculation
```
### **\definefontfeature**[default][default][metapost=symbols]

Of course you need to figure out how to enter the equivalent of \char "2015 and/or the font used in your editor should have that character too. Here the wide dash is about twice the \emdash.

# **17 Color**

# **17.1 Lab colors**

There are by now plenty of examples made by users that use color and MetaFun provides all kind of helpers. So do we need more? When I play around with things or when users come with questions that then result in a nice looking graphic, the result might en dup as example of coding. The following is an example of showing of colors. We have a helper that goes from a so called lab specification to rgb and it does that via xyz transformations. It makes no real sense to interface this beyond this converter. We use this opportunity to demonstrate how to make an interface.

```
\startMPdefinitions
```

```
vardef cielabmatrix(expr l, mina, maxa, minb, maxb, stp) =
    image (
      for a = mina step stp until maxa :
        for b = minb step stp until maxb :
          draw (a,b) withcolor labtorgb(l,a,b) ;
        endfor ;
      endfor ;
    \lambdaenddef ;
\stopMPdefinitions
```
Here we define a macro that makes a color matrix. It can be used as follows

```
\startcombination[nx=4,ny=1]
  {\startMPcode draw cielabmatrix(20, -100, 100, -100, 100, 5) ysized 35mm
    withpen pencircle scaled 2.5; \stopMPcode} {\type {l = 20}}
  {\startMPcode draw cielabmatrix(40, -100, 100, -100, 100, 5) ysized 35mm
    withpen pencircle scaled 2.5 ; \{\text{topMPcode} \{l = 40\}\}{\startMPcode draw cielabmatrix(60, -100, 100, -100, 100, 5) ysized 35mm
    withpen pencircle scaled 2.5 ; \scriptsize \{ \type\} {\{ \text{type} \} = 60}}
  {\startMPcode draw cielabmatrix(80, -100, 100, -100, 100, 5) ysized 35mm
    withpen pencircle scaled 2.5; \stopMPcode} \{ \type{l = 80\} \}\stopcombination
```
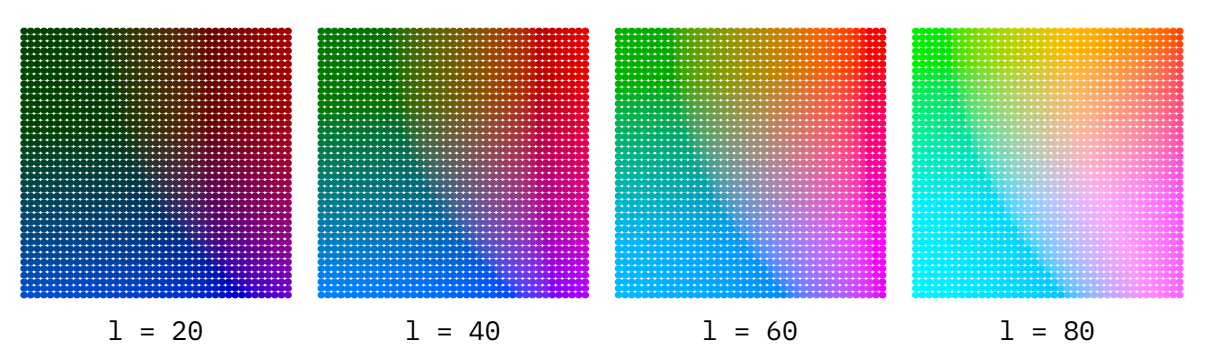

One can of course mess around a bit:

```
\startcombination[nx=4,ny=1]
```
{**\startMPcode draw** cielabmatrix(20, -100, 100, -100, 100, 10) **ysized** 35**mm randomized** 1 **withpen** pensquare **scaled** 4 ;  $\{\text{topMPcode} \{1 = 20\}\}$ {**\startMPcode draw** cielabmatrix(40, -100, 100, -100, 100, 10) **ysized** 35**mm randomized** 1 **withpen** pensquare **scaled** 4 ; **\stopMPcode**}  $\{ \text{type } \{1 = 40\}$ {**\startMPcode draw** cielabmatrix(60, -100, 100, -100, 100, 10) **ysized** 35**mm randomized** 1 **withpen** pensquare **scaled** 4 ; **\stopMPcode**}  $\{ \text{type } \{1 = 60\} \}$ {**\startMPcode draw** cielabmatrix(80, -100, 100, -100, 100, 10) **ysized** 35**mm randomized** 1 **withpen** pensquare **scaled** 4 ;  $\scriptstyle\{ \{ \text{type } \{1 = 80\} \}$ **\stopcombination**

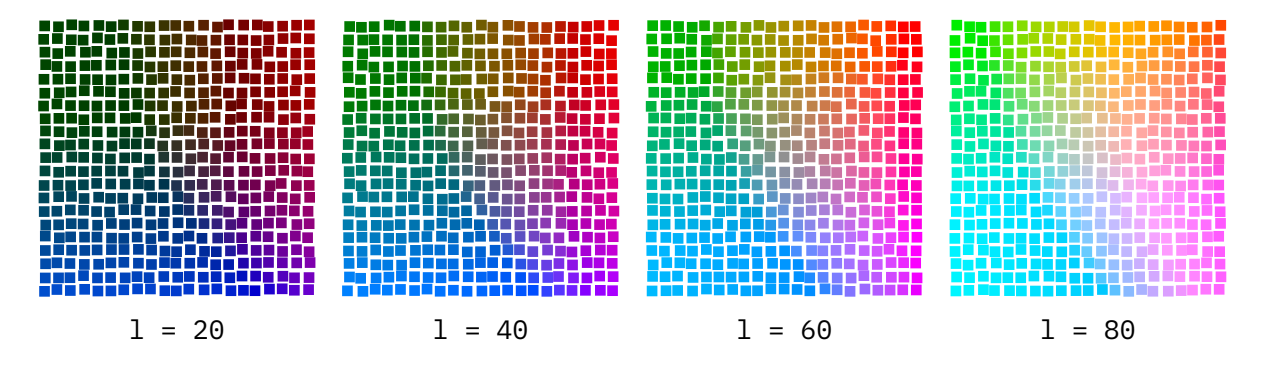

Normally, when you don't go beyond this kind of usage, a simple macro like the above will do. But when you want to make something that is upward compatible (which is one of the principles behind the Con-T<sub>E</sub>Xt user interface(s), you can do this:

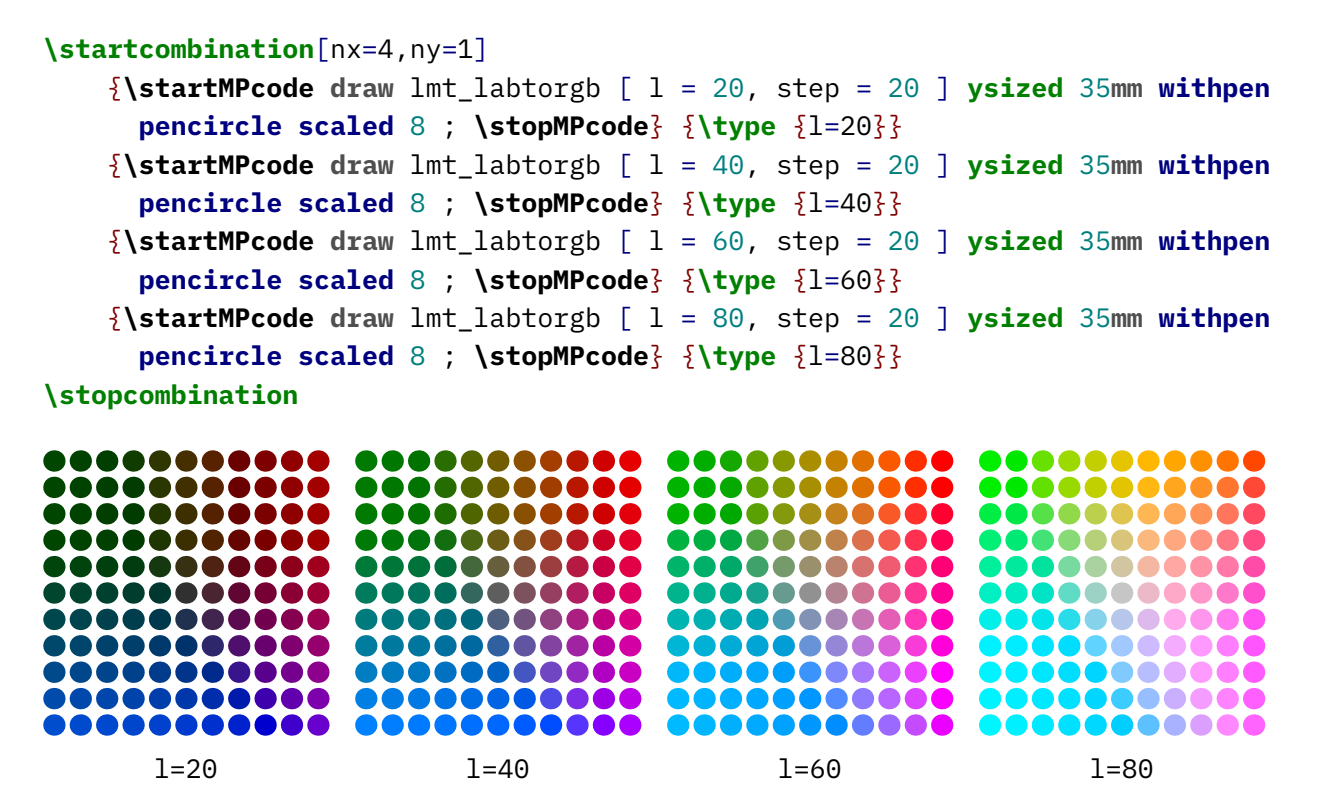

This is a predefined macro in the reserved  $l$ mt namespace (don't use that one yourself, create your own). First we preset the possible parameters:

```
presetparameters "labtorgb" [
 mina = -100,
```

```
maxa = 100,
 minb = -100,
 maxb = 100,
 step = 5,
 1 = 50.
] ;
```
Next we define the main interface macro:

```
def lmt_labtorgb = applyparameters "labtorgb" "lmt_do_labtorgb" enddef ;
```
Last we do the actual implementation, which looks a lot like the one we started with:

```
vardef lmt_do_labtorgb =
  image (
    pushparameters "labtorgb" ;
      save l ; l := getparameter "l" ;
      for a = getparameter "mina" step getparameter "step"
            until getparameter "maxa" :
        for b = getparameter "minb" step getparameter "step"
            until getparameter "maxb" :
          draw (a,b) withcolor labtorgb(l,a,b) ;
        endfor ;
      endfor ;
    popparameters ;
  \lambdaenddef ;
```
Of course we can now add all kind of extra features but this is what we currently have. Maybe this doesn't belong in the MetaFun core but it's not that much code and a nice demo. After all, there is much in there that is seldom used.

A perceptive color space that uses the lab model is lhc. Here is an example of how that can be used:

### **\startMPdefinitions**

```
vardef lchcolorcircle(expr l, c, n) =
    image (
        save p, h ; path p ; numeric h ;
        p := arcpointlist n of fullcircle ;
        for i within p :
            h := i*360/n ;
            draw
                pathpoint scaled 50
                withpen pencircle scaled (120/n)
                withcolor lchtorgb(l,c,h) ;
            draw
                textext ("\tt\bf" & decimal h)
                scaled .4
                shifted (pathpoint scaled 50)
                withcolor white ;
        endfor ;
```
### ) **enddef** ; **\stopMPdefinitions**

Of course you can come up with another representation than this but here is how it looks:

### **\startMPcode**

```
draw image (
   draw lchcolorcircle(75,100,24) ;
   draw lchcolorcircle(50,100,24) scaled .75 ;
   draw lchcolorcircle(25,100,24) scaled .50 ;
) ysized 4cm ;
\stopMPcode
```
You can get rather nice color pallets by manipulating the axis without really knowing what color you get. The h value is in angles and shown inside the circles.

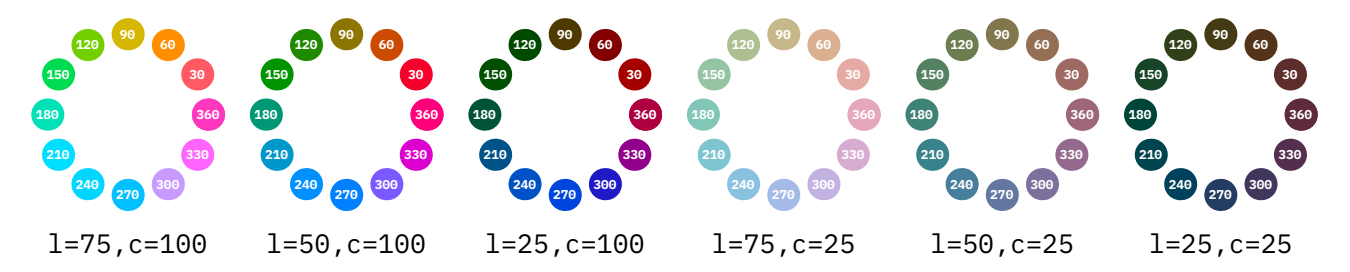

Of course we can again wrap this into a parameter driven macro, this time lmt\_lchcircle which accepts l, c, steps and a labels boolean.

# **17.2 Transparency**

Although transparency is independent from color we discuss one aspect here. Where color is sort of native to MetaPost, especially when we talk rgb and cmyk, other color spaces are implemented using so called prescripts, think "information bound to paths and related wrappers".

When you do this:

```
\startMPcode
path c ; c := fullcircle scaled 1cm ;
picture p ; p := image (
    fill c shifted ( 0mm,0) withcolor "darkred" ;
   fill c shifted ( 5mm,0) withcolor "darkgreen" ;
    fill c shifted (10mm,0) withcolor "darkblue" ;
) ;
draw p ; draw p shifted (3cm,0) withcolor "middlegray" ;
\stopMPcode
```
You will notice that the picture gets recolored so the color properties set on the picture are applied to separate elements that make it. A picture itself is actually just a list of objects and it has no properties of its own. A way around this is to wrap it in a group, bound or clip which basically means something:

begin, list of objects, end. By putting properties on the wrapper we can support features that apply to what gets wrapped without adapting the properties directly.

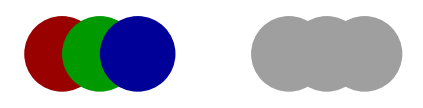

Because transparency is also implemented with prescripts we have a problem: should it apply to the wrapper or to everything? In the LuaT<sub>E</sub>X version of the MetaPost library the scripts get assigned to the first element that supports them and because there only paths can have these properties, you cannot simply change the transparency without looping over the picture and redraw it.

```
\startMPcode
picture q ; q := image (
    fill c shifted ( 0mm,0) withcolor "darkcyan" withtransparency (1,.5);
   fill c shifted ( 5mm,0) withcolor "darkmagenta" withtransparency (1,.5);
    fill c shifted (10mm,0) withcolor "darkyellow" withtransparency (1,.5);
) ;
draw q ; draw q shifted (3cm,0) withtransparency (1,.25) ;
```
### **\stopMPcode**

In LuaMetaT<sub>E</sub>X we have a way to assign the properties to the elements so we get three less transparent circles:

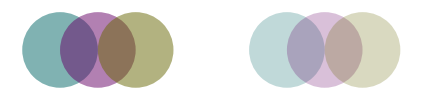

In MkIV only the first circle becomes lighter.

```
\startMPcode
picture r ; r := image (
    draw p ;
    draw q shifted (7cm,0cm) ;
) ;
draw r ;
draw r shifted (3cm,0) withtransparency (1,.75) ;
\stopMPcode
```
This example shows that when we draw p and q we get the elements at the same level (flattened) so we can indeed apply the transparency to all of them.

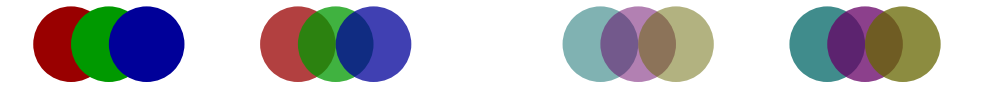

So, keep in mind that this only works in MkXL and not in MkVI (unless we also upgrade LuaTEX to support this).

# **17.3 Surrounding color**

Here is an example that shows how to make a graphic listen to the current color:

```
\startcolor[blue]
   blue before
    \startMPcode
        setbackendoption "noplugins" ;
        fill fullcircle xscaled 3EmWidth yscaled 1.5ExHeight ;
    \stopMPcode\space
    blue after
\stopcolor
```
This backend option disables *all* additional features so it will only work for for relative simple graphics. There might be more detailed control in the future.

blue before blue after

# **18 Lines**

We assume that when you arrived here you already know how to deal with drawing lines including the way they get connected. When you draw a line some properties are controlled by variables which forces you to save existing values when you temporarily adapts them.

```
\startMPcode
draw (0, 0) -- (20, 0) withcolor "darkyellow" ;
draw (0,-1) -- (20,-1) withlinecap butt withcolor "darkred" ;
draw (0,-2) -- (20,-2) withlinecap squared withcolor "darkgreen" ;
draw (0,-3) -- (20,-3) -- (0,-4) withlinejoin squared withcolor "darkblue" ;
\stopMPcode
```
These with features are a LuaMetaTEX extension:

# **19 Paths**

# **19.1 Introduction**

In the end MetaPost is all about creating (beautiful) paths. In this chapter we introduce some extensions to the engine that can be of help when constructing paths. Some relate to combining paths segments, others to generating the points.

# **19.2 Cycles**

The cycle commands closes a path: the end gets connected to the start. One way to construct a path stepwise is using a for loop, as in:

### **\startMPcode**

```
draw (
    (0,sin(0)) for i=pi/20 step pi/20 until 2pi :
        .. (i,sin(i))
    endfor
) xysized(8cm,2cm)
withpen pencircle scaled 1mm
withcolor "darkred" ;
\stopMPcode
```
This looks kind of ugly because we need to make sure that we only put the .. between points. If we have a closed path we can do this:

```
\startMPcode
draw (
    for i=0 step pi/20 until 2pi :
        (i,sin(i)) ..
    endfor cycle
) xysized(8cm,2cm)
withpen pencircle scaled 1mm
withcolor "darkblue" ;
\stopMPcode
```
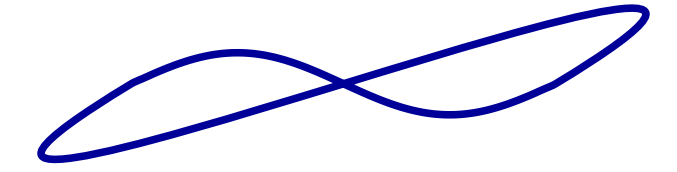

But that is not what we want here. It is for this reason that we have a different operator, one that closes a path without cycling:

### **\startMPcode**

```
draw (
    for i=0 step pi/20 until 2pi :
        (i,sin(i)) ..
    endfor nocycle
) xysized(8cm,2cm)
withpen pencircle scaled 1mm
withcolor "darkgreen" ;
\stopMPcode
```
# **19.3 Combining paths**

5

The & concat operator requires the last point of the previous and the first point of the current path to be the same. This restriction is lifted with the &&, &&& and &&&& commands.

### **\startMPcode**

```
def Example(expr p, q) =
     draw image (
          drawpathonly (p && q) shifted ( 0u,0) ;
          drawpathonly (p &&& q) shifted ( 5u,0) ;
          drawpathonly (p &&&& q) shifted (10u,0) ;
     ) ;
enddef ;
path p[] ; numeric u ; u := 1cm ;
p[1] := (0u,0u) -- (1u,0u) -- (1u,1u) ;
p[2] := (1u,1u) -- (2u,1u) -- (2u,0u) ;
Example(p[1], p[2]) ;
Example(p[1] shifted (0u,-2u), p[2] shifted (1u,-2u)) ;
\stopMPcode
    1 1
    \overline{2}\frac{3}{4}5
                               \begin{matrix}0&1\end{matrix}2 3
                                             4
                                                              \begin{matrix}0&1\end{matrix}\overline{2}\frac{3}{4}1 1
     \frac{2}{1} \frac{3}{1} \frac{4}{1}0 1
                                    \frac{2}{3} 3
                                                                  11\frac{2}{2} \frac{3}{4} \frac{4}{4}
```
4

5

5

The precise working can be best be seen from what path we get. The single ampersand just does a concat but issues an error when the paths don't touch so we leave that one out.

### **\startMPdefinitions**

**path** p, q, r ; p := (0,0) **--** (1,0) ; q := (2,0) **--** (3,0) ; r := (1,0) **--** (3,0) ; **vardef** Example(**expr** p) = % show (p); **drawpathonly** p **scaled** 4**cm** ; **enddef** ; **\stopMPdefinitions**

This gives us:

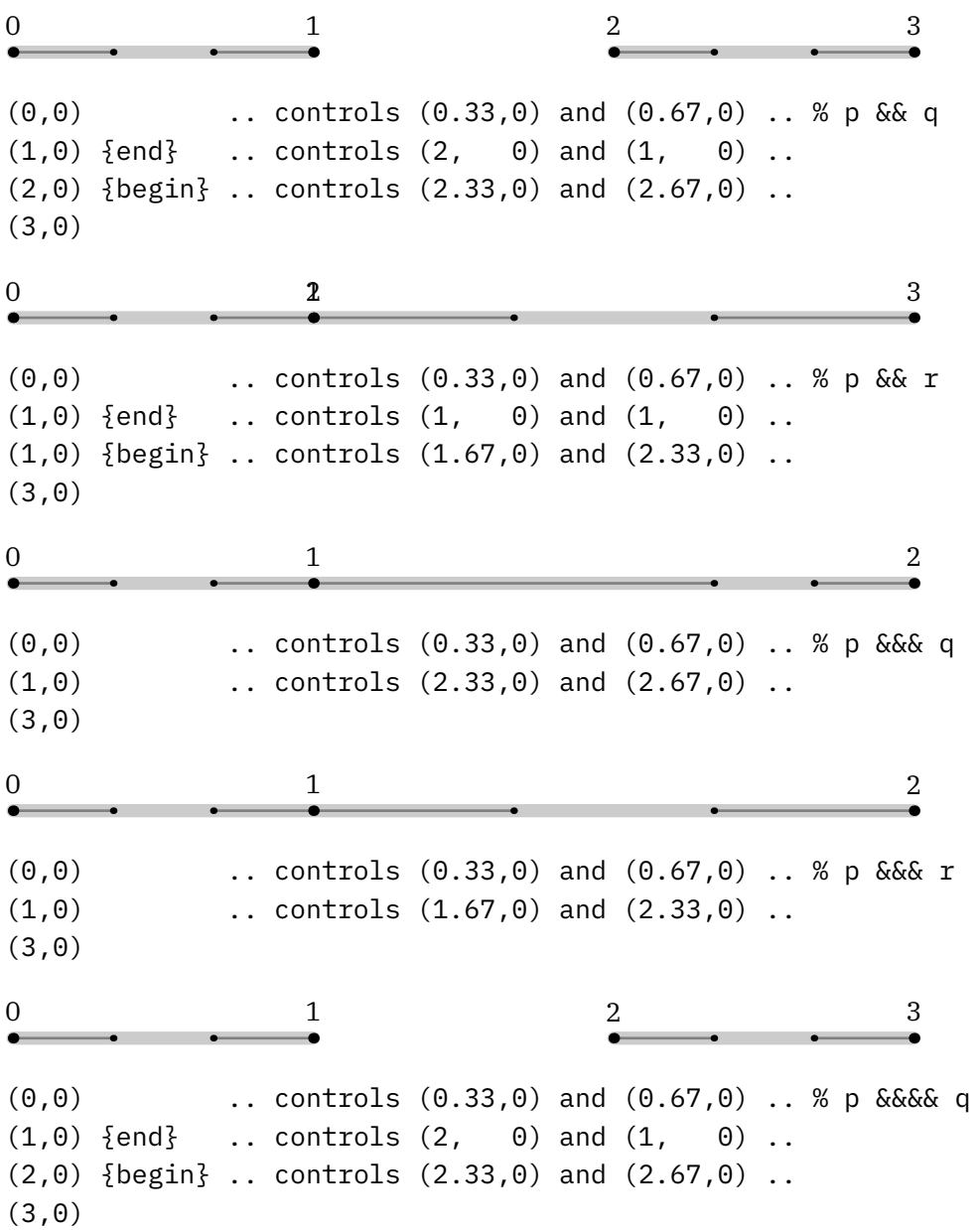

(0,0) .. controls (0.33,0) and (0.67,0) .. % p &&&& r  $(1,0)$  {end} .. controls  $(1, 0)$  and  $(1, 0)$  .. (1,0) {begin} .. controls (1.67,0) and (2.33,0) .. (3,0)

0  $2$ 

If we have one (concat) ampersand we check if the paths touch, error or move on. If we have three (tolerant concat) or four (tolerant append) ampersands we check if the end and begin are the same and if so, we remove one and set the controls points halfway, and then degrade to one (concat) or two (append) ampersands. Finally when (then) we have one ampersand (concat) we connect with some curl magic but when we have two (append) we connect without the curl magic: we let the left and right control points be the points.

Here is another example of usage. Watch how &&& doesn't influence an already closed curve.

```
\startMPcode
path p[] ;
p[1] := (0,0) -- (100,0) -- (100,100); for i=2 upto 5 : p[i] := p[1]; endfor;
p[1] := p[1] -- cycle; p[1] := p[1] -- cycle; p[1] := p[1] -- cycle;
p[2] := p[2] -- cycle ; p[2] := p[2] & & cycle ; p[2] := p[2] & & cycle ;
p[3] := p[3] -- cycle ; p[3] := p[3] &&&& cycle ; p[3] := p[3] &&&& cycle ;
p[4] := p[4] & & cycle ;
p[5] := p[5] &&&& cycle ;
for i=1 upto 5 :
 % show(p[i]) ;
    fill p[i] shifted (i*110,0) withcolor "middlegray" ;
    draw p[i] shifted (i*110,0) withcolor "darkred" withpen pencircle scaled 5 ;
endfor ;
currentpicture := currentpicture xsized TextWidth ;
\stopMPcode
```
The paths are, here shown with less precision:

```
(0,0) .. controls (33.33,0) and (66.67,-0)
.. (100,0) .. controls (100,33.33) and (100,66.67)
.. (100,100) .. controls (66.67,66.67) and (33.33,33.33)
(0,0) .. controls (0,0) and (0,0)(0,0) .. controls (0,0) and (0,0)
```

```
.. cycle
(0,0) .. controls (33.33,0) and (66.67,-0)
.. (100,0) .. controls (100,33.33) and (100,66.67)
.. (100,100) .. controls (66.67,66.67) and (33.33,33.33)
.. cycle
(0,0) {begin} .. controls (33.33,0) and (66.67,-0)
.. (100,0) .. controls (100,33.33) and (100,66.67)
.. (100,100) .. controls (66.67,66.67) and (33.33,33.33)
\ldots (0,0) {end} \ldots controls (0,0) and (0,0) % duplicate {end} is
\ldots (0,0) {end} \ldots controls (0,0) and (0,0) % sort of an error
.. cycle
(100,100) .. controls (33.33,0) and (66.67,-0)
.. (100,0) .. controls (100,33.33) and (100,66.67)
.. cycle
(0,0) {begin} .. controls (33.33,0) and (66.67,-0)
.. (100,0) .. controls (100,33.33) and (100,66.67)
\ldots (100,100) {end} \ldots controls (0,0) and (100,100)
.. cycle
```
These somewhat complicated rules also relate to the intended application: the backend can apply fill or eofill in which case also cycles are involved as the following examples demonstrate:

### **\startMPdefinitions**

```
path p, q, r ;
p := fullcircle ;
q := reverse fullcircle ;
r := fullcircle shifted (1/2, 0) ;
vardef Example(expr p) =
    image (
        eofill p scaled 4cm withcolor "middlegray" ;
        drawpathonly p scaled 4cm ;
    )
enddef ;
\stopMPdefinitions
\startMPcode
    draw Example(p &&& q &&& cycle) ;
    draw Example(p &&& cycle &&& q &&& cycle) shifted (8cm,0) ;
```

```
\stopMPcode
```
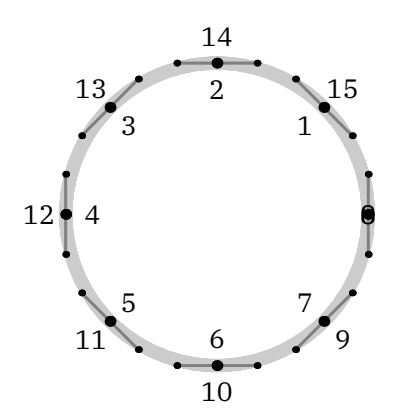

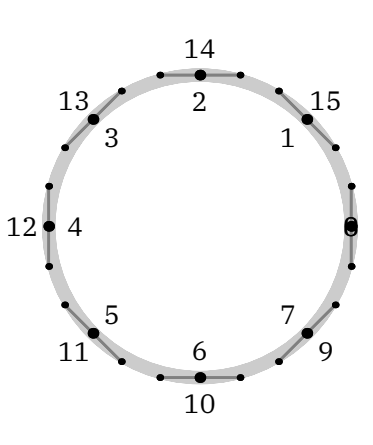

### **\startMPcode**

**draw** Example(p **&&&** r **&&& cycle**) ;

**draw** Example(p **&&& cycle &&&** r **&&& cycle**) **shifted** (8**cm**,0) ; **\stopMPcode**

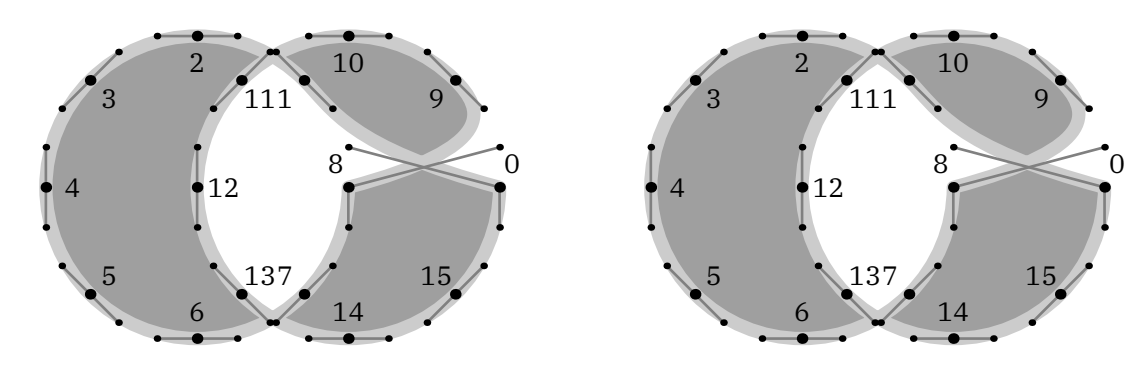

### **\startMPcode**

**draw** Example(p **&&&&** q **&&&& cycle**) ; **draw** Example(p **&&&& cycle &&&&** q **&&&& cycle**) **shifted** (8**cm**,0) ; **\stopMPcode**

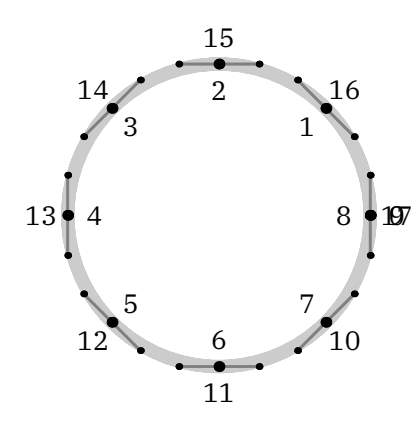

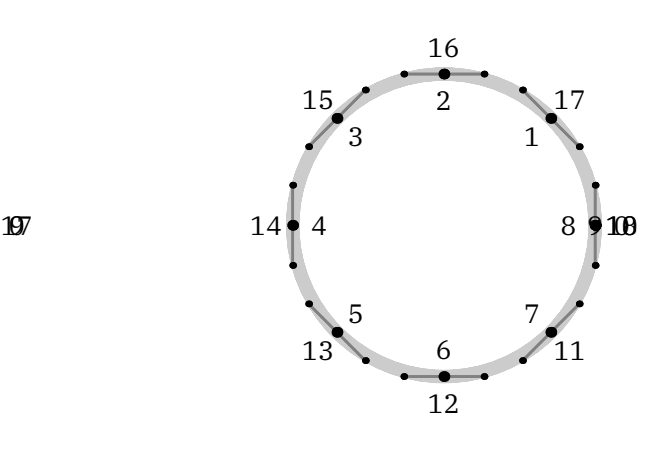

### **\startMPcode**

**draw** Example(p **&&&&** r **&&&& cycle**) ;

**draw** Example(p **&&&& cycle &&&&** r **&&&& cycle**) **shifted** (8**cm**,0) ; **\stopMPcode**

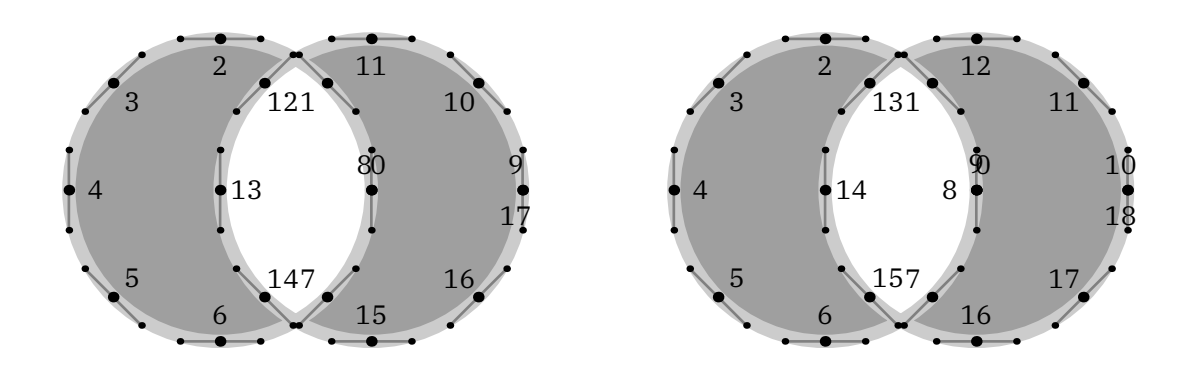

# **19.4 Implicit points**

In the MetaPost library that comes with LuaMetaT<sub>E</sub>X we have a few extensions that relate to paths. You might wonder why we need these but some relate to the fact that paths can be generated programmatically. A prominent operator (or separator) is .. and contrary to what one might expect the frequently used -- is a macro:

### **def --** = { **curl** 1 } **..** { **curl** 1 } **enddef** ;

This involves interpreting nine tokens as part of expanding the macro and in practice that is fast even for huge paths. Nevertheless we now have a -- primitive that involves less interpreting and also avoids some intermediate memory allocation of numbers. Of course you can still define it as macro.

When you look at PostScript you'll notice that it has operators for relative and absolute positioning in the horizontal, vertical or combined direction. In LuaMetaT<sub>E</sub>X we now have similar operators that we will demonstrate with a few examples.

## **\startMPcode**

```
drawarrow origin
    -- xrelative 300
    -- yrelative 20
    -- xrelative -300
    -- cycle
withpen pencircle scaled 2
withcolor "darkred" ;
\stopMPcode
```
In the next example we show a relative position combined with an absolute and we define them as macros. You basically gets what goes under the name 'turtle graphics':

```
\startMPcode
save h ; def h = -- xrelative enddef ;
save v ; def v = -- yabsolute enddef ;
drawarrow origin
    h 30 v 20 h 30 v 30
    h 30 v 10 h 30 v 50
    h 30 v 60 h 30 v 10
```

```
withpen pencircle scaled 2
withcolor "darkred" ;
\stopMPcode
```
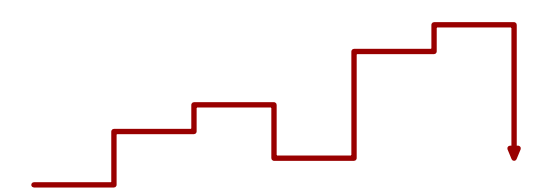

When you provide a pair to xabsolute or yabsolute, the xpart is the (relative) advance and the second the absolute coordinate.

### **\startMPcode**

**draw origin**

- **-- yabsolute**(10,30)
- **-- yabsolute**(20,20)
- **-- yabsolute**(30,10)
- **-- yabsolute**(40,20)
- **-- yabsolute**(50,30)
- **-- yabsolute**(60,20)
- **-- yabsolute**(70,10)
- **-- yabsolute**(80,20)
- **-- yabsolute**(90,30)

```
withpen pencircle scaled 2
withcolor "darkred" ;
\stopMPcode
```
The xyabsolute is sort of redundant and is equivalent to just a pair, but maybe there is a use for it. When the two coordinates are the same you can use a numeric.

### **\startMPcode**

```
draw origin
```
- **-- xyabsolute**(10, 10) % -- xyabsolute 10
- **-- xyabsolute**(20, 10)
- **-- xyabsolute**(30,-10)
- **-- xyabsolute**(40,-10)
- **-- xyabsolute**(50, 10)

```
-- xyabsolute(60, 10)
```
- **-- xyabsolute**(70,-10)
- **-- xyabsolute**(80,-10)

```
withpen pencircle scaled 2
withcolor "darkred" ;
```

```
\stopMPcode
```
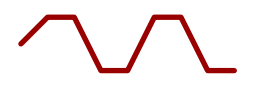

The relative variant also can take a pair and numeric, as in:

### **\startMPcode**

```
draw origin
```

```
-- xyrelative 10
    -- xyrelative 10
    -- xyrelative(10,-10)
    -- xyrelative(10,-10)
    -- xyrelative 10
    -- xyrelative 10
    -- xyrelative(10,-10)
    -- xyrelative(10,-10)
withpen pencircle scaled 2
withcolor "darkred" ;
\stopMPcode
```
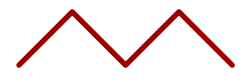

In these examples we used -- but you can mix in .. and control point related operations, although the later is somewhat less intuitive here.

### **\startMPcode**

```
draw yabsolute(10,30)
    .. yabsolute(20,20)
    .. yabsolute(10,10)
    .. yabsolute(20,20)
    .. yabsolute(10,30)
    .. yabsolute(20,20)
    .. yabsolute(10,10)
    .. yabsolute(20,20)
    .. yabsolute(10,30)
withpen pencircle scaled 2
withcolor "darkred" ;
\stopMPcode
```
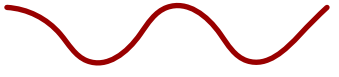

And with most features, users will likely find a use for it:

```
\startMPcode
draw for i=1 upto 5 :
    yabsolute(10,30) ---
    yabsolute(20,20) ...
    yabsolute(10,10) ---
    yabsolute(20,20) ...
endfor nocycle
withpen pencircle scaled 2
withcolor "darkred" ;
\stopMPcode
```
Here is a more impressive example, the result is shown in figure ??:

```
\startMPcode
for n=10 upto 40 :
   path p ; p := (
        for i = 0 step pi/n until pi :
            yabsolute(cos(i)^2-sin(i)^2,sin(i)^2-cos(i)^2) --
        endfor cycle
   ) ;
   draw p
       withpen pencircle scaled 1/20
       withcolor "darkred" withtransparency (1,.25) ;
endfor ;
currentpicture := currentpicture xysized (TextWidth,.25TextWidth) ;
\stopMPcode
```
**Figure 19.1** Combined relative x and absolute y positioning

# **19.5 Control points**

Most users will create paths by using .., ..., -- and --- and accept what they get by the looks. If your expectations are more strict you might use tension or curl with directions and vectors for the so called control points between connections. In figure 19.2 you see not only controls in action but also two operators that can be used to set the first and second control point. For the record: if you use controls without and the singular pair will be used for both control points.

### **\startMPcode**

```
path p, q, r, s ;
p = origin {dir 25} .. (80,0) .. controls ( 80, 0) and (100,40) .. (140,30)
  .. {dir 0} (180,0) ;
q = origin {dir 25} .. (80,0) .. controls (100,40) and (140,30) .. (140,30)
  .. {dir 0} (180,0) ;
r = origin {dir 25} .. (80,0) .. secondcontrol (100,40) .. (140,30)
 .. {dir 0} (180,0) ;
s = origin {dir 25} .. (80,0) .. firstcontrol (100,40) .. (140,30)
  .. {dir 0} (180,0) ;
```

```
def Example(expr p, t, c) =
    draw p ;
    drawpoints p withcolor "middlegray" ;
    drawcontrollines p withpen pencircle scaled .3 withcolor c ;
    drawcontrolpoints p withpen pencircle scaled 2 withcolor c ;
    label.lft("\smallinfofont current", point 1 of p) ;
    label.top("\smallinfofont next", point 2 of p) ;
    draw thetextext.rt("\infofont path " & t, (point 3 of p) shifted (5,0)) ;
enddef ;
draw image (
    Example(p, "p", "darkred") ; currentpicture := currentpicture yshifted 50 ;
    Example(q, "q", "darkblue") ; currentpicture := currentpicture yshifted 50 ;
    Example(r, "r", "darkred") ; currentpicture := currentpicture yshifted 50 ;
    Example(s, "s", "darkblue") ; currentpicture := currentpicture yshifted 50 ;
) xsized TextWidth ;
\stopMPcode
```
## **19.6 Arcs**

In PostScript and svg we have an arc command but not in MetaPost. In LMTX we provide a macro that does something similar:

### **\startMPcode**

```
draw
    (0,0) --
    (arc(0,180) scaled 30 shifted (0,30)) --
    cycle
withpen pencircle scaled 2
withcolor "darkred" ;
\stopMPcode
```
The result is not spectacular:

Instead of a primitive with five arguments and the prescribed line drawn from the current point to the beginning of the arc we just use .., scaled for the radius, and shifted for the origin. It actually permits more advanced trickery.

### **\startMPcode**

```
draw
    (0,0) ..
    (arc(30,240) xscaled 60 yscaled 30 shifted (0,30)) ..
    cycle
withpen pencircle scaled 2
withcolor "darkred" ;
```
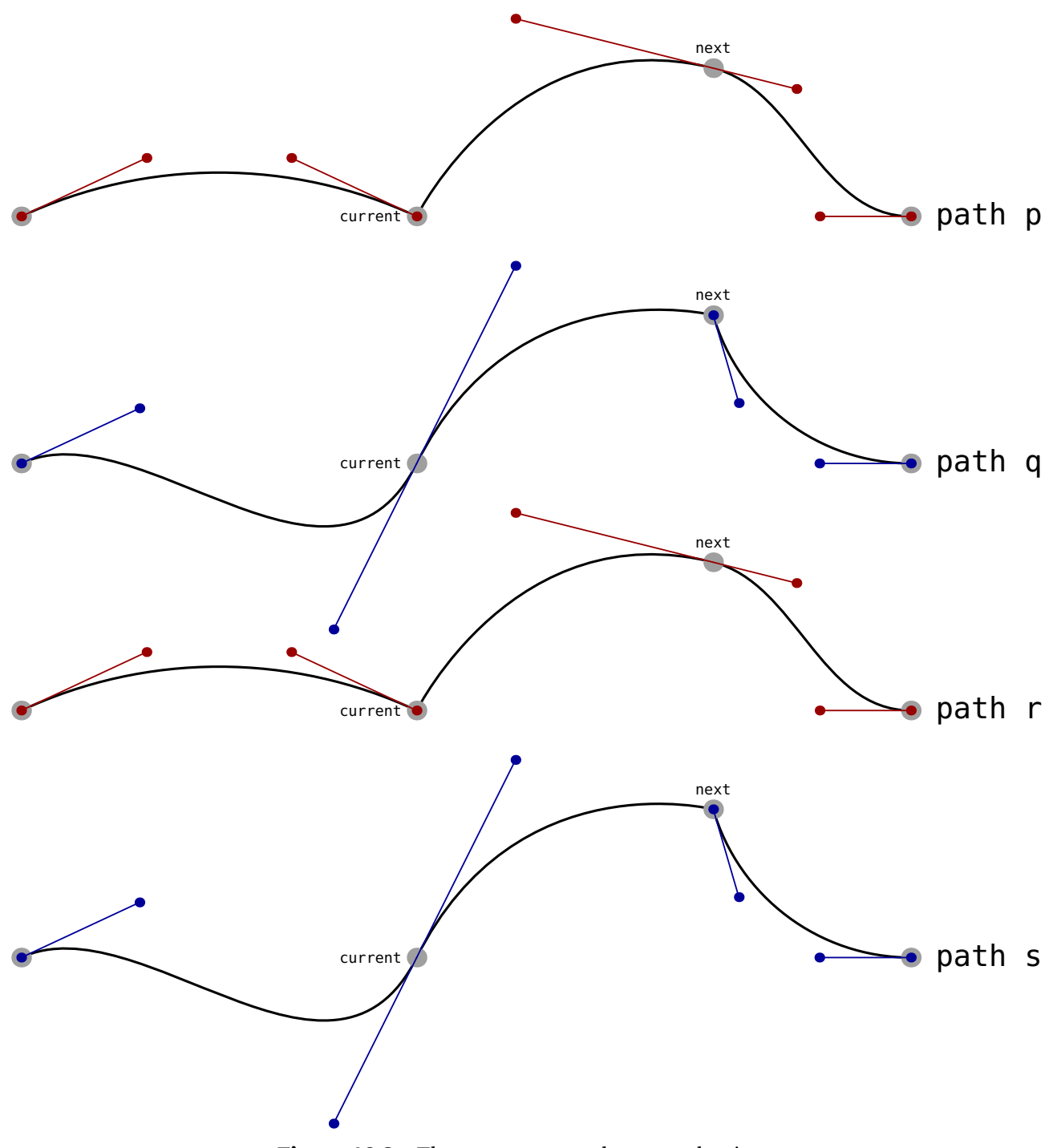

Figure 19.2 Three ways to set the control points.

### **\stopMPcode**

Here time we get smooth connections:

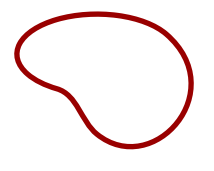

but because we scale differently also a different kind of arc: it is no longer a circle segment, which is often the intended use of arc.

# **19.7 Loops**

The MetaPost program is a follow up on MetaFont, which primary target was to design fonts. The paths that make op glyphs are often not that large and because in most cases we don't know in advance how large a path is they are implemented as linked lists. Now consider a large paths, with say 500 knots. The following assignment:

**pair** a ; a := **point** 359 **of** p ;

has to jump across 358 knots before it reaches the requested point. Let's take an example of drawing a function by (naively) stepping over values:

### **\startMPcode**

```
path p ; p := for i=0 step 4pi/500 until 4pi: (i,sin(i)) -- endfor nocycle ;
p := p xysized(TextWidth,2cm) ;
draw p ;
\stopMPcode
```
Of course we can just calculate the point directly but here we just want to illustrate a problem.

### **\startMPcode**

```
draw p ; for i=0 step 5 until length(p) :
   drawdot point i of p withpen pencircle scaled 2 ;
endfor ;
```
### **\stopMPcode**

For 500 points, on a modern computer running over the list is rather fast but when we are talking 5000 points is gets noticeable, and given what MetaPost is used for, having many complex graphics calculated at runtime can have some impact on runtime.

Of course we can just calculate the point directly but here we just want to illustrate a problem. Where the previous loop takes 0.002 seconds, the second loop needs 0.001 seconds:

```
\startMPcode
pair p ; for i within p :
  if i mod 5 == 0 :
       drawdot pathpoint withpen pencircle scaled 2 ;
  fi ;
endfor ;
\stopMPcode
```
These numbers are for assigning the point to a pair variable so that we don't take into account the extra drawing (and backend) overhead. The difference in runtime can be neglected but what if we go to 5000 points? Not unsurprisingly we go down from 0.142 seconds to 0.004 seconds. There are plenty examples where runtime can be impacted, for instance when one first takes the xpart point i and then the ypart point i.

One motivation for adding a more efficient loop for paths is that in generative art one has such long parts and drawing that took tens of minutes or more now can be generated in seconds. Another motivation is in analyzing and manipulating paths. In that case we also need access to the control points and maybe even preceding or succeeding points. In figure 19.3 we show the output of the following code:

### **\startMPcode**

```
path p ; p := fullcircle scaled 10cm ;
fill p withcolor "darkred" ;
draw p withpen pencircle scaled 1mm withcolor "middleblue" ;
for i within p :
   draw pathpoint withpen pencircle scaled 4mm withcolor "middlegray" ;
   draw pathprecontrol withpen pencircle scaled 2mm withcolor "middlegreen" ;
    draw pathpostcontrol withpen pencircle scaled 2mm withcolor "middlegreen" ;
   draw textext("\ttbf" & decimal i) shifted .6[deltapoint -2,origin] withcolor
     white ;
   draw textext("\ttbf" & decimal i) shifted .4[pathpoint ,origin] withcolor
     white ;
   draw textext("\ttbf" & decimal i) shifted .2[deltapoint 2,origin] withcolor
     white ;
endfor ;
```
### **\stopMPcode**

The MetaPost library in LuaMetaT<sub>E</sub>X uses double linked lists for paths so going back and forward is a rather cheap operation.

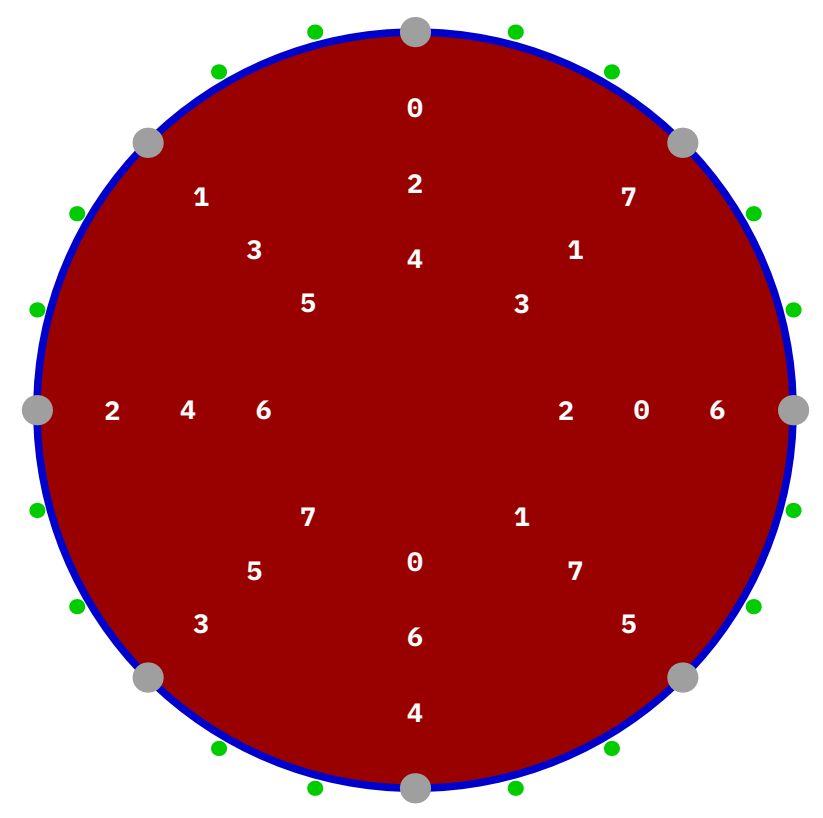

**Figure 19.3** Fast looping over paths.

A nice application of this feature is the following, where we use yet another point property, pathdirection:

```
vardef dashing (expr pth, shp, stp) =
   for i within arcpointlist stp of pth :
       shp
           rotated angle(pathdirection)
           shifted pathpoint
       &&
   endfor nocycle
enddef ;
With:
\startMPcode
path p ; p := unitsquare xysized (TextWidth,1cm) ;
draw p withpen pencircle scaled .2mm withcolor darkblue ;
fill dashing (p, triangle scaled 1mm, 100) && cycle withcolor "darkred" ;
\stopMPcode
we get:
```
It is worth noticing that the path returned by dashing is actually a combined path where the pen gets lifted between the subpaths. This is what the && does. The nocycle is there to intercept the last 'connector' (which of course could also have been  $a - -$  or  $\dots$  So we end up with an open path, which why in case of a fill we need to close it by cycle. In the next example we show all the accessors:

```
\startMPcode[instance=scaledfun]
path p; p := (fullsquare scaled 3 && fullsquare rotated 45 scaled 2 && cycle) ;
for i within p :
   message(
           "index " & decimal pathindex
       & ", lastindex " & decimal pathlastindex
       & ", length " & decimal pathlength
       & ", first " & if pathfirst : "true" else : "false" fi
       & ", last " & if pathlast : "true" else : "false" fi
       & ", state " & decimal pathstate % end/begin subpath
       & ", point " & ddecimal pathpoint
       & ", postcontrol " & ddecimal pathprecontrol
       & ", precontrol " & ddecimal pathpostcontrol
       & ", direction " & ddecimal pathdirection
       & ", delta " & ddecimal deltapoint 1
   );
endfor ;
eofill p xysized (TextWidth, 2cm) withcolor "darkred" ;
```
### **\stopMPcode**

If you want to see the messages you need to process it yourself, but this is how the ten point shape looks like:

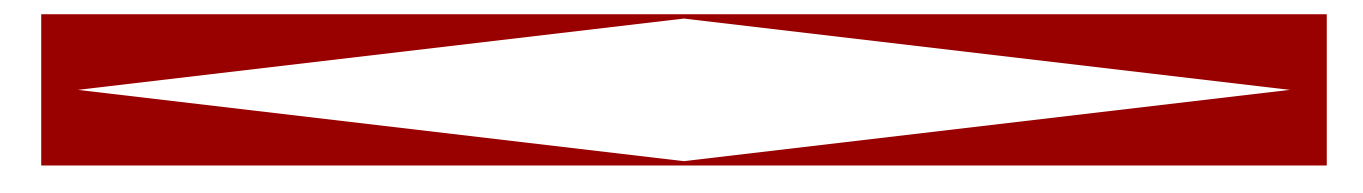

# **19.8 Randomized paths**

When randomizing a path the points move and when such a path has to bound a specific areas that can result in overlap which what is bounded.

```
\startMPcode
path p ; p := fullsquare xyscaled (10cm,2cm) ;
fill p withcolor "darkred" ;
draw p randomized 3mm withpen pencircle scaled 1mm withcolor "middlegray";
setbounds currentpicture to p ;
\stopMPcode
```
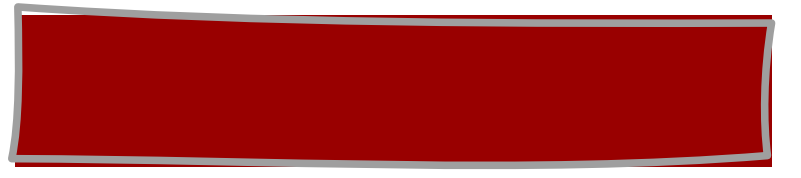

Here are two variants that randomize a path but keep the points where they are. They might be better suited for cases where there is text within the area.

```
\startMPcode
path p ; p := fullsquare xyscaled (10cm,2cm) ;
fill p withcolor "darkblue" ;
draw p randomizedcontrols 3mm withpen pencircle scaled 1mm withcolor "middlegray
  ";
setbounds currentpicture to p ;
\stopMPcode
```
**\startMPcode path** p ; p := **fullsquare xyscaled** (10**cm**,2**cm**) ; **fill** p **withcolor "**darkyellow**"** ; **draw** p **randomrotatedcontrols** 15 **withpen pencircle scaled** 1**mm withcolor "** middlegray**"**; **setbounds currentpicture to** p ; **\stopMPcode**

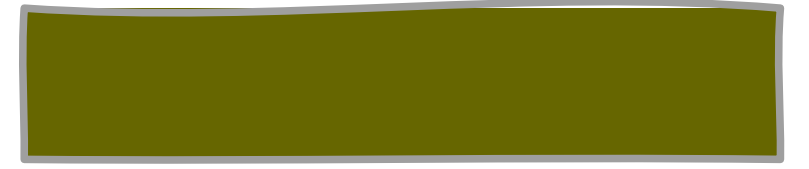

# **19.9 Connecting**

In LuaMetaT<sub>EX</sub> the  $-$ - operator is a primitive, like  $\ldots$  and when exploring this we came up with this example that demonstrates the difference with (still a macro ) ---.

### **\startMPcode**

```
path p[] ;
p[1] = origin -- (100, 0) .. (75, 50) .. (50, 100) .. (25, 50) .. cycle ;
p[2] = origin --- (100, 0) .. (75, 50) .. (50, 100) .. (25, 50) .. cycle ;
p[3] = origin -- (100, 0) ... (75, 50) ... (50, 100) ... (25, 50) ... cycle ;
p[4] = origin --- (100, 0) ... (75, 50) ... (50, 100) ... (25, 50) ... cycle ;
draw p[1] withpen pencircle scaled 3bp withcolor "darkblue" ;
draw p[2] withpen pencircle scaled 2bp withcolor "darkyellow" ;
drawpoints p[1] withpen pencircle scaled 3bp withcolor darkred ;
draw image (
    draw p[1] withpen pencircle scaled 4bp withcolor "darkblue" ;
    draw p[2] withpen pencircle scaled 3bp withcolor "darkyellow" ;
    draw p[3] withpen pencircle scaled 2bp withcolor "darkred" ;
    draw p[4] withpen pencircle scaled 1bp withcolor "darkgreen" ;
) shifted (150,0) ;
\stopMPcode
```
Where ... makes a more tight curve,  $--$  has consequences for the way a curve gets connected to a straight line segment.

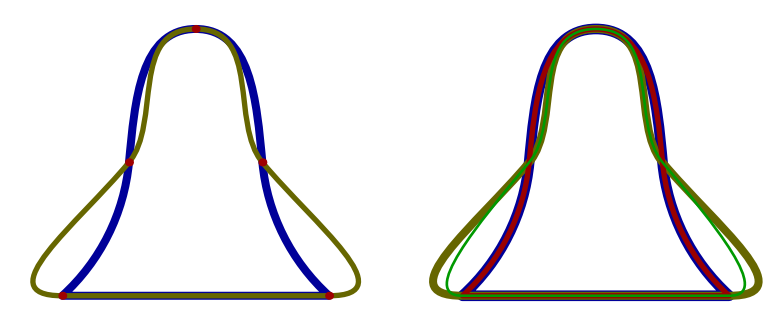

## **19.10 Curvature**

Internally MetaPost only has curves but when a path is output it makes sense to use lines when possible. The ConTEXt backend takes care of that (and further optimizations) but you can check yourself too.

```
\startMPcode
def Test(expr p, c) =
    draw
        \mathsf{D}withpen pencircle scaled 2mm
        withcolor c ;
    draw
        textext("\bf " & if not (subpath(2,3) of p hascurvature 0.02) : "not"
          else : "" fi & " curved" )
```

```
shifted center p ;
enddef ;
Test(fullcircle scaled 3cm shifted (0cm,0),"darkred");
Test(fullsquare scaled 3cm shifted (4cm,0),"darkblue");
Test(fullsquare scaled 3cm shifted (8cm,0) randomizedcontrols 1cm,"darkgreen");
\stopMPcode
```
The hascurvature macro is a primary and applies a curvature criterium to a (sub)path. The default tolerance in the backend is 131/65536 or 0.002. The same default is used for eliminating points that 'are the same'.

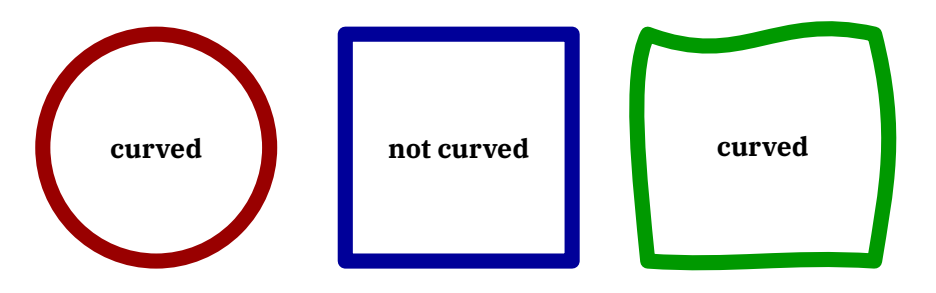

In the rare case that the backend decides for straight lines while actually there is a curve, you can use withcurvature 1 to bypass the check.

# **19.11 Joining paths**

Say that you have three paths:

```
path p[];
p[1] := (0,0) -- (100,0);
p[2] := (101, 0) - (100, 100);
p[3] := (100, 101);
```
If you join these with:

```
draw p[1] & p[2] & p[3] -- cycle ;
```
You will get an error message telling that the paths don't have common points so that they can't be joined. This can be a problem when your snippets are the result of cutting up a path. In practice the difference between the to be joined coordinates is small, so we provide a way to get around this problem:

```
\startMPcode
    interim jointolerance := 5eps ;
    draw (0,0) -- (100,0) & (100+4eps,0) -- (100,20) & (100,20+2eps) -- cycle
        withpen pencircle scaled 2 withcolor "darkred" ;
\stopMPcode
```
Up to the tolerance is accepted as difference in either direction, so indeed we get a valid result:

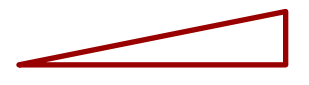

Larger values can give a more noticeable side effect:

```
\startMPcode
    interim jointolerance := 20 ;
   draw (0,0) -- (100,0) & (110,10) -- (100,40) & (100,50) -- cycle
        withpen pencircle scaled 2 withcolor "darkred" ;
```
### **\stopMPcode**

It all depends on your need it this is considered okay:

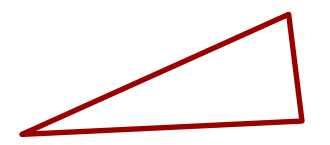

As with everything T<sub>E</sub>X and MetaPost, once you see what is possible it can be abused:

```
\startMPcode
    interim jointolerance := 20 ;
   randomseed := 10 ;
   draw for i=1 upto 200 :
       (i,50 randomized 10) --
   endfor nocycle
        withpen pencircle scaled .1 ;
   randomseed := 10 ;
   draw for i=1 upto 200 :
        (i,50 randomized 10) if odd i : & else : -- fi
   endfor nocycle
       withcolor "darkred" ;
```
### **\stopMPcode**

We leave it up to the reader to decide how the red line can be interpreted.

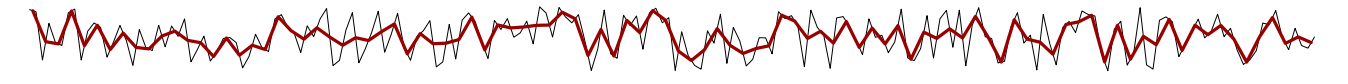

Here is another nice example:

### **\startMPcode**

```
path p[] ;
   p[1] := origin -- (100,50) ;
   p[2] := (200,50) -- (300,0) ;
   draw p[1] && p[2] withpen pencircle scaled 4 withcolor darkgreen ;
   draw p[1] -- p[2] withpen pencircle scaled 2 withcolor "orange" ;
    interim jointolerance := 100 ;
   draw p[1] & p[2] withpen pencircle scaled 1 withcolor "darkblue" ;
\stopMPcode
```
Watch how we get a curve:

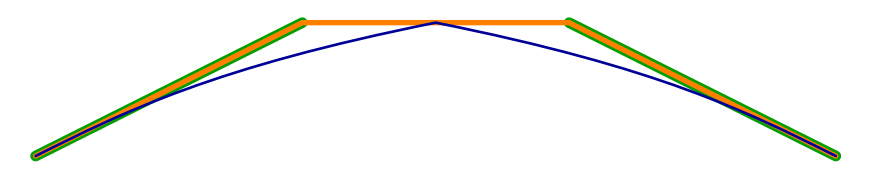

# **19.12 Dashing**

In addition to dashes we provide withdashes that distributes the dashes along the path in such a way that the pieces are equivalent.

### **\startMPcode**

```
numeric u ; u := 10pt ;
path piece, impossible ;
piece :=(0,2u)-- xyrelative ( u, u)
   -- xyrelative ( 4u,-4u)
   -- xyrelative (-4u,-4u)
   -- xyrelative (-2u, 0)
    -- xyrelative ( 4u, 4u)
   -- cycle ;
impossible :=
   piece &&
   piece rotated 90 &&
   piece rotated 180 &&
   piece rotated 270 ;
draw impossible
   withpen pencircle scaled .5u
   withcolor "darkblue" ;
draw piece
   withdashes .5u
   withpen pencircle scaled .25u
   withcolor white ;
\stopMPcode
```
This turtle graphics example (by Milkael S) also demonstrates appending subpaths to a single path.

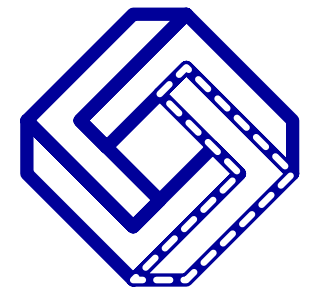

# **20 Envelopes**

# **20.1 Introduction**

Envelopes are what MetaPost makes for a non circular path. A circular path is supported directly by Post-Script and pdf. When such a oath is rotated, it is still somewhat easy because MetaPost outputs the shape twice, transformed differently, but in the end we have one curve, and filling the right space the two curves bound which is native behavior of path filling. When the pen is more complex, that is not a transformed basic pencircle, MetaPost will calculate a so called envelope. This chapter limits the explanation to what we can observe and better explanations about pens can be found in the MetaFont book.

# **20.2 Pens**

The code involves is non trivial and can only work reliable for paths made from straight lines which which is why a pen is always reduced to a path with straight lines. Internally the term 'convex hull' is used. In LuaMetaT<sub>E</sub>X we have that operation as primitive.

### **\startMPcode**

```
pen mypen ; mypen := makepen (fullcircle);
draw origin withpen mypen scaled 100 withcolor "darkblue" ;
\stopMPcode
```
By drawing just one point we see the pen:

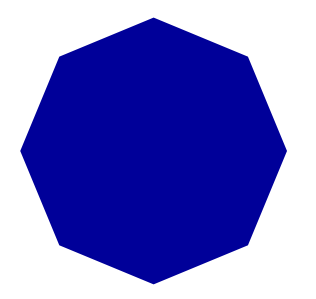

Indeed the circle has been simplified here.

```
\startMPcode
def ShowPaths(expr pth) =
   path p[] ;
   p[0] := pth scaled 50;
   p[1] := uncontrolled p[0] ; % show(p[1]);
   p[2] := convexed p[0] ; % show(p[2]);
   draw p[0] shifted ( 0,0) withpen pencircle scaled 5 withcolor "darkgreen" ;
   draw p[1] shifted (100,0) withpen pencircle scaled 5 withcolor "darkred" ;
   draw p[2] shifted (160,0) withpen pencircle scaled 5 withcolor "darkblue" ;
    draw p[1] shifted (260,0) withpen pencircle scaled 5 withcolor "darkred" ;
   draw p[2] shifted (260,0) withpen pencircle scaled 5 withcolor "white" ;
enddef ;
```

```
ShowPaths(fullcircle) ;
```
### **\stopMPcode**

In this case the straightforward removal of control points gives the same result as first calculating the convex hull.

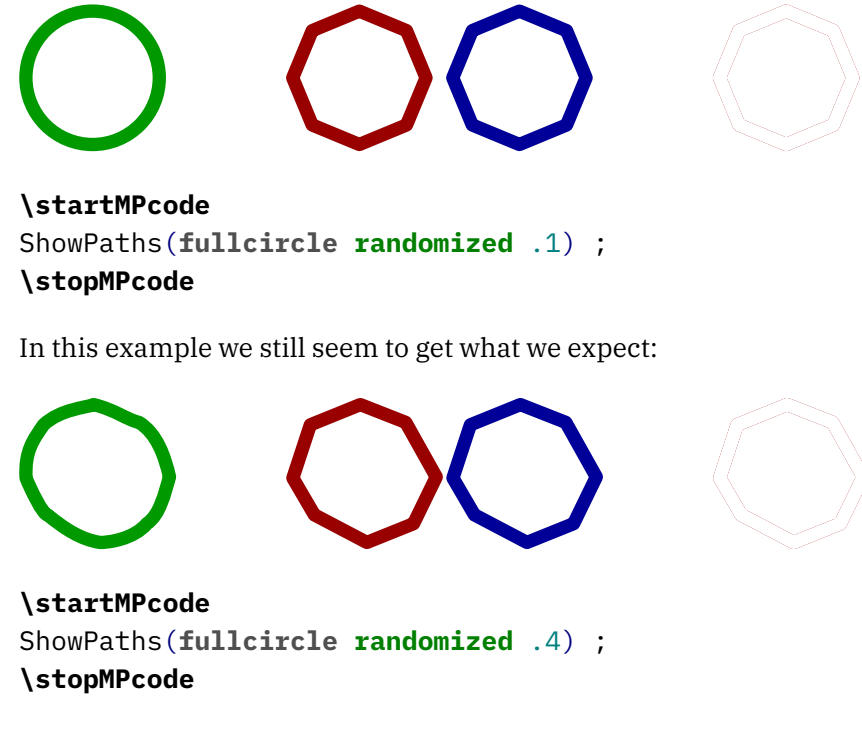

But a bit of exaggeration shows that we don't get the same:

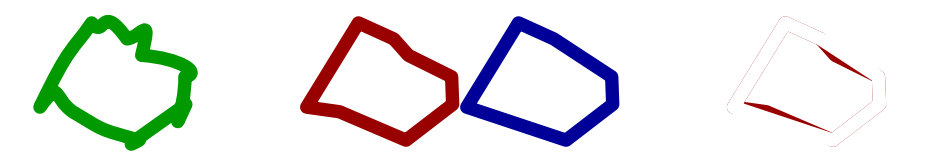

It all has to do with heuristics and nasty border cases when we turn corners. Here is what these (not randomized) paths look like, first the uncontrolled:

```
(25,0) .. controls (22.56,5.89) and (20.12,11.79)
.. (17,68,17,68) .. controls (11.79,20.12) and (5.89,22.56)
.. (0,25) .. controls (-5.89,22.56) and (-11.79,20.12)
.. (-17,68,17,68) .. controls (-20.12,11.79) and (-22.56,5.89)
.. (-25,0) .. controls (-22.56,-5.89) and (-20.12,-11.79)
.. (-17,68,-17,68) .. controls (-11.79,-20.12) and (-5.89,-22.56)
.. (0,-25) .. controls (5.89,-22.56) and (11.79,-20.12)
.. (17,68,-17,68) .. controls (20.12,-11.79) and (22.56,-5.89)
.. cycle
and here is the unconvexed:
```

```
(-25,0) .. controls (-22.56,-5.89) and (-20.12,-11.79)
.. (-17,68,-17,68) .. controls (-11.79,-20.12) and (-5.89,-22.56)
.. (0,-25) .. controls (5.89,-22.56) and (11.79,-20.12)
.. (17,68,-17,68) .. controls (20.12,-11.79) and (22.56,-5.89)
.. (25,0) .. controls (22.56,5.89) and (20.12,11.79)
```

```
\ldots (17,68,17,68) \ldots controls (11,79,20,12) and (5,89,22,56)
.. (0,25) .. controls (-5.89,22.56) and (-11.79,20.12)
.. (-17,68,17,68) .. controls (-20.12,11.79) and (-22.56,5.89)
.. cycle
```
Now, in order to see what convexing has to do with pens we also introduce a 'nep' which is a pen that doesn't get its path convexed. We mainly have this variant available for experimenting and documentation purposes. Take these definitions:

### **\startMPdefinitions**

```
path PthP ; PthP := (fullcircle scaled 100) randomized 80 ;
pen PenP ; PenP := makepen PthP ;
nep NepP ; NepP := makenep PthP ;
path ConP ; ConP := convexed PthP ;
path UncP ; UncP := uncontrolled PthP ;
\stopMPdefinitions
That are used in:
\startMPdefinitions
def P<sup>th</sup> =
    draw PthP ;
enddef ;
def Pen =
    draw origin withpen PenP withcolor "darkred" withtransparency (1,.5) ;
enddef ;
def Nep =
    draw origin withpen NepP withcolor "darkblue" withtransparency (1,.5);
enddef ;
def Con =
    fill ConP withpen pencircle scaled 0 withcolor "darkgreen" withtransparency
      (1, .5);
enddef ;
def Unc =
    fill UncP withpen pencircle scaled 0 withcolor "darkyellow" withtransparency
      (1, .5) ;
enddef ;
\stopMPdefinitions
```
The main reason for showing the differences in figure 20.1 is that one should be aware of possible side effects

In case you doubt if all this matters, if we use a not to weird path, we're fine, as is demonstrated in figure 20.2; here we used

PthP := **fullcircle yscaled** 80 **xscaled** 140 **rotated** 45 ;

And when we use such rather normal (non extreme) paths for pens we're ready for envelopes.
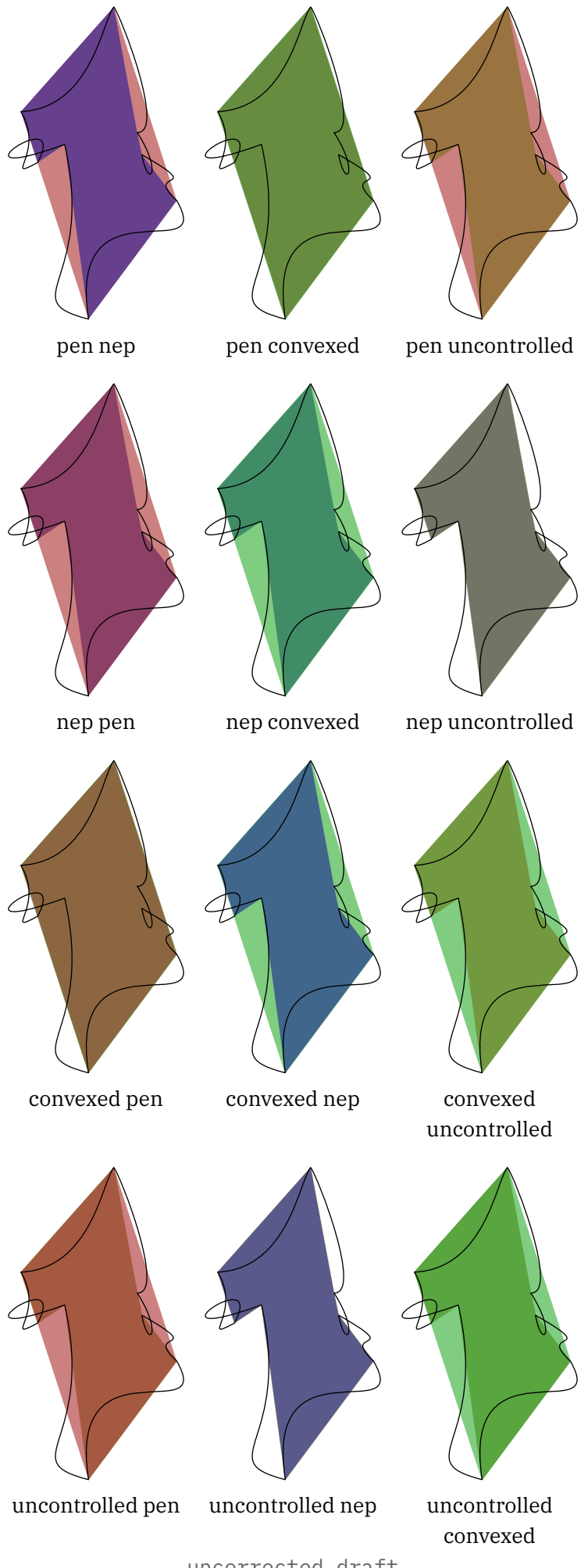

**Envelopes Envelopes Figure 20.1** Upcorrected draft straight lines. 108

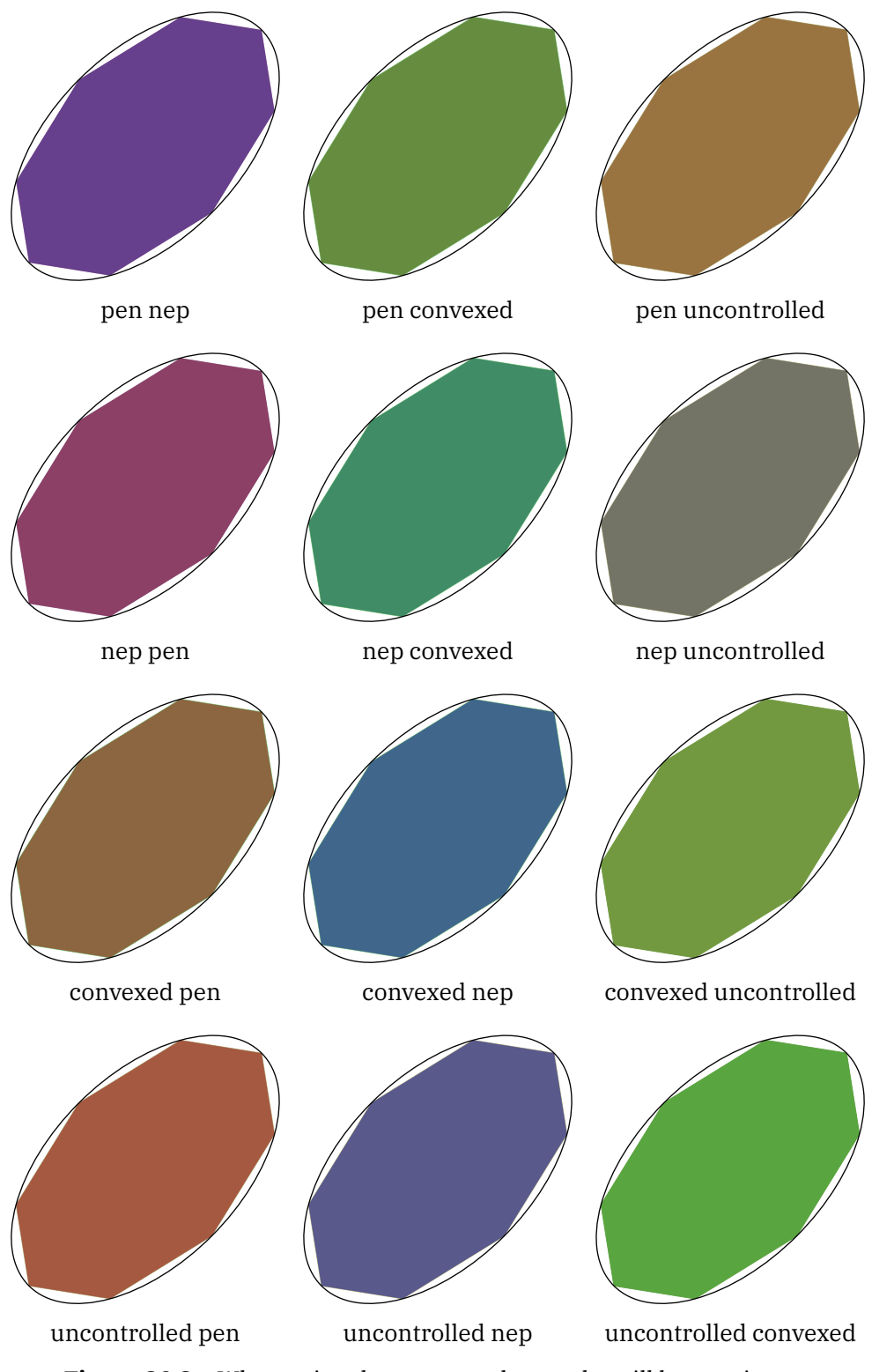

**Figure 20.2** When using decent pens the results will be consistent.

## **20.3 Usage**

An envelop is the outline that we get when we run a pen over a path. An envelop is (of course) a closed path. Here is a simple example:

### **\startMPcode**

```
path p ; p := origin -- (100,10) -- cycle ;
path e ; e := envelope pensquare scaled 10 rotated 45 of p ;
draw e withpen pencircle scaled 2 withcolor "darkred" ;
draw p withpen pencircle scaled 2 withcolor "darkgray" ;
fill e shifted (120,0) withcolor "darkred" ;
draw p shifted (120,0) withcolor "lightgray" withpen pencircle scaled 2 ;
fill e shifted (240,0)
    withshademethod "linear"
    withshadecolors ("darkred","lightgray") ;
\stopMPcode
```
This also demonstrates that this way you can apply a shade to a path:

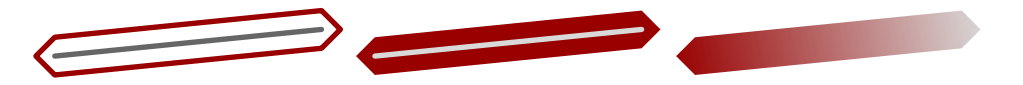

One problem with envelopes is that you can get unexpected results so let's try to explore some details. We start by defining a main path, a pen, a path from the pen, and two envelopes.

```
\startMPcode
path PthP ; PthP := fullcircle xysized(10cm,2cm) ;
pen PenP ; PenP := pensquare scaled 2mm rotated 45 ;
path PthU ; PthU := fullsquare scaled 2mm rotated 45 ;
path PatP ; PatP := makepath PenP ;
path PthI ; PthI := envelope PenP of reverse PthP ;
path PthO ; PthO := envelope PenP of PthP ;
fill PthI && PthO && cycle withcolor "lightgray" ;
draw PthI withcolor "darkred" ;
draw PthO withcolor "darkgreen" ;
draw PthP dashed evenly ;
\stopMPcode
```
Watch the difference between the two envelopes: one is the result from traveling the pen clockwise and one from running anti-clockwise:

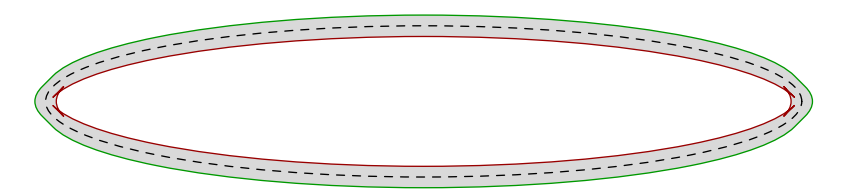

We can emulate running the pen over the path:

```
\startMPcode
fill PthI && PthO && cycle withcolor "darkgray" ;
fill
    for i within (arcpointlist 50 of PthP) :
       PatP shifted pathpoint &&
    endfor cycle
   withcolor "middlegray" ;
\stopMPcode
```
Instead of drawing 50 paths, we draw an efficient single one made from 50 segments and we get this:

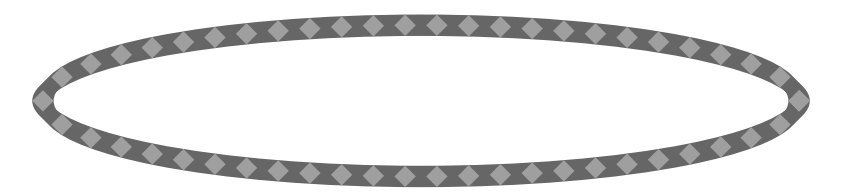

If you look closely at the first rendering you will notice an artifact in the inner envelope.

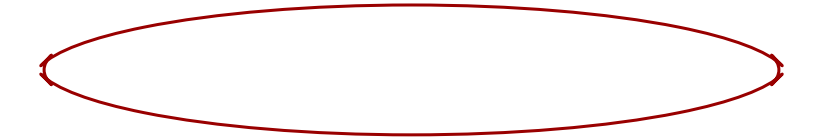

We can get rid of this with a helper macro:

### **\startMPcode draw reducedenvelope**(PthI) **withpen pencircle scaled** .4**mm withcolor "**darkred**"** ;

#### **\stopMPcode**

Of course you get no guarantees but here it works:

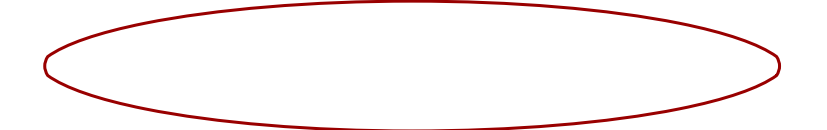

One reason why the helper is not in the core is that it doesn't catch all cases:

```
path p ; p := fullcircle scaled 4cm ;
pen e ; e := pensquare scaled 3mm ;
draw envelope e of p ;
draw envelope e of reverse p ;
p := p rotated eps shifted (5cm,0) ;
draw envelope e of p ;
draw envelope e of reverse p ;
p := p shifted (5cm,0) ;
draw p enveloped e ;
draw (reverse p) enveloped e ;
\stopMPcode
```
Watch how a tiny rotations rid us of the weird rectangle, and the helper makes three extra inflected points go away but we're still stuck with an imperfection.

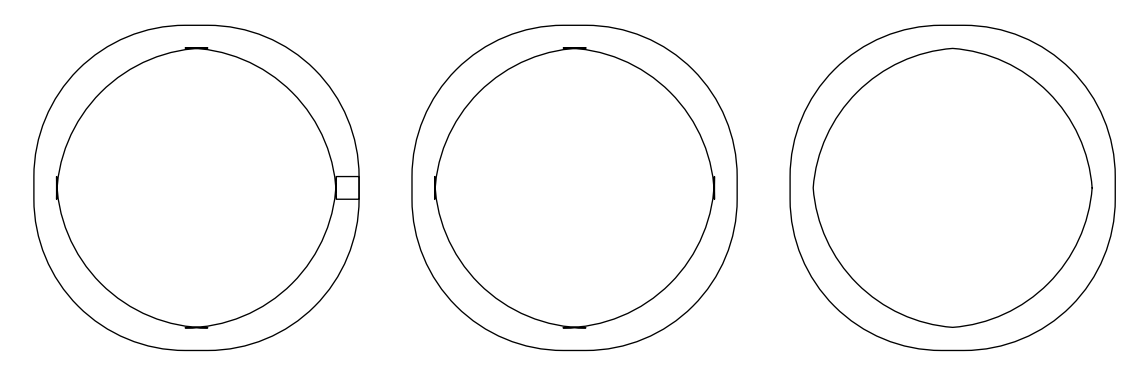

When we only fill the envelope we don't suffer from this'because the artifacts stay within the bounds. Sometimes rotating the pen by eps also helps.

```
\startMPcode
```

```
path p ; p := fullcircle scaled 4cm ;
pen e ; e := pensquare scaled 3mm ;
fill
    (envelope e of p) && (envelope e of reverse p) && cycle
    withcolor "darkblue" ;
draw % just show the artifacts:
    (envelope e of p) && (envelope e of reverse p) && cycle
    withcolor "white" ;
\stopMPcode
```
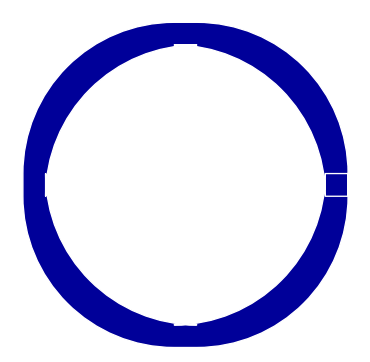

## **20.4 Details**

For those who are interested in seeing what goes on behind the scenes, this section shows some examples that we made when writing an article about envelopes. We start with a couple of definitions

### **\startMPdefinitions**

```
loadmodule("misc") ;
path mypaths[] ;
path mypens[] ;
mypens[ 1] := fullcircle scaled 15mm ;
mypens[ 2] := fulldiamond scaled 15mm ;
```

```
mypens[ 3] := fulltriangle scaled 15mm ;
mypens[ 4] := fullsquare scaled 15mm ; % randomized 4mm ;
mypens[ 5] := starring(-1/3) scaled 15mm ;
mypens[ 6] := starring(-1/2) scaled 15mm ;
mypens[ 7] := starring(-eps) scaled 15mm ;
mypens[ 8] := starring(1) scaled 15mm ;
mypens[ 9] := <b>starting</b>(1/2) <b>scaled</b> 15mm;mypens[10] := starring(eps) scaled 15mm ;
mypaths[1] := fullcircle scaled 10cm ;
mypaths[2] := ((0,0) -- (1/2,1/2) -- (2/2,0)) scaled 10cm ;
mypaths[3] := ((0,0) -- (1/2,1/2) -- (2/2,0) -- cycle) scaled 10cm ;
\stopMPdefinitions
```
We are not going to use all these shapes and pens here but you might want to try out some yourself. We Figure 20.3 we apply a so called pensquare to the paths. In Figure 20.4 we use a star but MetaPost will turn this one into a rectangle. In Figure 20.5 we also use star but here the points are used.

### **\startMPcode**

```
draw showenvelope(mypaths[1], mypens[4]) ;
draw showenvelope(mypaths[2], mypens[4]) shifted (10cm, 1cm) ;
draw showenvelope(mypaths[3], mypens[4]) shifted (10cm,-6cm) ;
\stopMPcode
```
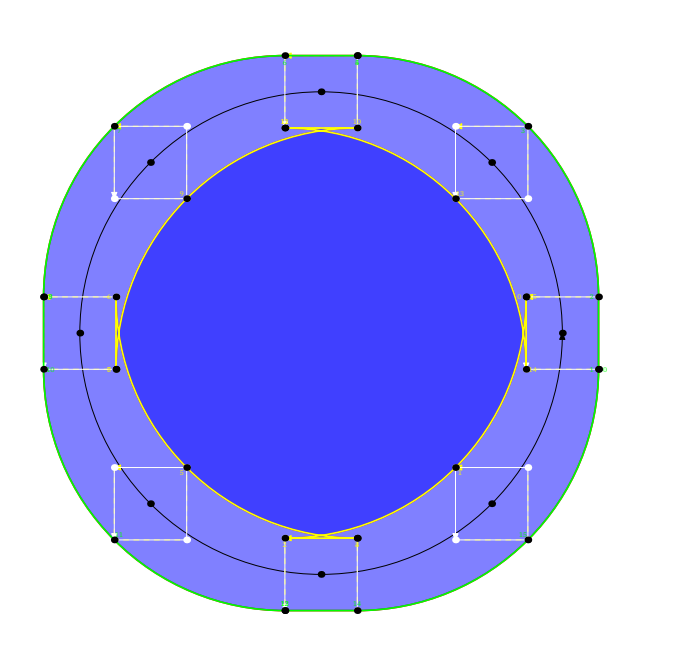

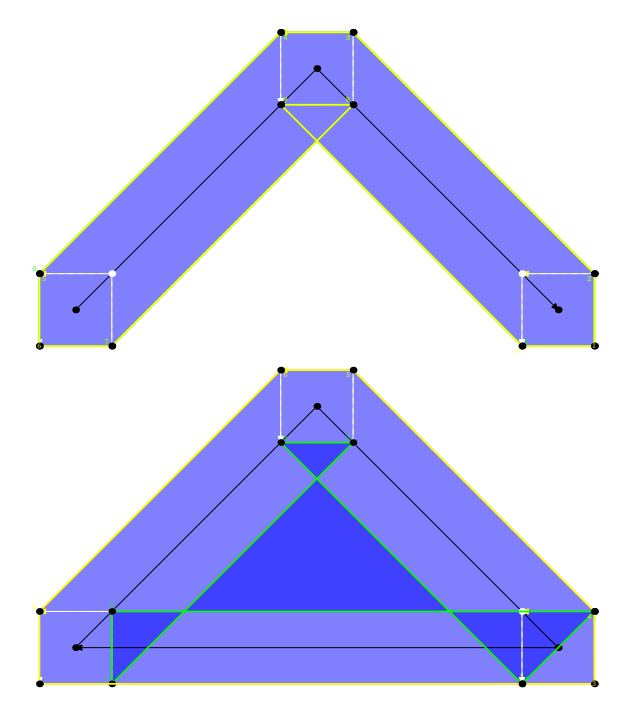

**Figure 20.3** How pen 4 creates an envelope.

```
draw showenvelope(mypaths[1], mypens[6]) ;
draw showenvelope(mypaths[2], mypens[6]) shifted (10cm, 1cm) ;
draw showenvelope(mypaths[3], mypens[6]) shifted (10cm,-6cm) ;
\stopMPcode
\stopMPcode
```
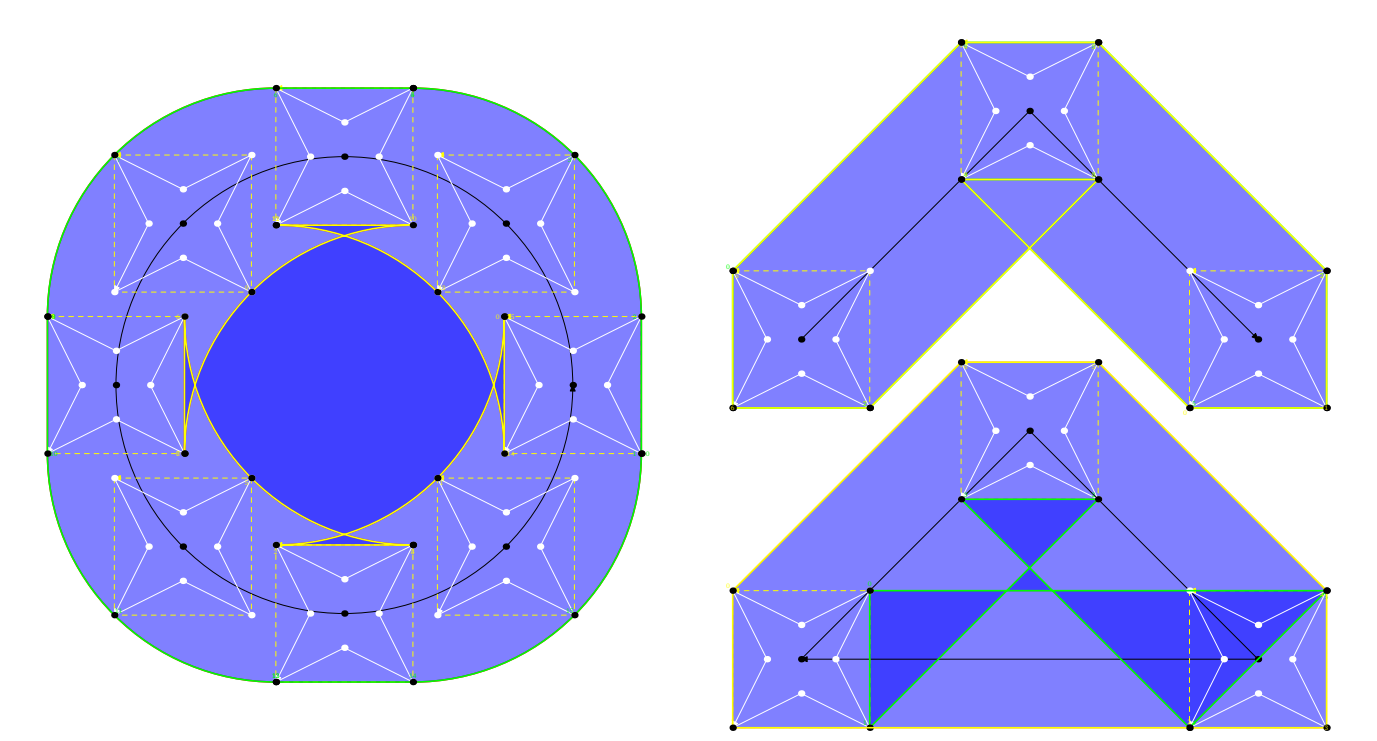

**Figure 20.4** How pen 6 creates an envelope.

### **\startMPcode**

**draw** showenvelope(mypaths[1], mypens[9]) ; **draw** showenvelope(mypaths[2], mypens[9]) **shifted** (10**cm**, 1**cm**) ; **draw** showenvelope(mypaths[3], mypens[9]) **shifted** (10**cm**,-6**cm**) ; **\stopMPcode**

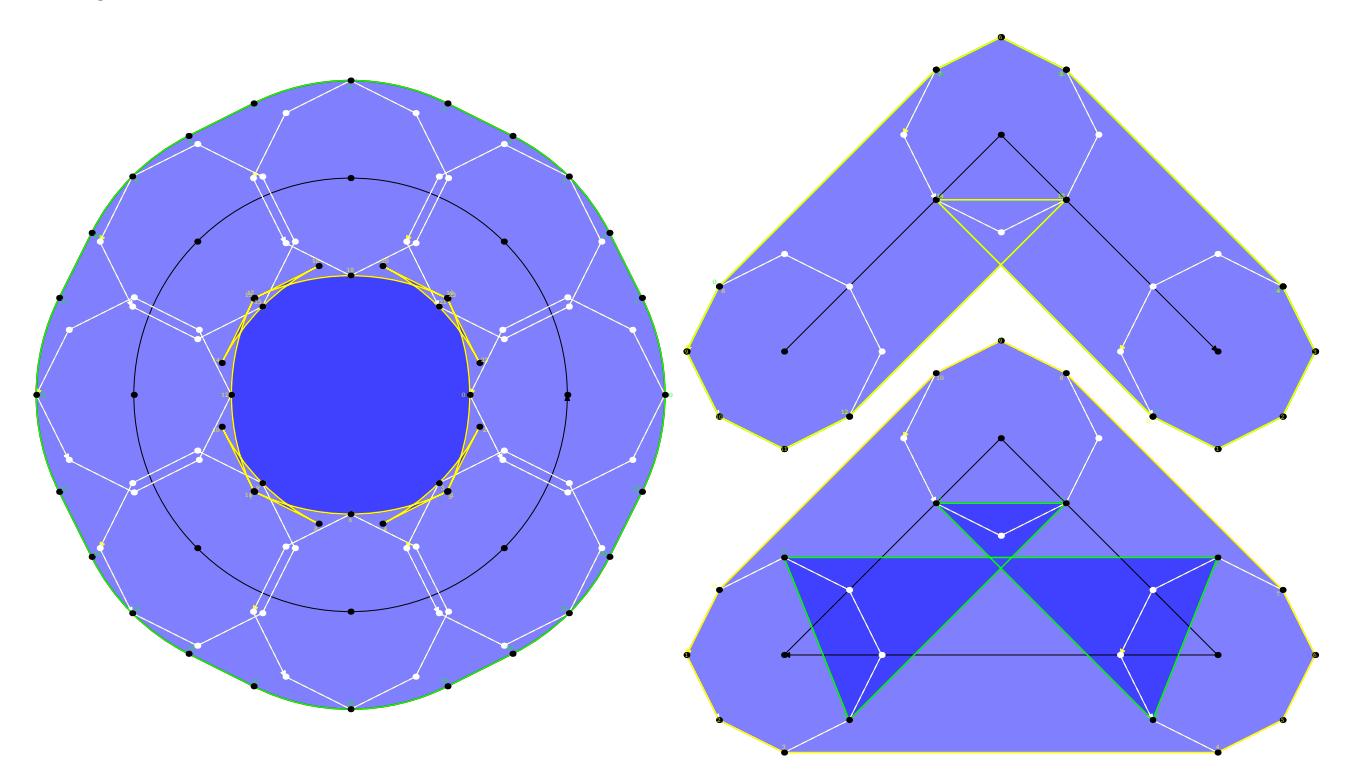

**Figure 20.5** How pen 9 creates an envelope.

# **20.5 Reducing**

If you watch the third shape in the previous examples, the last figure differs in that it has a symmetrical inner envelope. We can actually use this knowledge to define a pensquare that is better suited for envelopes. We take this example:

### **\startMPdefinitions**

```
def ExamplePaths =
   path PthA ; PthA := fullcircle scaled 5cm ;
   path PthB ; PthB := triangle scaled 5cm ;
   draw envelope pensquare scaled 10mm of reverse PthA
       withpen pencircle scaled 2mm
       withcolor "darkblue"
    ;
   draw envelope pensquare scaled 10mm of reverse PthB
        withpen pencircle scaled 2mm
        withcolor "darkblue"
    ;
   draw (reverse PthA) enveloped (pensquare scaled 10mm)
        withpen pencircle scaled 2mm
       withcolor "darkred"
    ;
   draw (reverse PthB) enveloped (pensquare scaled 10mm)
       withpen pencircle scaled 2mm
       withcolor "darkred"
    ;
enddef ;
\stopMPdefinitions
```
We define two renderings, one with the normal pensquare definition:

### **\startMPcode pensquare** := **makepen**(**unitsquare shifted** -(.5,.5)) ; ExamplePaths ; **\stopMPcode**

and one with an alternative definition where we have middle points on the edges that stick out one eps:

```
\startMPcode
pensquare := makepen((starring(eps) scaled 1/2)) ; ExamplePaths ;
\stopMPcode
```
This gives figure 20.6. The blue extensions are what we get without clean up but at least the alternative has symmetrical ears.

When you have a somewhat weird envelope the reducedenvelope macro might be able to improve it. The <pth> enveloped <pen> primary macro has this built in.

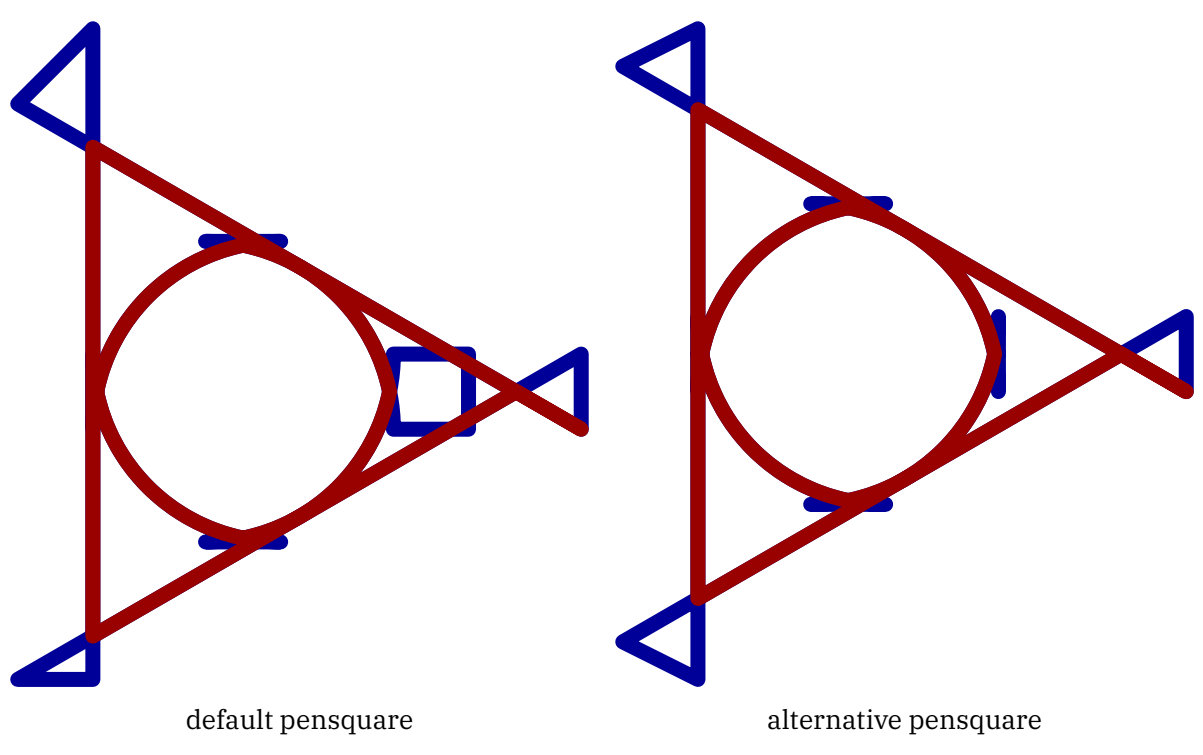

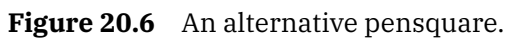

# **21 Groups**

This is just a quick example of an experimental features.

```
\startMPcode
   fill fullcircle scaled 2cm shifted ( 5mm,2cm) withcolor "darkblue" ;
   fill fullcircle scaled 2cm shifted (15mm,2cm) withcolor "darkblue" ;
   fill fullcircle scaled 2cm shifted ( 5mm,-2cm) withcolor "darkgreen" ;
   fill fullcircle scaled 2cm shifted (15mm,-2cm) withcolor "darkgreen" ;
   draw image (
       fill fullcircle scaled 4cm withcolor "darkred" ;
       fill fullcircle scaled 4cm shifted (2cm,0) withcolor "darkred" ;
       setgroup currentpicture to boundingbox currentpicture
           withtransparency (1,.5) ;
   ) ;
   draw image (
       fill fullcircle scaled 3cm withcolor "darkyellow"
           withtransparency (1,.5) ;
       fill fullcircle scaled 3cm shifted (2cm,0) withcolor "darkyellow"
           withtransparency (1,.5) ;
   ) ;
```
### **addbackground withcolor "**darkgray**"** ; **\stopMPcode**

A group create an object that when transparency is applied is treated as a group.

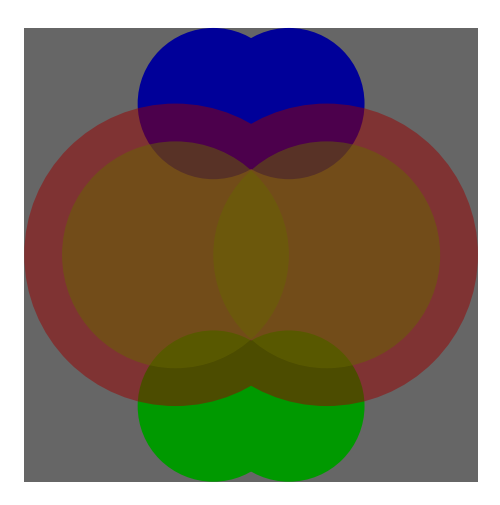

(Groups might become more powerful in the future, like reusable components but then some more juggling is needed.)

# **22 Potrace**

# **22.1 Introduction**

The potrace connection targets at bitmaps. You can think of logos that only exist as bitmaps while outlines are preferred, but in this case we actually think more of bitmaps that the user lays out. In order to give an impression what we are talking about I give three simple examples:

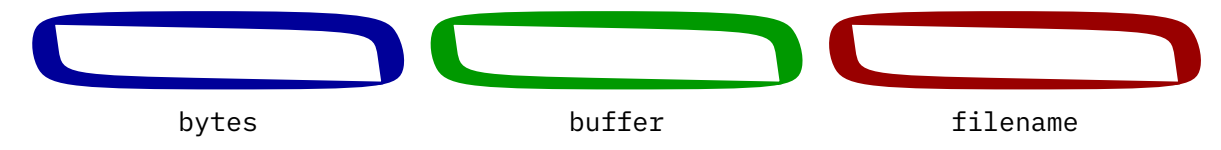

Here we vectorize bitmaps with Peter Selingers potrace library, that we built in LuaMetaTEX. We can directly feed bytes in a MetaFun blob:

### **\startMPcode**

```
fill
        lmt_potraced [ bytes =
            "01111111111111111111111111111100
             11000000000000000000000000000110
             11000000000000000000000000000011
             11000000000000000000000000000011
             11000000000000000000000000000011
             01100000000000000000000000000011
             00111111111111111111111111111110",
        ] ysized 1cm
       withcolor "darkblue"
       withpen pencircle scaled 1 ;
\stopMPcode
```
But we can also go via a file that has the same data:

### **\startMPcode**

```
fill
    lmt_potraced [
        filename = "potraced.txt",
    ] ysized 1cm
    withcolor "darkgreen"
    withpen pencircle scaled 1 ;
```
### **\stopMPcode**

Of course we can also use buffers:

```
fill
    lmt_potraced [
        buffer = "potraced",
    ] ysized 1cm
```

```
withcolor "darkred"
withpen pencircle scaled 1 ;
```
### **\stopMPcode**

You feed a bitmap specification and get back a MetaPost path, likely multiple subpaths sewed together. You can of course draw and fill that path, or store it in a path variable and then do both.

In the following sections we will explore the various options and some tricks. The main message in this section is that you need to look at bitmaps with vectorized eyes because that is what you get in the end: a vector representation.

# **22.2 Functions**

*todo*

### **22.3 Icons**

When Mikael Sundqvist and I were playing with potrace in MetaFun his girls came up with this pattern.

```
\startMPcode
fill
    lmt_potraced [ bytes =
        "001111100
         010000010
         100000001
         101101101
         100000001
         101000101
         100111001
         010000010
         001111100",
         size = 1,
    ] xysized (3cm,3cm)
    withcolor "middleorange" ;
\stopMPcode
```
This produces the following icon. The somewhat asymmetrical shape gives it a charm, and it is surprising how little code is needed. This picture inspired Willi Egger to make a ten by ten composition gadget for the attendants of the 2023 ConT<sub>E</sub>Xt meeting that was used in a tutorial.

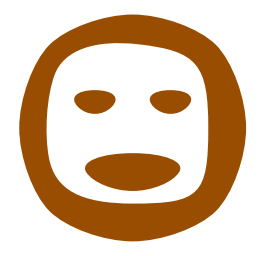

We use this to demonstrate a few more features of the interface:

### **\startMPcode**

```
draw
    lmt_potraced [ bytes =
        "..11111..
         .1.....1.
         1.......1
         1.11.11.1
         1.......1
         1.1...1.1
         1..111..1
         .1.....1.
         ..11111..",
         polygon = true,
         size = 1,
    ] xysized (3cm,3cm)
    withcolor "darkblue"
    withpen pencircle scaled 1mm ;
\stopMPcode
```
This contour is actually accurate:

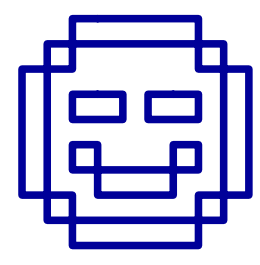

We can color some components:

```
draw image (
    lmt_startpotraced [ bytes =
        "..11111..
         .1.....1.
         1.......1
         1.22.22.1
         1.......1
         1.3...3.1
         1..333..1
         .1.....1.
         ..11111.."
    ] ;
    fill lmt-potraced [ value = "1", size = 1 ]withcolor "darkred" ;
    fill lmt_potraced [ value = "3", size = 1 ]
        withcolor "darkgreen" ;
    fill lmt potraced \lceil value = "2", size = 0 \lceilwithcolor "darkblue" ;
```

```
lmt stoppotraced ;
) xysized (3cm,3cm) ;
\stopMPcode
```
Of course there must be enough distinction (white space) between the shapes:

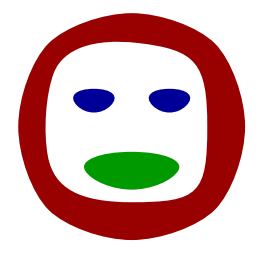

Again we show the polygons:

```
\startMPcode
draw image (
    lmt_startpotraced [ bytes =
        "..11111..
         .1.....1.
         1.......1
         1.22.22.1
         1.......1
         1.3...3.1
         1..333..1
         .1.....1.
         ..11111.."
    ] ;
    draw lmt_potraced [ value = "1", size = 1, polygon = true ]
        withcolor "darkred" ;
    draw lmt_potraced [ value = "3", size = 1, polygon = true ]
        withcolor "darkgreen" ;
    draw lmt_potraced [ value = "2", size = 0, polygon = true ]
        withcolor "darkblue" ;
    lmt_stoppotraced ;
\mathcal{L}xysized (3cm,3cm)
    withpen pencircle scaled 1mm ;
\stopMPcode
```
Gives:

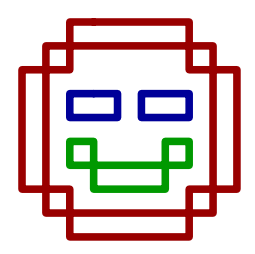

We can do the same with data defined in Lua:

### **\startluacode**

**io**.savedata(**"**temp.txt**"**,**[[** ..11111.. .1.....1. 1.......1 1.22.22.1 1.......1 1.3...3.1 1..333..1 .1.....1. ..11111.. **]]**) **\stopluacode**

With:

### **\startMPcode**

```
draw image (
    lmt_startpotraced [ filename = "temp.txt" ] ;
        fill lmt-potraced [ value = "1", size = 1 ]withcolor "darkcyan" ;
        fill lmt_potraced \lbrack value = "3", size = 1 \rbrackwithcolor "darkmagenta" ;
        fill lmt_potraced [ value = "2", size = 0 ]
            withcolor "darkyellow" ;
    lmt_stoppotraced ;
) xysized (3cm,3cm) ;
\stopMPcode
```
Indeed we get:

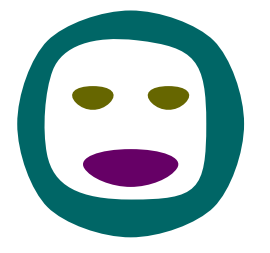

**22.4 Fonts**

*maybe*

# **22.5 Contour type graphics**

By combining some Lua with potrace we can do contour graphics. There is currently no interface for this; we give one example. Say that we want to plot the solutions to the equation

$$
xy^2 + 2x^3y^3 - y - 1 = 0
$$

for  $-5 \le x \le 5$  and  $-5 \le y \le 5$ . We can then do

```
\startluacode
  local N = 2000
  local xmin = -5local ymin = -5local x = 5local ymax = 5\textbf{local} xstep = (xmax - xmin)/Nlocal ystep = (ymax - ymin)/N
  local function f(x,y)
    local x = xmin + xstep \times xlocal y = ymin + ystep \times ylocal z = x*y^2 + 2*x^3*y^3 - y - 1if z > 0 then
      return '1'
   else
      return '0'
    end
  end
```
potrace.setbitmap(**"**mybitmap**"**, potrace.contourplot(N,N,f))

### **\stopluacode**

Then we can make a graphic with

```
\startMPcode
 numeric N ; N := 2000 ;
 path p; p := lmt_potraced [stringname = "mybitmap",
   value = "1",
   tolerance = 0.001,
   threshold = 1,
   optimize = true,
 ] ;
 p := p shifted (-N/2,-N/2) ;
 message(boundingbox p) ;
 p := p xsized 10cm ;
 draw p withpen pencircle scaled 1 withcolor "darkblue" ;
 drawpoints p withcolor "orange" ;
 drawpointlabels p ;
\stopMPcode
```
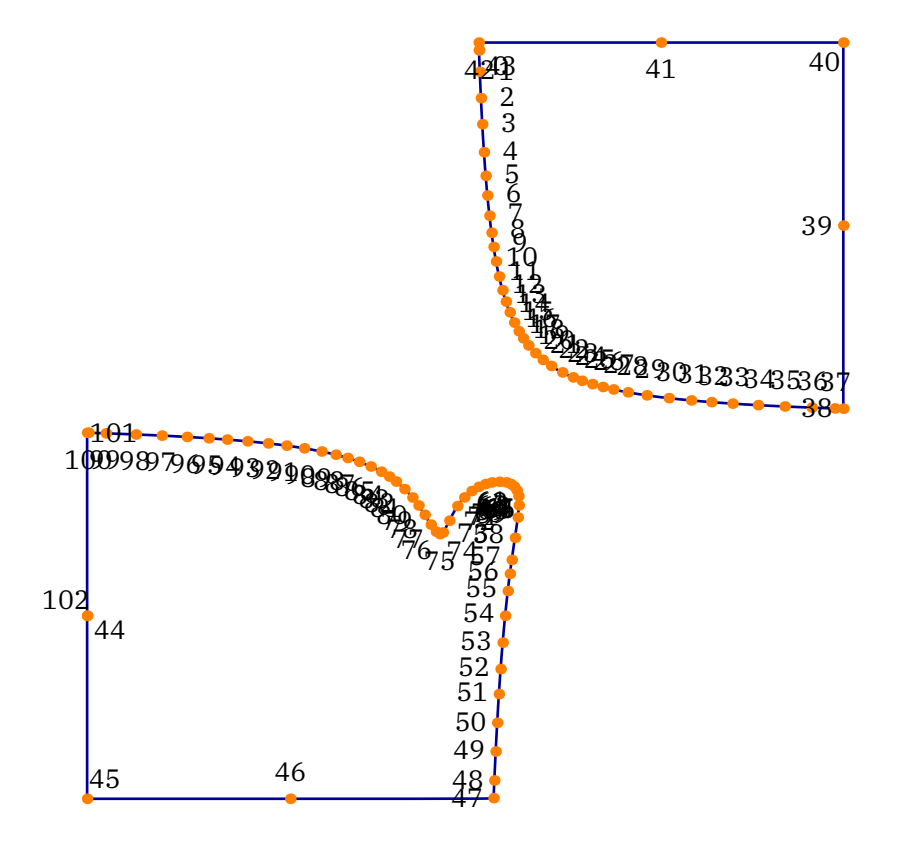

By looking at the result we see that we want the subpaths from point 42 to 43 (yes, it is sometimes a bit curious on where potrace starts and stops), 0 to 38, and 47 to 101. Now we can instead do

```
numeric N ; N := 2000 ;
 path p ; p := \text{lmt} potraced \lceilstringname = "mybitmap",
   value = "1",tolerance = 0.001,
   threshold = 1,
   optimize = true,
 ] ;
 p := p shifted (-N/2,-N/2) ;
 message(boundingbox p) ;
 p := p xsized 10cm ;
 fill p withcolor 0.75[darkred,white] ;
 p := subpath(42,43) of p && subpath(0,38) of p && subpath(47,101) of p ;
 draw p withpen pencircle scaled 1 ;
 drawarrow (0,-5cm) -- (0,5cm) ;
 drawarrow (-5cm,0) -- (5cm,0) ;
\stopMPcode
```

```
to get
```
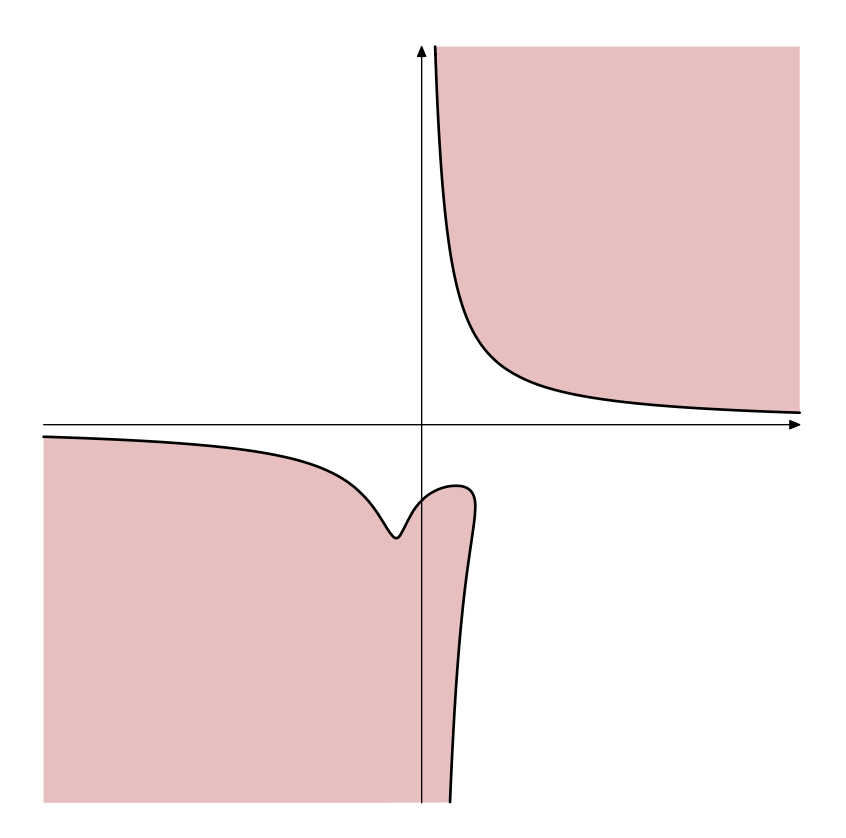

# **23 Extensions**

# **23.1 Introduction**

### *This is an uncorrected preliminary chapter.*

The T<sub>E</sub>X and MetaPost macro languages each have their characteristics and as a result the Lua interfaces in both these subsystems are different. There are however some similarities in fetching from, scanning, and pushing back into these subsystems and by using wrappers the nasty details get hidden from users. Wrapping also permits these interfaces to evolve to a stable state.

In due time much will be documented but currently a lot is also a bit experimental because that is the way I can converge to what works best. You can assume that the solutions in the  $mlib-\star lmt$  files in some form stay (unless it looks too weird). Just stick to the abstractions and you will be fine.

The functionality described here is available in LMTX. Although some prototypes can be found in MkIV you should not expect the same behavior there.

# **23.2 The LUA interface (strings)**

# **23.2.1 Strings**

At some point the runscript primitive was added to mplib. Because officially the library is not bound to Lua this neutral name was chosen. In LuaMetaT<sub>E</sub>X we have a follow up on that library and although it's still neutral we just assume that Lua is used. The MetaFun follow up is therefore called LuaMetaFun, and it used the new interfaces to implement efficient going back and forth between TEX, MetaPost and Lua.

The runscript macro is used like this:

```
\startMPcode
draw
    textext("This will print \quotation{Hi} in the console!")
    xsized TextWidth
    withcolor "darkblue" ;
runscript("print('Hi')");
\stopMPcode
```
# This will print "Hi" in the console!

The runscript primitive triggers a callback that gets the string passed. This callback then does some magic, normally compiling that string into byte code and execute it. The compiled function can return a string that is then fed back into the MetaPost scantokens primitive command. So, that return value has to be valid MetaPost!

```
string s ;
s := runscript("mp.quoted('This will return a string!')") ;
draw textext(s)
    xsized TextWidth
    withcolor "darkgreen" ;
\stopMPcode
```
# This will return a string!

The mp.quoted call is one of the build into ConT<sub>E</sub>Xt ways to pipe back something to MetaPost. We will cover this later. If you don't want to use that feature, the call would have looked like this:

```
\startMPcode
string s ;
s := runscript("return " &
    "'" & ditto &
    "Ditto is a string that contains a double qoute!"
    & ditto & "'"
) ;
draw textext(s)
    xsized TextWidth
    withcolor "darkred" ;
\stopMPcode
```
# Ditto is a string that contains a double qoute!

The ditto with ampersands trickery constructs a string with embedded quotes which is needed because you want to pass back a string and MetaPost only considers something a string when it sees double quotes.

## **23.2.2 Numerics**

Instead of a string you can also pass a numeric:

```
\startMPcode
runscript 10000;
\stopMPcode
```
This time, on the console you will see something:

```
metapost > lua > 1: bad index: 10000
metapost > lua > 1: no result, invalid code: 10000
```
This I because at the Lua end this number should result in some action, in the case of ConTEXt calling a registered function. Because the given number is unknown nothing is done. These messages come from ConT<sub>E</sub>Xt, and MetaPost will keep silent because we don't pass anything back.

This numeric interface only makes sense when the callback handles it and the way ConT<sub>E</sub>Xt does that is probably unique to that macro package. You can of course create MetaPost instances yourself (in Lua) and handle callbacks your own way: you get a string, do this, you get a number, do that.

# **23.2.3 Helpers**

In order to help users passing data to the Lua end there are some helper macros defined using the lua macro with suffixes:

```
draw lua.mp.foo(0,2,(3,4)) ;
fill lua.MP.foo(0,2,(3,4)) ;
```
The lowercase mp namespace is for ConT<sub>E</sub>Xt itself so if you use that for your own extensions, there is no guarantee against future clashes. The uppercase MP namespace is for users. In any case you need to be aware of expansion, so foo should not expand to something weird (variable names and vardef macro names are okay).

At the Lua end these are mapped onto functions, like:

```
function mp.foo(n,m,p)
    -- do something
end
function MP.foo(n,m,p)
    -- do something
end
```
# **23.3 Printing back**

In the previous chapter we saw mp.quoted being used to print back a string to MetaPost for processing by scantokens. Not all function in the mp namespace are meant for usage, so best stick to what is described here.

The most generic print is mp.print that takes multiple arguments. A numeric value is flushed as serialized number and a string is passed along (so no quotes are added). A boolean becomes true or false. A table with six elements is seen as a transform and otherwise passed as pair, color or cmyk color definition. The print command takes multiple arguments and the results are concatenated into one string with other prints so far.

Because this mechanism is already available in MkIV we remain compatible which means that the print functions are available in the mp namespace but also in the mp. aux namespace. In the meantime we moved to the print namespace. The main print command does a guess about what it is fed and will inject that as string. Thereby the next are all valid:

```
fill fullcircle scaled runscript("mp.print ('3cm')") withcolor "darkred" ;
fill fullcircle scaled runscript("mp.print.print('2cm')") withcolor "darkgreen" ;
fill fullcircle scaled runscript("mp.aux.print ('1cm')") withcolor "darkblue" ;
```
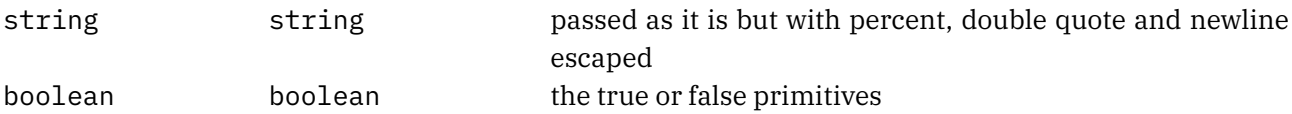

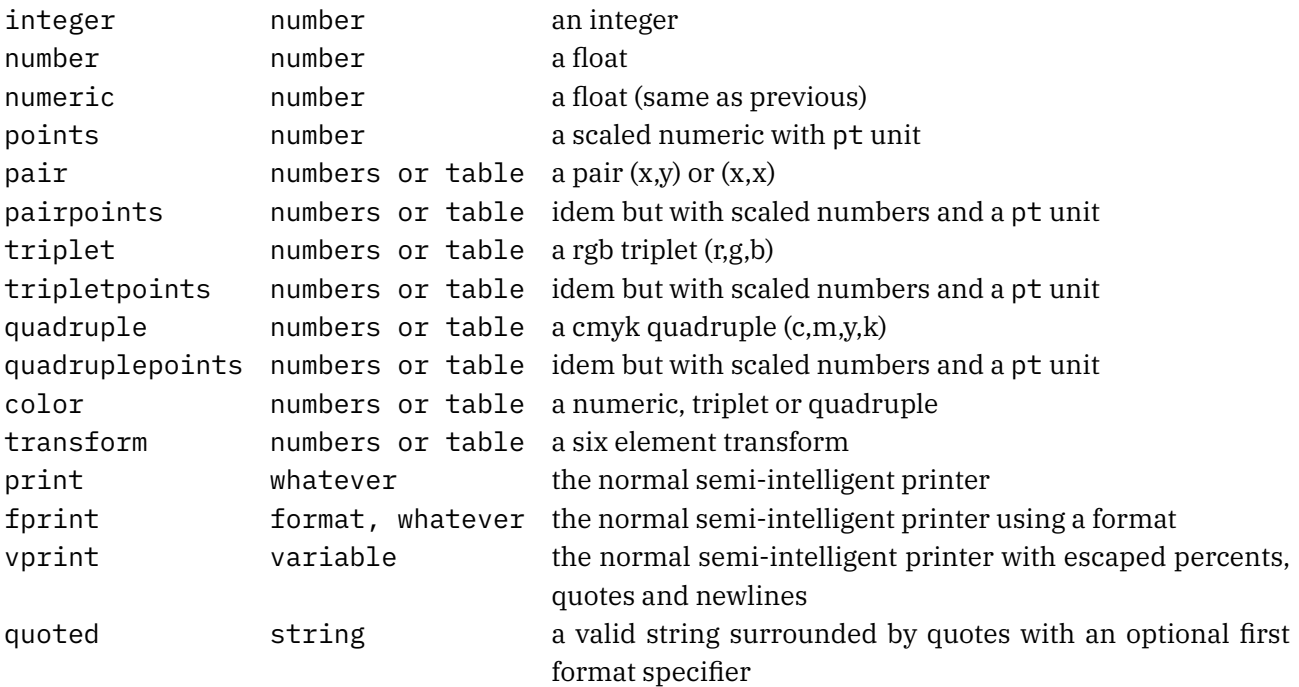

A more complex printer is path that takes upto three arguments. The first argument is a table. Entries have two or six elements where the last two are control points. The second argument indicates the connector: true and nil indicate .. while false will use --. When the last argument is true we have a closed path. Alternatively the table can have a boolean cycle field. So these are all valid:

```
local t1 = \{50.0\}, \{1.0\}, \{1.1\}, \{0.1\} }
local t2 = \{0,0\}, \{1,0\}, \{1,1\}, \{0,1\}, cycle = true \}mp.print.path(t1)
mp.print.path(t1,nil,true)
mp.print.path(t1,true,true)
mp.print.path(t1,false)
mp.print.path(t1,false,true)
mp.print.path(ts,false)
mp.print.path(t1,"...",true)
mp.print.path(t1,"..",true)
```
As with the already mentioned simple printers there is a variant that scales: pathpoints (an alternative is of course to scale the whole path by pt).

The result of what goes into the print functions is collected and flushed to MetaPost at the end of a call. You can directly push something in the buffer with mp.direct and condense the (so far) buffered content with mp.flush. Normally you will not need such low level handling.

# **23.4 Direct values**

mp.print.path(t2,"..")

The print functions accumulate and flush at the end. Alternatively you can return a value. In that case the type determines what gets done:

number native quantity boolean native quantity (*I need to check this!*) string feeds into scantokens table feeds concatenated into scantokens

Instead of return you can also call an injector. The repertoire is similar to the printers: boolean, cmykcolor, color, integer, number, numeric, pair, path, quadruplet, string, transform, triplet and whatever (kind of automatic):

```
function MP.MyFunction()
    mp.inject.string("This is just a string.")
end
```
The whd, xy and pt injectors inject triplets, pairs and numeric scaled from T<sub>E</sub>X scaled points to base points.

# **23.5 Registering**

Quite some of the build in functionality uses a slightly different approach. It roughly works as follows:

% reserve an index and set its value:

```
newscriptindex user me foo ; user me foo := scriptindex "user me foo" ;
```
% wrap the call into a macro:

```
def me_foo = runscript user_me_foo enddef ;
```
A macro can of course be more complex, for instance take arguments and push those into the script call:

def me\_foo(expr a, b) = runscript user\_me\_foo a b enddef ;

But before this is done at the MetaPost end, you need to define the Lua function:

```
local function user_me_foo()
    -- do something useful
end
```
metapost.registerscript("user\_me\_foo",user\_me\_foo)

In this case you use the print and inject functions, of course only when you want to push back some result.

Alternatively you can do:

```
metapost.registerdirect("user_me_foo",user_me_foo)
metapost.registertokens("user_me_foo",user_me_foo)
```
A direct script will treat return values as native, so string and tables are like quoted string and interpreted objects (boolean, numeric, tables). The tokens variant will feed the strings and concatenated tables into scantokens.

The script index can be fetched at the Lua end with:

# **23.6 Codes and such**

Using the to be discussed scanners assumes that you know some of the internals (or at least concepts) of MetaPost. Taco has written some excellent tutorials on the way MetaPost handles input. Here we just mention what you can run into.

Each primitive, macro or variable falls into a category. The primitives are grouped in a way that permits handling them as category and the following table shows the grouping. Internally the subcategories are called modes. You should treat these numbers as abstractions because they can change over time, depending on how the library evolves. Modes can normally be ignored.

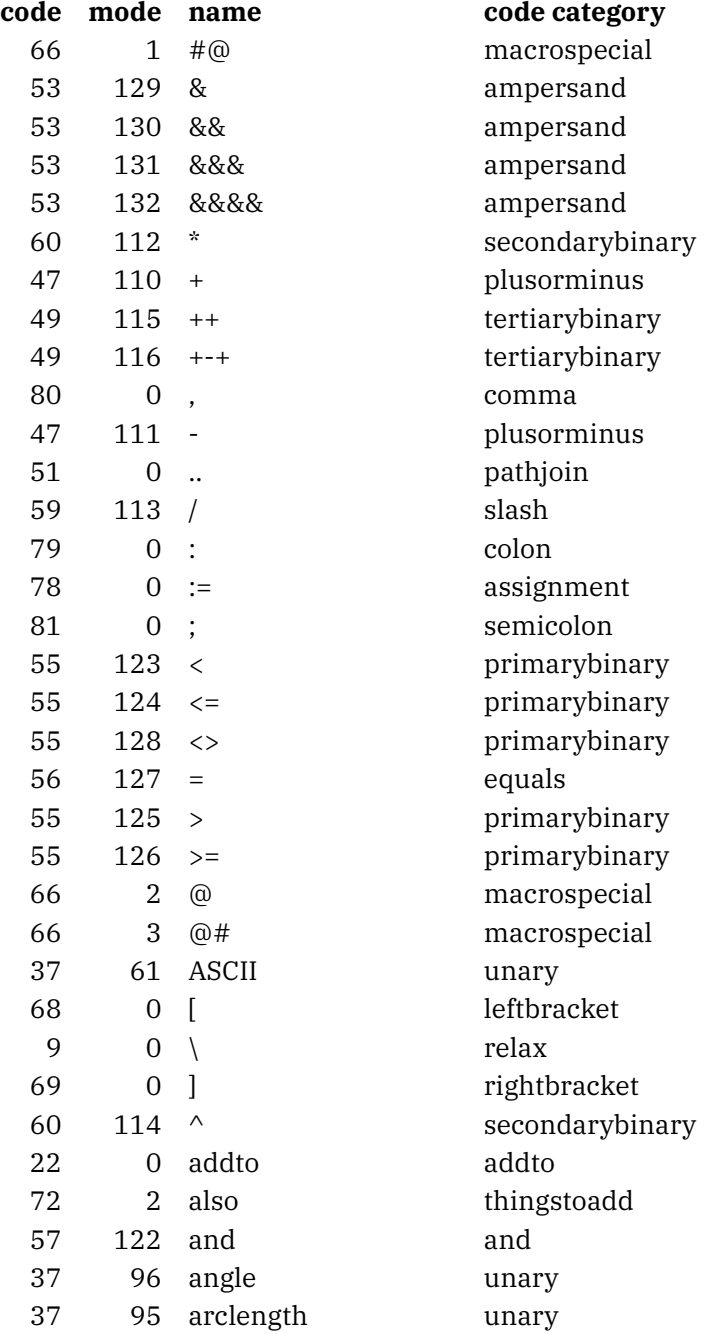

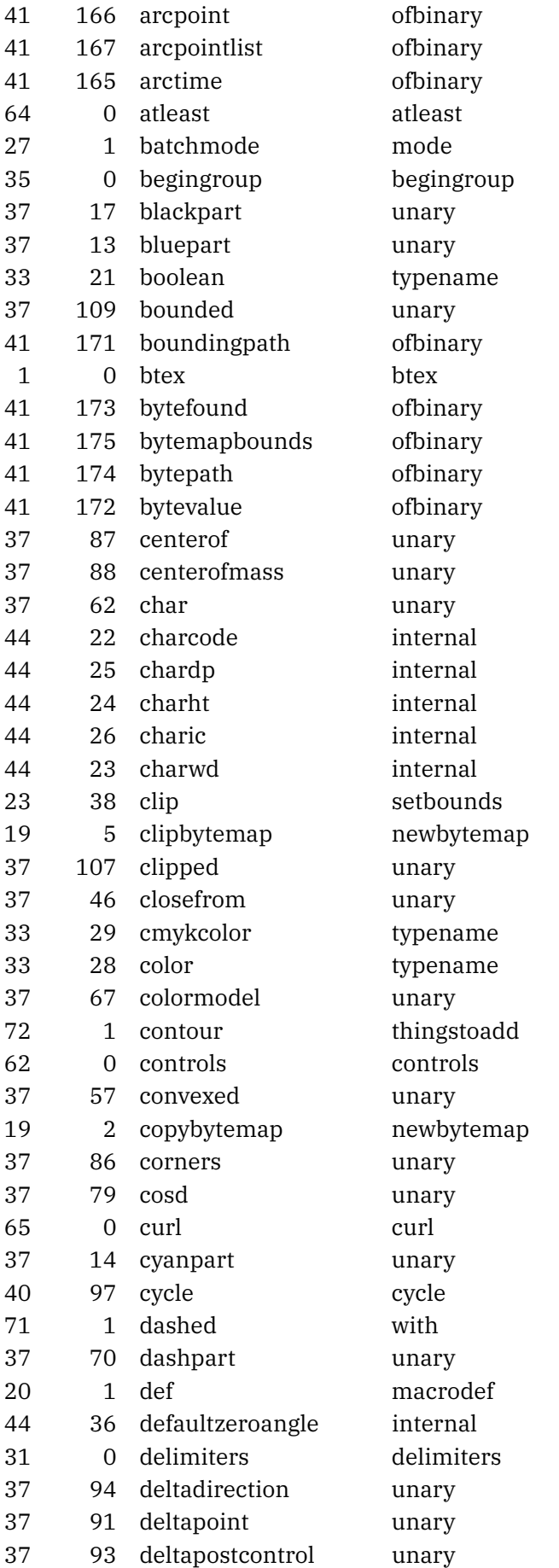

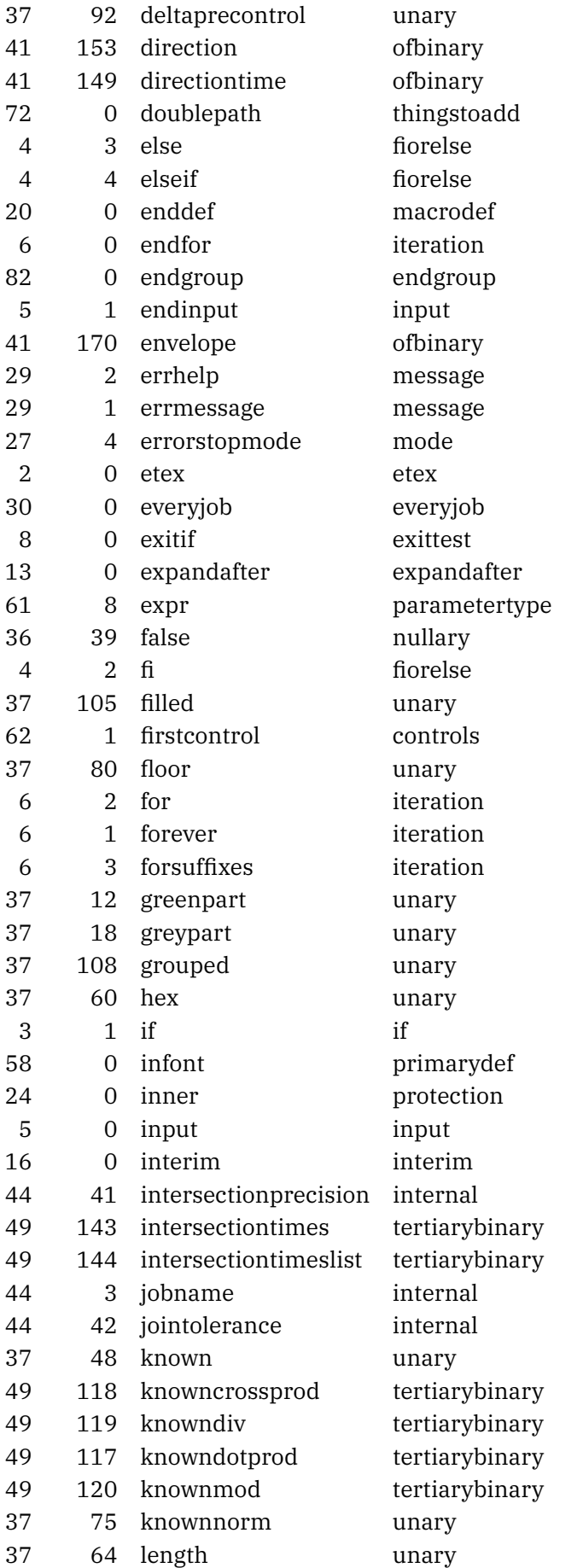

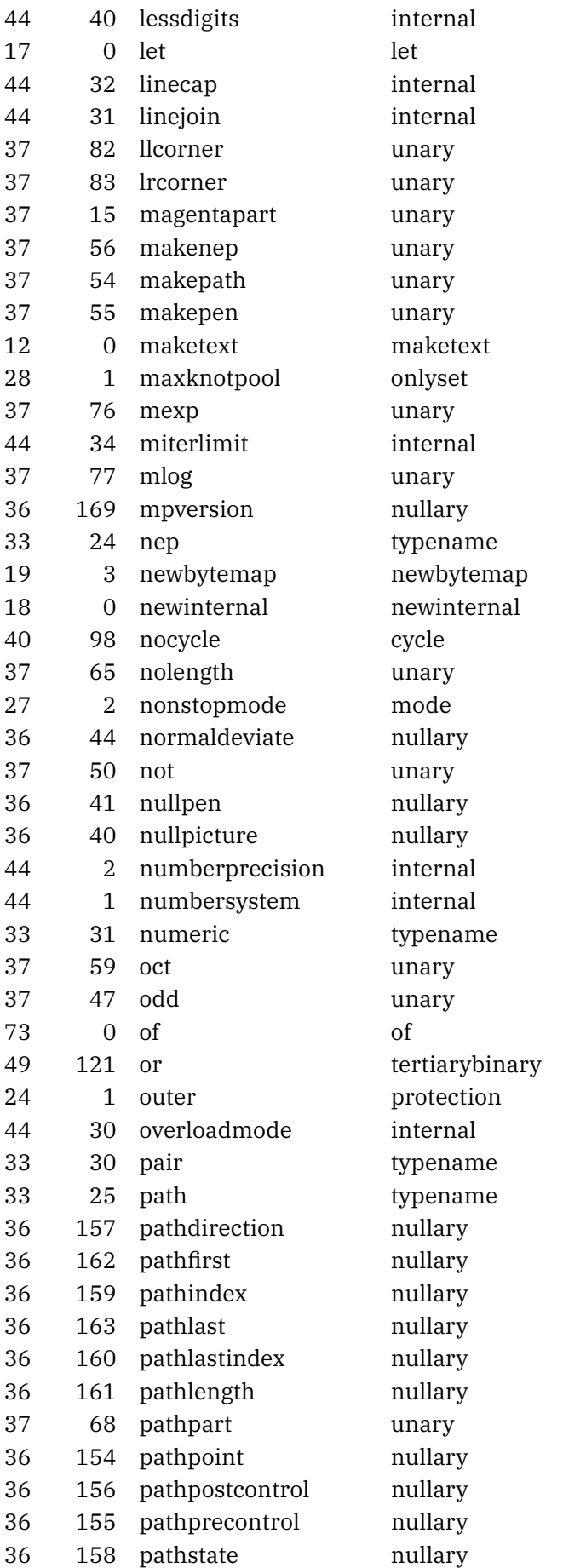

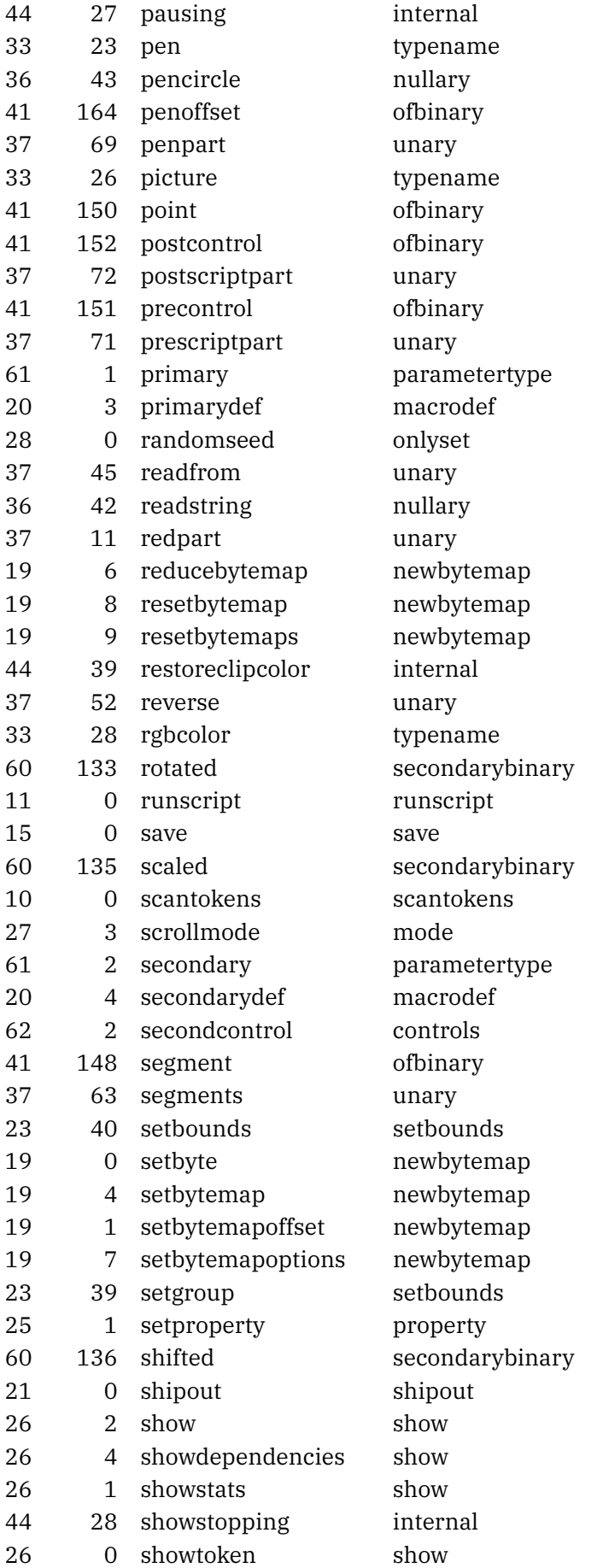

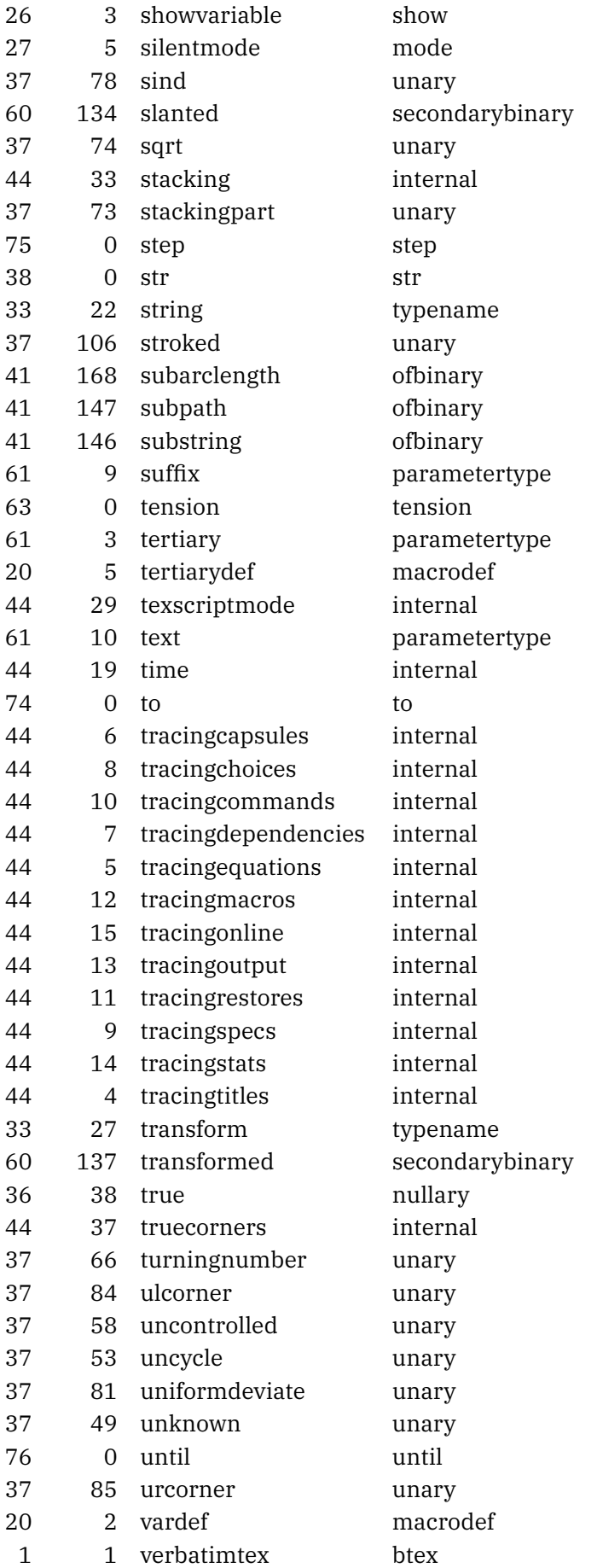

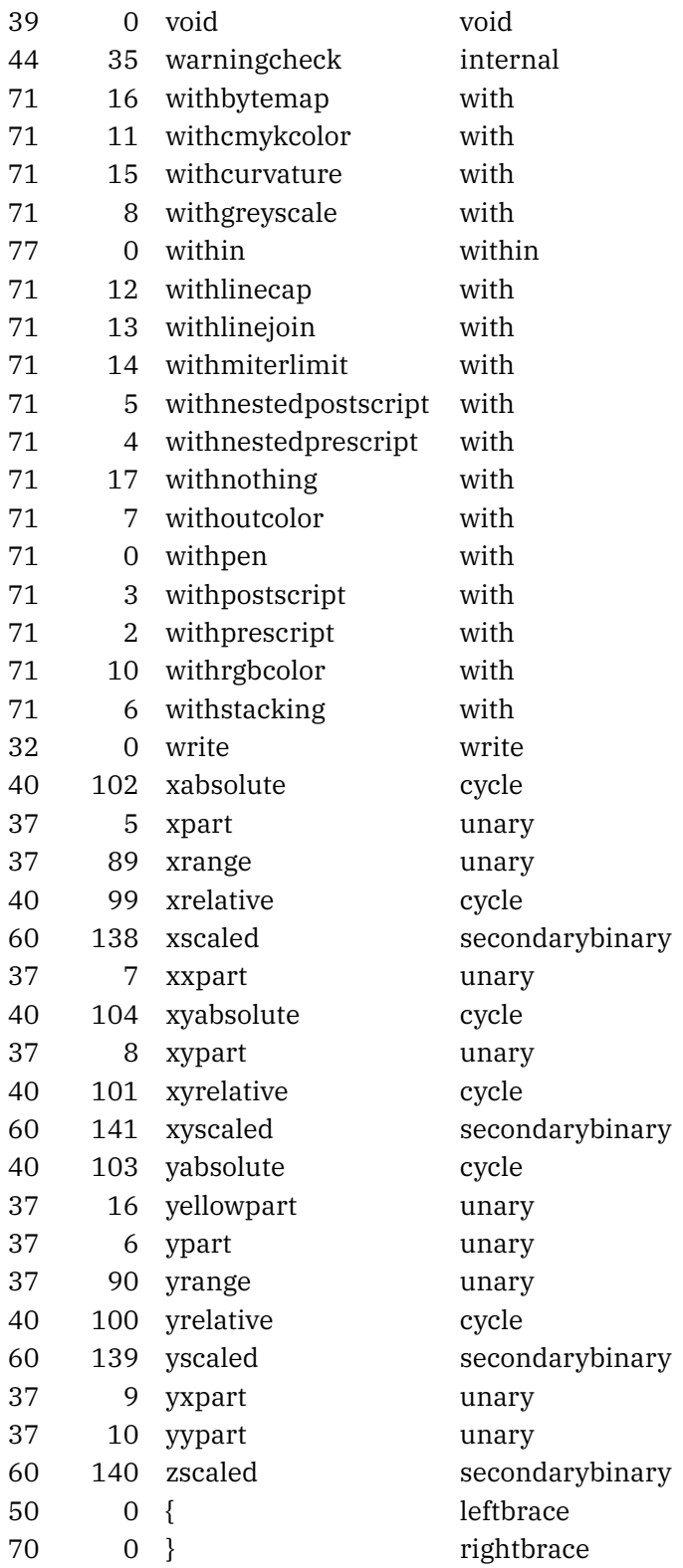

Variables are of a certain type. Possible variable types are available in metapost.types via numeric and verbose keys: 0: undefined, 1: vacuous, 2: boolean, 3: unknownboolean, 4: string, 5: unknownstring, 6: pen, 7: unknownpen, 8: nep, 9: unknownnep, 10: path, 11: unknownpath, 12: picture, 13: unknownpicture, 14: transform, 15: color, 16: cmykcolor, 17: pair, 18: numeric, 19: known, 20: dependent, 21: protodependent, 22: independent, 23: tokenlist, 24: structured, 25: unsuffixedmacro, 26: suffixedmacro.

The possible command codes (as seen in the primitive table) are available in metapost.codes via numeric and verbose keys: 0: undefined, 1: btex, 2: etex, 3: if, 4: fiorelse, 5: input, 6: iteration, 7: repeatloop, 8: exittest, 9: relax, 10: scantokens, 11: runscript, 12: maketext, 13: expandafter, 14: definedmacro, 15: save, 16: interim, 17: let, 18: newinternal, 19: newbytemap, 20: macrodef, 21: shipout, 22: addto, 23: setbounds, 24: protection, 25: property, 26: show, 27: mode, 28: onlyset, 29: message, 30: everyjob, 31: delimiters, 32: write, 33: typename, 34: leftdelimiter, 35: begingroup, 36: nullary, 37: unary, 38: str, 39: void, 40: cycle, 41: ofbinary, 42: capsule, 43: string, 44: internal, 45: tag, 46: numeric, 47: plusorminus, 48: secondarydef, 49: tertiarybinary, 50: leftbrace, 51: pathjoin, 52: pathconnect, 53: ampersand, 54: tertiarydef, 55: primarybinary, 56: equals, 57: and, 58: primarydef, 59: slash, 60: secondarybinary, 61: parametertype, 62: controls, 63: tension, 64: atleast, 65: curl, 66: macrospecial, 67: rightdelimiter, 68: leftbracket, 69: rightbracket, 70: rightbrace, 71: with, 72: thingstoadd, 73: of, 74: to, 75: step, 76: until, 77: within, 78: assignment, 79: colon, 80: comma, 81: semicolon, 82: endgroup, 83: stop, 84: undefinedcs.

When you scan for input not all of these make sense, often you will stick to dealing with symbols like brackets, braces, equal signs and variables or expressions.

# **23.7 Scanners**

The most low level scanners are token and symbol. Although we have them in the mp.scan namespace they are just library calls. You use them like:

```
if scan.symbol(true) == \lceil \cdot \rceil" then -- "]"
     scan.symbol()
else
     ...
end
```
Here we check if the upcoming token is a specific symbol. The true will push back the token. A second boolean argument will enforce expansion.

Scanning can be hairy because the engine is set up in a way that mix lookahead, expand, resolve and processing. So, you can run into a numeric constant, but also in a not yet resolved quantity (take = versus :=). When writing more complex scanners it helps to print codes and types.

The scan.token function returns a command, mode and expression type but in practice you only have to consider the first value. Other scanners are boolean, cmykcolor, color, expression, integer, next, number, numeric, pair, path, pen, property, string, transform, plus some implemented around these. Keep in mind that scanners are bound to an instance so the functions in the scan namespace are actually wrappers around the library calls.

Because some tokens trigger further scanning (e.g. expressions) we also have two dedicated sub tables with scanners: tokenscanners and typescanners where, when indexed with a token (command) or type you get the appropriate scanner to get a real result. When you look at what is built into ConTEXt you will notice that we often look ahead and then trigger the appropriate scanner. This approach permits to come up with syntaxes that are different than what MetaPost normally does, so for instance brackets and braces can be used to fence parameters and collections, while lists of comma separated numbers can be grabbed that are not part of pairs, triplets, quadruples etc.

# **23.8 Special helpers**

# **23.8.1 Hashes**

This is typically one of the examples that popped up when Alan Braslau and I were exploring the new possibilities. Due to the way MetaPost implements hashes using Lua might turn out to be more efficient. Here are some examples:

```
\startMPcode
% newhash("foo") ;
    tohash("foo","bar","gnu") ;
    tohash("foo","rab","ung") ;
    fill fullcircle scaled 1cm withcolor "lightgray" ;
    draw textext(fromhash("foo","bar")) ;
    draw textext(fromhash("foo","rab")) rotated 90 ;
    disposehash("foo") ;
\stopMPcode
```
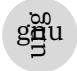

In this example we allocate a hash and afterwards get rid of it. When you don't allocate one it will be automatically allocated. Hashes are persistent, so if you want to be sure you start fresh you'd better create one explicitly. And if you use a large one, you'd better clean up afterwards.4

```
\startMPcode
    resethash("foo")
    tohash("foo",1,"gnu") ;
    tohash("foo",2,"ung") ;
    fill fullcircle scaled 1cm withcolor "lightgray" ;
    for i=1 upto 3 :
        if inhash("foo",i) :
            draw textext(fromhash("foo",i))
                rotated ((i-1) * 90) ;
        fi ;
    endfor ;
\stopMPcode
```
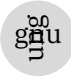

Here we check if something is present in a hash. This example also demonstrates that we can use numbers as key. And yes, you can also use boolean keys:

**\startMPcode resethash**(**"**foo**"**)

 $4\,$  In MkXL the newhash macro is no longer needed to get a unique index.

```
tohash("foo",false,"gnu") ;
   tohash("foo",true,"ung") ;
   fill fullcircle scaled 1cm withcolor "lightgray" ;
   draw textext(fromhash("foo",false)) ;
   draw textext(fromhash("foo",true)) rotated 90 ;
\stopMPcode
```
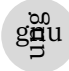

Looking at the implementation of these macros (at the MetaPost end) and functions (at the Lua end) will give you an idea how all these interfaces work together.

## **23.8.2 Modes**

You can query the modes set at the T<sub>E</sub>X end. You can also check the systemmode.

```
\enablemode[weird]
\startMPcode
    fill fullsquare xyscaled (TextWidth,5mm)
        withcolor if texmode("weird") : "darkblue" else : "darkgreen" fi ;
\stopMPcode
\disablemode[weird]
\startMPcode
    fill fullsquare xyscaled (TextWidth,5mm)
        withcolor if texmode("weird") : "darkblue" else : "darkgreen" fi ;
\stopMPcode
```
# **23.8.3 Positions**

Keeping track of positions is a core feature and accessible in MetaPosttoo. Here is a somewhat weird example. Positions are always relative to a region, normally the page, but here we provide one via \framed.

```
\framed [region=MyRegion,offset=overlay,width=1tw] \bgroup \hpos {here} \bgroup
   \startMPcode
        fill fullcircle scaled 10mm
            withcolor "darkblue" ;
        draw positionxy("here")
            shifted - positionxy("MyRegion")
            withpen pencircle scaled 2mm
           withcolor "darkred" ;
        draw positionxy("here")
            shifted - positionxy("MyRegion")
            shifted (wdpart positionwhd("MyRegion"),0)
            withpen pencircle scaled 5mm
```

```
withcolor "darkgreen" ;
       % otherwise we oscillate
        setbounds currentpicture to
            fullcircle scaled 10mm ;
   \stopMPcode
\egroup \egroup
```
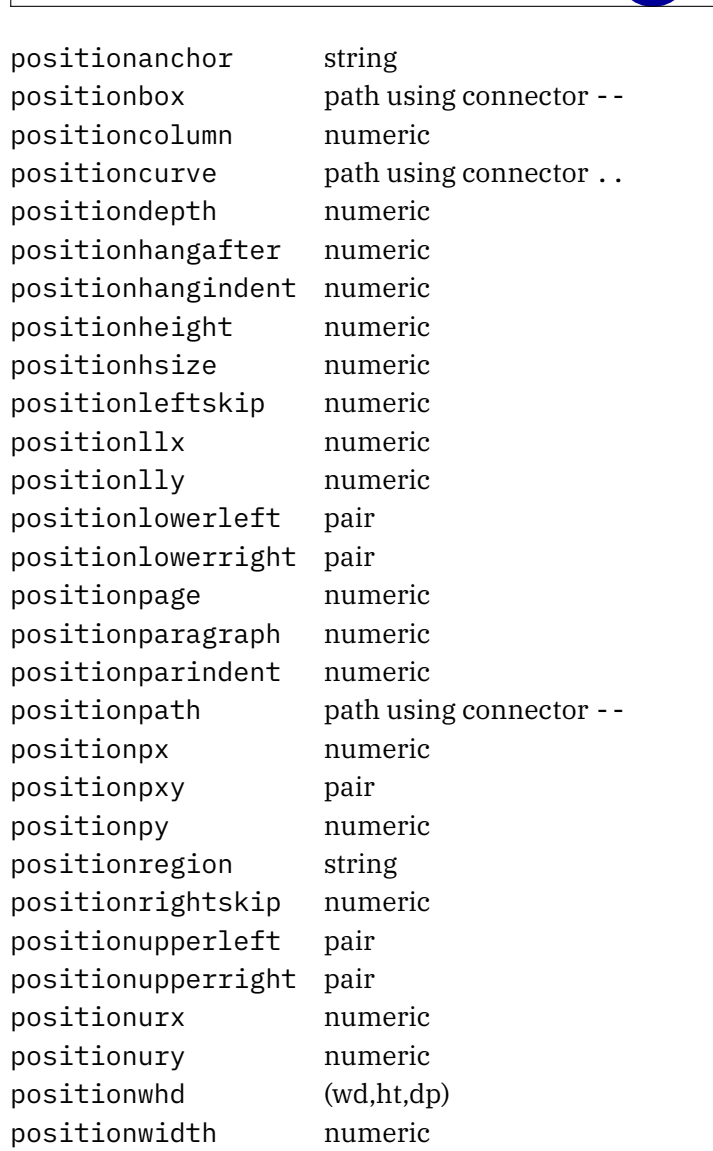

Positioning can be tricky. You really need to make sure that the bounding box of the result is right because when it changes, positions also change you get cyclic runs and quite possible graphics that get larger and larger.

# **23.8.4 TE X quantities**

You can set and get some of TEX's internal quantities:

**\scratchdimen**=100pt **\scratchcounter**=250 **\scratchtoks**={okay} **\def**\Good{good}

**Extensions** uncorrected draft **141**

```
\startMPcode
draw textext(getdimen("scratchdimen")) shifted (0cm,0) withcolor "darkblue" ;
draw textext(getcount("scratchcounter")) shifted (3cm,0) withcolor "darkred" ;
draw textext(gettoks ("scratchtoks")) shifted (6cm,0) withcolor "darkgreen" ;
draw textext(getmacro("Good")) shifted (9cm,0) withcolor "darkyellow"
 ;
\stopMPcode
99.62640099626401 250 okay good
```
Valid getters are getmacro, getdimen, getcount and gettoks and their counterparts are set... and setglobal.... Instead of names you can use numbers for registers, but don't mess up the system ones:

```
\startMPcode
```

```
setdimen(2,2*100pt) setcount(2,2*250) settoks(2,"OKAY") setmacro("Good","GOOD")
draw textext(getdimen(2)) shifted (0cm,0) withcolor "darkblue" ;
draw textext(getcount(2)) shifted (3cm,0) withcolor "darkred" ;
draw textext(gettoks (2)) shifted (6cm,0) withcolor "darkgreen" ;
draw textext(getmacro("Good")) shifted (9cm,0) withcolor "darkyellow" ;
\stopMPcode
199.25199629806195 500 OKAY GOOD
```
### **23.8.5 UTF8**

Because we use an utf8 engine we also have MetaPost accepting that encoding. The normal string primitives are unchanged and operate on (ascii) bytes but we have some additional helpers (and more might show up if needed). Here is an example:

```
\startMPcode
string s ; s := "ÀÁÂÃÄÅàáâãäå" ;
draw textext(s) shifted ( 0cm,0) withcolor "darkyellow" ;
draw textext(utfnum("Â")) shifted ( 3cm,0) withcolor "darkmagenta" ;
draw textext(utflen(s)) shifted ( 6cm,0) withcolor "darkcyan" ;
draw textext(utfsub(s,3,4)) shifted ( 9cm,0) withcolor "darkblue" ;
draw textext(utfsub(s,6)) shifted (12cm,0) withcolor "darkred" ;
\stopMPcode
\hat{A}Â\hat{A}Ã\hat{A}Ã\hat{A}àáâāãã 194 12 Â\hat{A}Â\hat{A} Åàáâãäå
```
## **23.8.6 Checkers**

There are a couple of checkers, mostly used in modules. Here's are a few that Alan needs for the node module:

```
draw image (
    draw textext(if isarray p[1][2] : "Y__" else : "N__" fi) ;
    draw textext(if isarray p[1] : "_Y_" else : "_N_" fi) ;
```

```
draw textext(if isarray p : " \vee" else : " \wedge" fi) ;
    ) xsized 3cm withcolor "darkred" ;
\stopMPcode
```
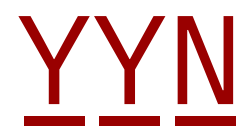

```
\startMPcode
   draw image (
       draw textext(prefix p[1][2]) shifted (10,0) withcolor "darkred" ;
       draw textext(prefix p[1] ) shifted (20,0) withcolor "darkgreen" ;
       draw textext(prefix p ) shifted (30,0) withcolor "darkblue" ;
   ) ysized 12mm ;
\stopMPcode
p p p
```
### **\startMPcode**

```
draw image (
   draw textext(dimension p[1][2]) shifted (10,0) withcolor "darkred" ;
   draw textext(dimension p[1] ) shifted (20,0) withcolor "darkgreen" ;
   draw textext(dimension p ) shifted (30,0) withcolor "darkblue" ;
) ysized 12mm ;
```
**\stopMPcode**

# 2 1 0

```
\startMPcode
   picture p ; p := textext("some text") ;
   path q ; q := fullcircle scaled 3cm ;
   draw textext(tostring(isobject(p))) withcolor "darkgreen" ;
   draw textext(tostring(isobject(q))) shifted (50,0) withcolor "darkblue" ;
\stopMPcode
```
true false

## **23.8.7 Key-value interfaces**

*There are plenty of examples in the mp-lmtx.mpxl file and more will be added. Just make sure you create your own unique namespace and don't use the ones that ConTEXt uses (like lmt\_).*
# **24 Bytemaps**

In this chapter we explore bytemaps, which essentially are arrays of bytes thatcan be used to store states. There are two variants: single bytes and triplets, or in MetaPost speak: numerics or colors. The reason why we added this to the engine is that we expect these to be used in situations where storing states efficiently makes sense. The results can of course be bitmaps but also become a path.

In the following example we create three bytemaps: one with a single row of bytes, one with ten rows and columns black and white, and a same size bytemap with three color components.

```
\startMPcode
newbytemap 1 of 10;
newbytemap 2 of (10,10);
newbytemap 3 of (10,10,3);
for i=1 upto 3 :
    setbytemap i to 100 ;
    setbyte (0,0) of i to 150 ;
    setbyte (1,1) of i to 200 ;
    setbyte (8,0) of i to (150,150,0) ;
    setbyte (6,2) of i to (150,0,150) ;
    setbyte (3,3,1,2) of i to 150 ;
    setbyte (7,7,2,2) of i to (0,150,150) ;
    setbyte (2,7,1) of i to 0 ;
    setbyte (2,7,2) of i to 0 ;
    setbyte (2,7,0) of i to 255 ;
    fill
        unitsquare scaled 100
        shifted ((i-1)*110,0)
        withbytemap i ;
```
### **endfor** ; **\stopMPcode**

When the setbyte command gets two arguments, they indicate the coordinates. When a third argument is passed, it specifies the (color) channel. When four arguments are passes, the last two indicate the width and height of the area to be set. When a color is assigned to a singly byte pane the color gets reduced to a gray scale.

A bytemap is drawn using a path and withbytemap specifier. A fill create a tight result, while a draw adds half the pen to the dimensions.

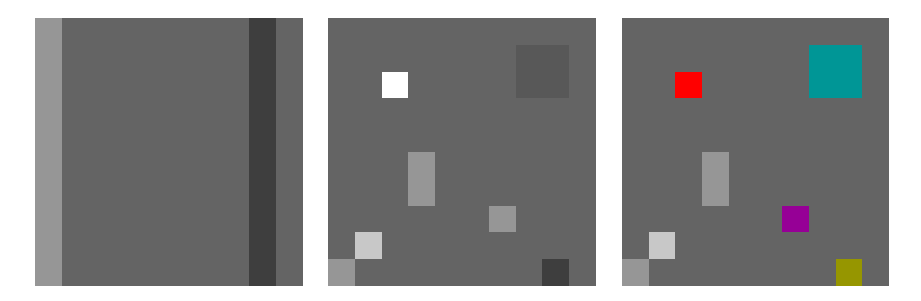

Before we show some more methods, we will do the same as above from the Lua end.

```
\startluacode
local random = math.random
local setbytemap = mp.setbytemap
function MP.MakeByteMap(i)
    mp.newbytemap(i,200,50,3)
    mp.fillbytemap(i,100,100,100)
    for j=1,5000 do
        setbytemap(i,
            random(0,199), random(0,49),
            random(0,255), random(0,255), random(0,255)\lambdaend
end
```
# **\stopluacode**

Next we use this Lua function:

```
\startMPcode
lua.MP.MakeByteMap(4);
```

```
fill
    unitsquare xyscaled (200,50)
    withbytemap 4 ;
\stopMPcode
```
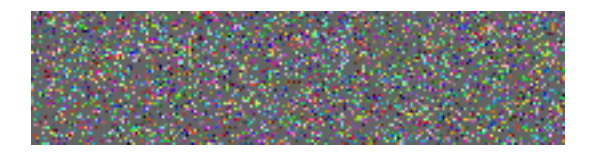

Instead of a bitmap you can also get a path:

# **\startluacode**

```
local random = math.random
local setbytemap = mp.setbytemap
function MP.MakeBytePath(i)
    mp.newbytemp(i,100,100,1)mp.fillbytemap(i,100)
    for j=1,2500 do
```

```
setbytemap(i,
         random(0, 99),
         random(0, 99),
         random(1,10)
    \lambdaend
```
#### **end**

```
\stopluacode
```
This function will fill a gray scale bytemap. We can filter the values and turn the result into a path:

```
\startMPcode
lua.MP.MakeBytePath(5);
picture p[] ;
p[1] := image (
   for i=1 upto 10 :
        if bytefound i of 5 :
           drawdot (bytepath i of 5) shifted (.5,.5)
           withpen pencircle scaled (i/2) ;
        fi ;
   endfor ;
) ;
p[2] := image (
   for i=1 step 2 until 10 :
        if bytefound (i,i+1) of 5 :
           drawdot (bytepath (i, i+1) of 5) shifted (.5, .5)withpen pencircle scaled ((i+.5)/2);
        fi ;
   endfor ;
) ;
draw p[1] withcolor red withtransparency (1,.5) ;
draw p[2] shifted (110,0) withcolor green withtransparency (1,.5) ;
draw p[1] shifted (220,0) withcolor blue withtransparency (1,.5) ;
draw p[2] shifted (220,0) withcolor yellow withtransparency (1,.5) ;
\stopMPcode
```
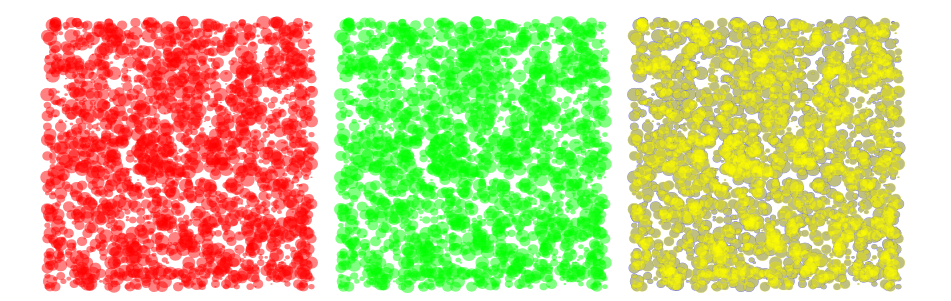

You can of course fill a bytemap with more meaningful data, as in:

#### **\startMPcode**

```
newbytemap 1 of (100,102) ;
setbyte (0,0,100,102) of 1 to 150 ;
for i=0 upto 99 :
    setbyte(i,99*sin((i/99)*pi),2,4) of 1 to (2.55*i) ;
endfor ;
fill unitsquare xyscaled (400,100) withbytemap 1 ;
\stopMPcode
```
And just show the result as it is. Here we fill small areas:

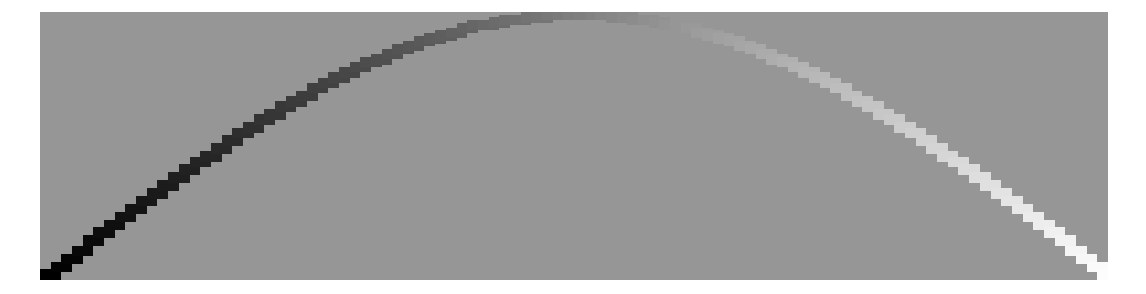

These bytemaps are not implemented as datatype because it would not only complicate matters but also be inconsistent with for instance equations and scanning. The interface more looks like function calls. Currently we have these, but more (variants) might show up:

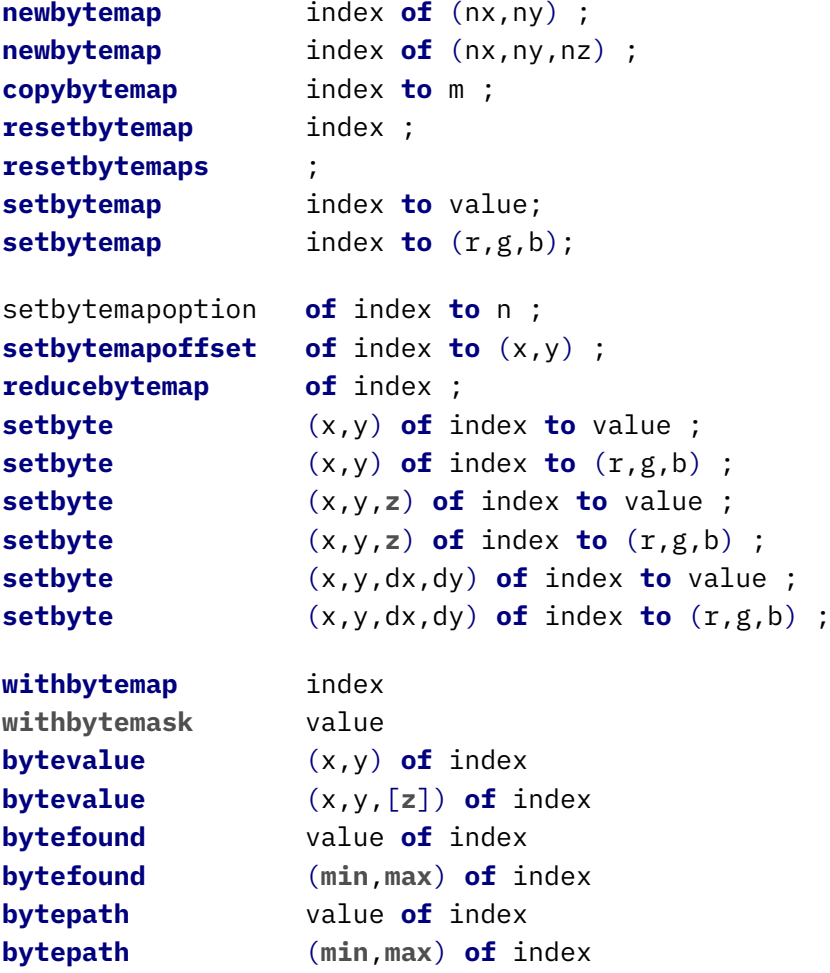

The withbytemask directive is not really a primitive but a backend option instead.

Currently the following Lua functions are available:

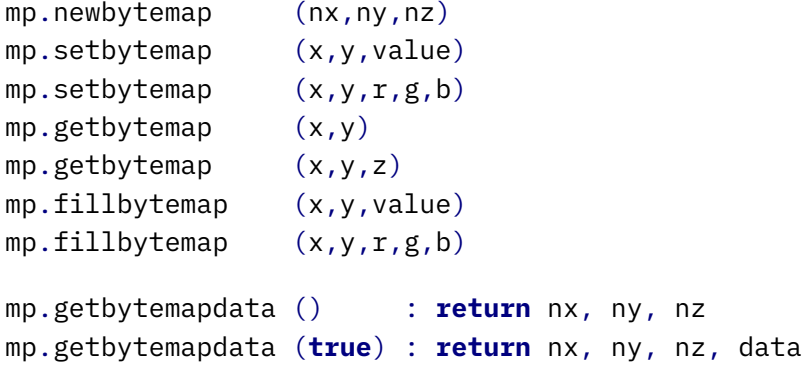

These use the mplib library functions that expect an instance as argument but in the ConTEXt mp library that is taken care of automatically.

You can stack a bitmap result on top of another object without it covering that object by using the withbytemask directive.

```
\startMPcode
newbytemap 2 of (10,10,3);
setbytemap 2 to (100,0,0) ;
fill unitcircle scaled 100 withcolor blue ;
fill unitsquare scaled 100 shifted (110,0) withbytemap 2 ;
fill unitcircle scaled 100 shifted (220,0) withcolor blue ;
fill unitsquare scaled 100 shifted (220,0) withbytemap 2 withbytemask 100 ;
\stopMPcode
```
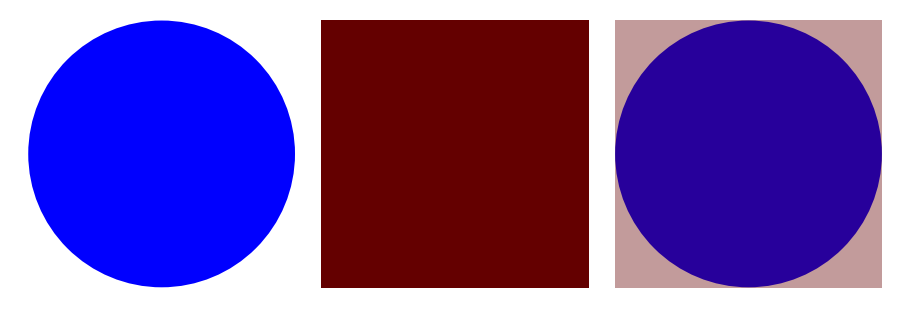

You can clip a bytemap to what actually is used.

```
\startMPcode
newbytemap 4 of (4,4) ;
setbytemap 4 to 255 ;
setbyte (1,1) of 4 to 100 ;
setbyte (1,2) of 4 to 200 ;
setbyte (2,1) of 4 to 200 ;
setbyte (2,2) of 4 to 100 ;
pickup pencircle scaled 2;
```

```
fill unitsquare scaled 100 withbytemap 4 ;
draw unitsquare scaled 100 withcolor "darkred" ;
path b ; b := bytemapbounds 255 of 4;
message (llcorner b); % metapost > message 1 1
message (urcorner b); % metapost > message 2 2
copybytemap 4 to 5 ;
clipbytemap 5 to 255 ;
fill unitsquare scaled 100 shifted (110,0) withbytemap 5 ;
draw unitsquare scaled 100 shifted (110,0) withcolor "darkblue" ;
\stopMPcode
```
Here we copy the bytemap because we want to show the original and when we draw (fill) the bytemap we only add a reference so the bitmap that gets embedded is the last one assigned to that slot!

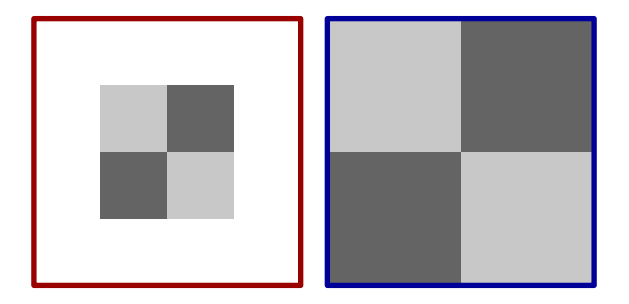

In LuaMetaFun you can use Potrace to turn a bitmap into an outline and bytemaps can be a source too:

```
\startMPcode
newbytemap 1 of (10,10) ;
setbytemap 1 to 100 ;
for i=2 upto 8 :
    for j=2 upto 8 :
        setbyte (i,j) of 1 to 200 ; % 49 "1"
    endfor ;
endfor ;
for i=3 upto 7 :
    for j=3 upto 7 :
        setbyte (i,j) of 1 to 150;
    endfor ;
endfor ;
picture p[] ;
p[1] := image (
    fill unitsquare ysized 50 withbytemap 1 ;
);
p[2] := image (
    draw lmt_potraced [
        explode = true,
```

```
value = (char 200), % "1",
        bytemap = 1] ysized 50
    withcolor "darkblue"
    withpen pencircle scaled 1 ;
);
p[3] := image (
    draw lmt_potraced [
        explode = true,
        value = (char 150),
        bytemap = 1] ysized 50
    withcolor "darkred"
    withpen pencircle scaled 1 ;
);
for i=1 upto 3 :
    draw p[i]
        shifted - center p[i]
        shifted ((i-1) * 60,0);
endfor ;
\stopMPcode
```
You need to scald these images to your needs; here we just normalize them to the same size. Of course you might need to fine tune the tracing.

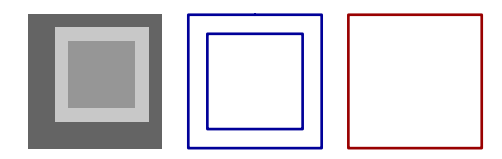

You can also load a bitmap from file, for instance:

```
\startMPcode
triplet bm ; bm := loadbytemapfromfile(3, "mill.png") ;
numeric nx ; nx := redpart bm;
numeric ny ; ny := greenpart bm;
newinternal v ;
for col=nx/3 upto 2nx/3 :
    for row=ny/3 upto 2ny/3 :
        v := bytevalue (col,row) of 3 ;
        if (v > 50) and (v < 150) :
            setbyte (col,row) of 3 to 255 ;
        fi
    endfor ;
endfor ;
draw image (
```

```
fill unitsquare xyscaled (nx,ny)
       withbytemap 3 ;
   draw unitsquare xyscaled (nx/3,ny/3)
        shifted (nx/3,ny/3)
       withpen pencircle scaled 5
       withcolor "darkred" ;
) ysized 8cm ;
```
### **\stopMPcode**

Of course manipulating bitmaps will add to the the runtime but in this case it can be neglected (see figure 24.1).

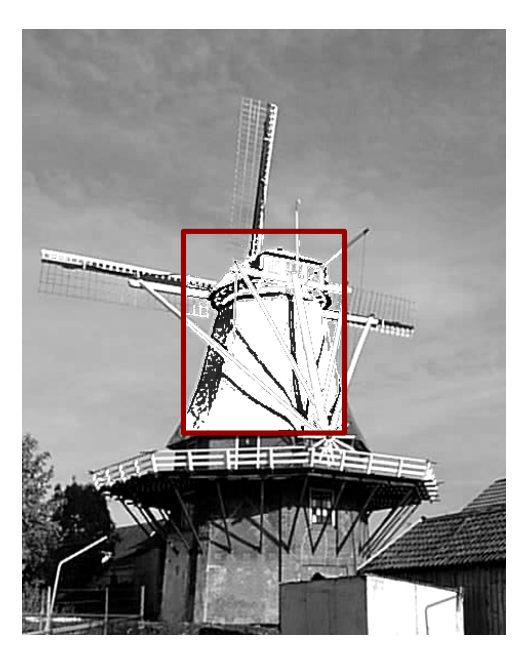

**Figure 24.1** A bytemap loaded from file.

Here are a few more examples. We fill a few areas first. Of course this can be done with regular paths but imagine more complex patterns. We make a copy of that bytemap and then convert the pixels to gray scales:

```
\startMPcode
newbytemap 4 of (50,50,3) ;
setbyte (1,1,47,47) of 4 to (0,200,0) ;
setbyte (5,5,42,42) of 4 to (0,0,200) ;
setbyte (9,9,34,34) of 4 to (200,0,0) ;
fill unitsquare
  scaled 50
  withbytemap 4 ;
copybytemap 4 to 8;
reducebytemap 8;
fill unitsquare
```

```
scaled 50 shifted (55,0)
 withbytemap 8 ;
\stopMPcode
```
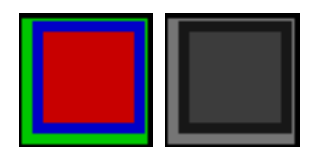

This example shows how to use an offset (which can save some calculations) as well as the fact that we can rotate a bitmap (see figure 24.2).

```
\startMPcode
newbytemap 3 of (100,100,3) ;
setbytemap 3 to 50 ;
setbytemapoffset (1,1) of 3;
for i=1 step 5 until 100 :
    numeric n ; n := 100 ;
    for j=1 step 5 until 100 :
        setbyte (i,j) of 3 to n ;
        n := n + 5;
    endfor ;
endfor ;
draw unitsquare
  scaled 200
  rotated 45
  withbytemap 3 ;
\stopMPcode
```
We store bytes which normally represent a small integer value, or in our case an unsigned cardinal (in Modula speak). However, we can also use that byte for storing a small float, in our case a posit. The number of possible value sis of course limited, as can be seen in table 24.1.

In order to get this working, we need to set option 2, as in the following example. Because we use small values, we get a rather dark result but we can expand the bitmap.

```
\startMPcode
```

```
newbytemap 1 of (10,10) ;
  setbytemapoptions 1 to 2 ;
% setbytemap 1 to 255 ;
% setbytemap 1 to 1.5 ;
  for i=0 upto 9 :
      for j=0 upto 9 :
          n := uniformdeviate(1) ;
          setbyte (i,j) of 1 to n ;
        % show((n, bytevalue (i,j) of 1));
      endfor ;
  endfor ;
```
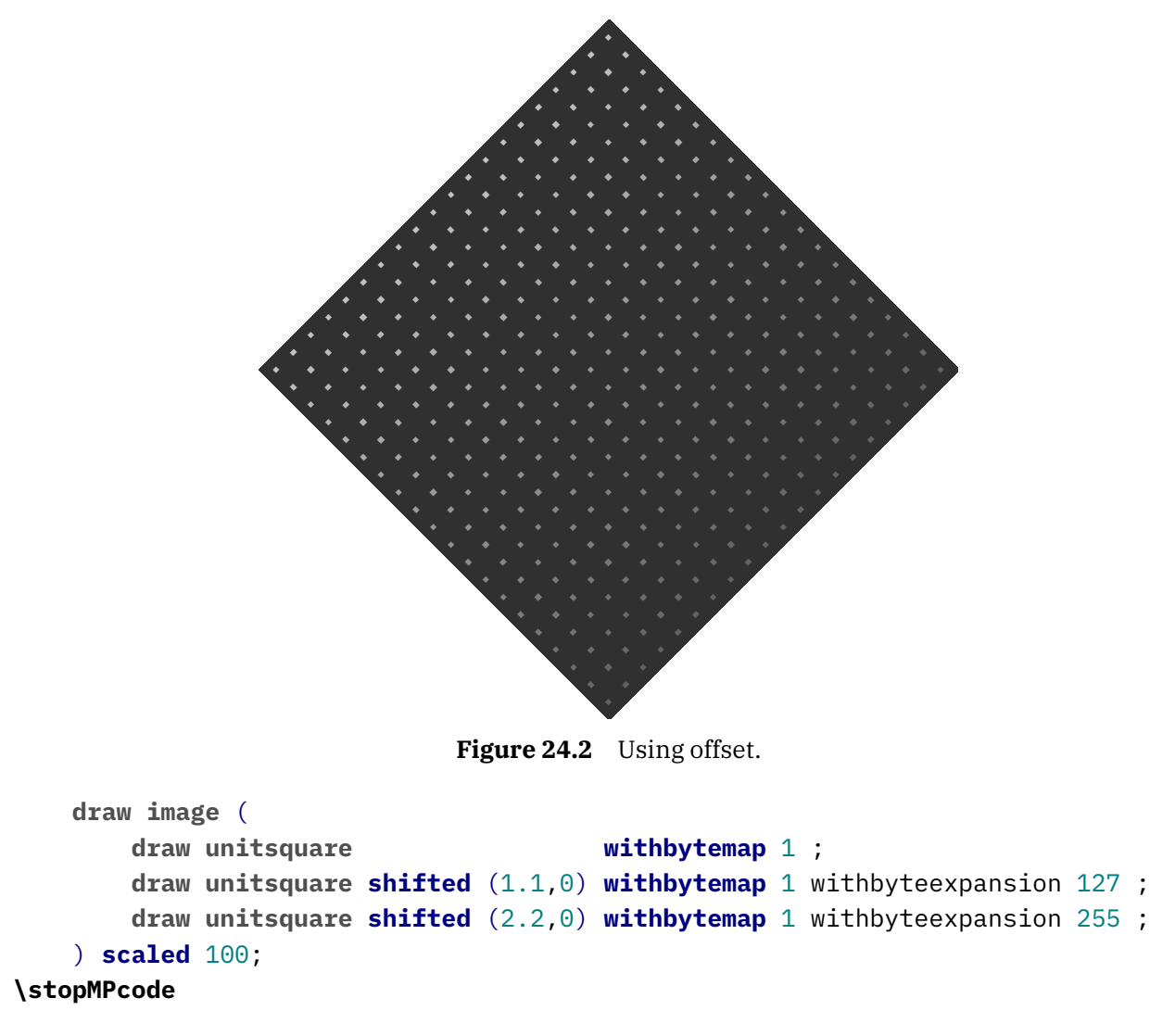

This expansion option is mostly there because of tracing (and showing off in the manual) but we can imagine users finding some application.

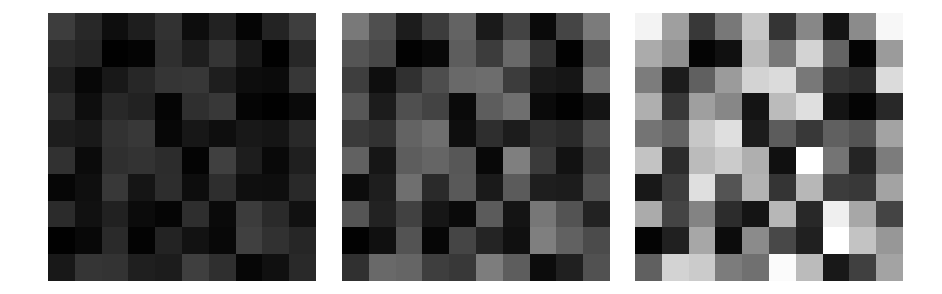

The next code produces figure 24.3 which demonstrates that we get back a float instead of an integer in some cases. Posits (for now) only make sense for numeric bytemaps.

```
\startMPcode
    newbytemap 1 of (20,5) ;
    setbytemapoptions 1 to 2 ;
```
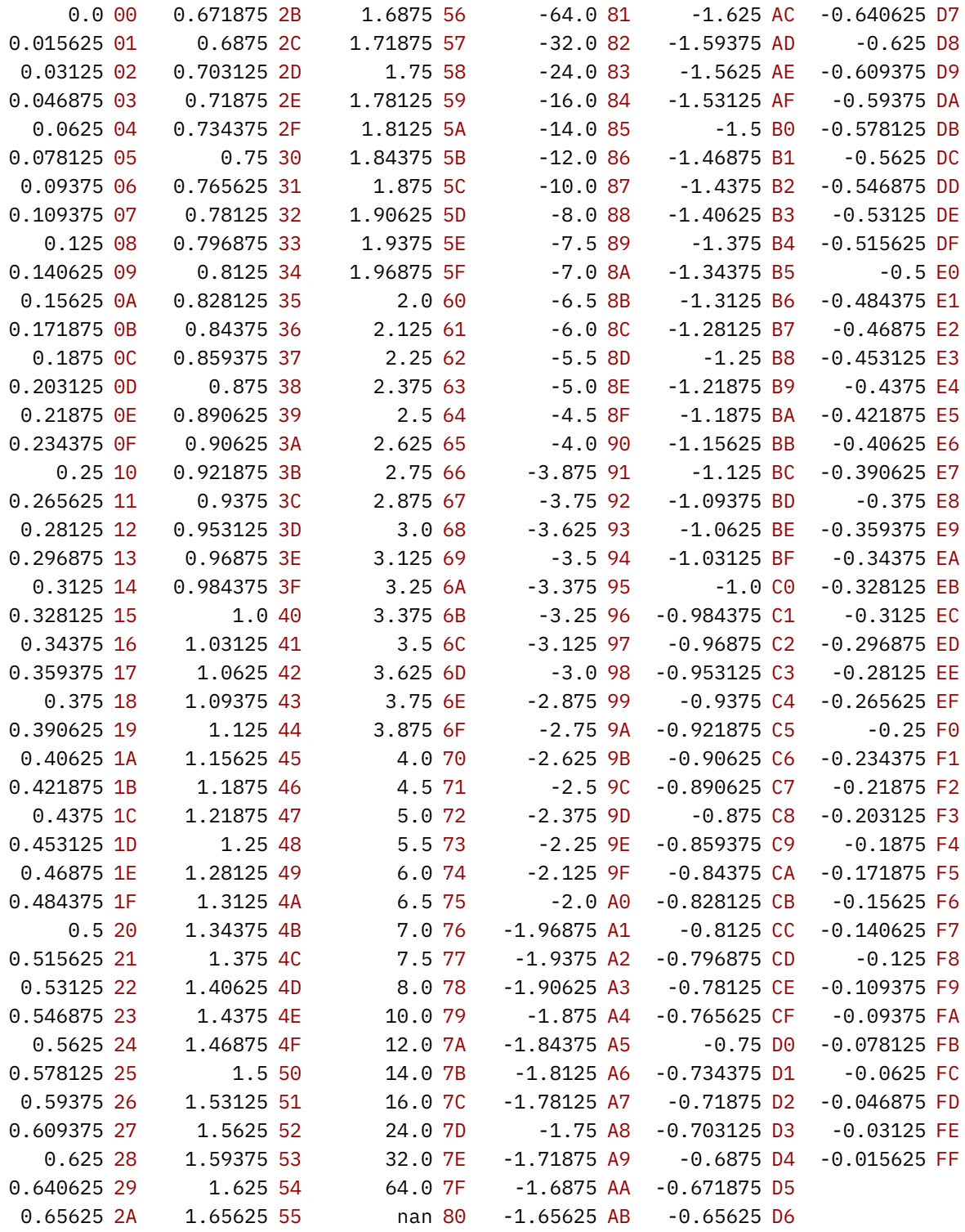

**Table 24.1** Possible float values in a bytemap.

```
setbytemap 1 to 0 ;
for i=0 upto 19 :
    for j=0 upto 4 :
        n := 0 randomized 10 ;
        setbyte (i,j) of 1 to n ;
        show((n,bytevalue (i,j) of 1)) ;
    endfor ;
```

```
endfor ;
   pickup pencircle scaled 2 ;
   drawdot (bytepath (1,2) of 1) scaled 10 withcolor "darkred" ;
   drawdot (bytepath (2,3) of 1) scaled 10 withcolor "darkgreen" ;
   drawdot (bytepath (3,4) of 1) scaled 10 withcolor "darkblue" ;
   for i=0 upto 19 :
        for j=0 upto 4 :
            n := bytevalue (i,j) of 1;
            draw
                textext (decimal n)
                scaled .2
                shifted (10i,10j-3)
            ;
        endfor ;
   endfor ;
\stopMPcode
```
A nice aspect of posits is that a comparison is very fast because we can directly compare the integer representation. Another advantage over for instance so called minifloats is that they waste less on NaN and Infinity as well as are most accurate in the smaller values.

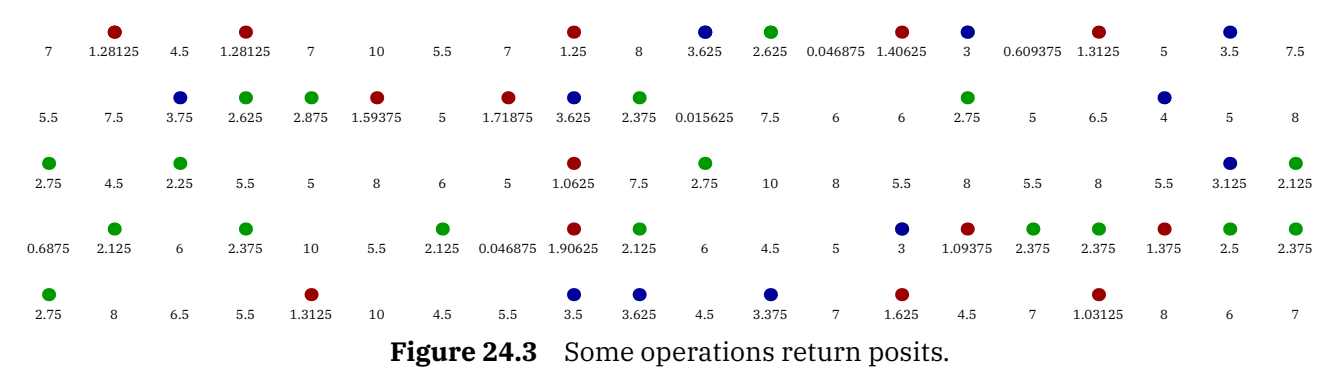

# **25 Interface**

# **25.1 Macros**

Because graphic solutions are always kind of personal or domain driven it makes not much sense to cook up very generic solutions. If you have a project where MetaPost can be of help, it also makes sense to spend some time on implementing the basics that you need. In that case you can just copy and tweak what is there. The easiest way to do that is to make a test file and use:

# **\startMPpage**

% your code

### **\stopMPpage**

Often you don't need to write macros, and standard drawing commands will do the job, but when you find yourself repeating code, a wapper might make sense. And this is why we have this key/value interface: it's easier to abstract your settings than to pass them as (expression or text) arguments to a macro, especially when there are many.

You can find many examples of the key/value driven user interface in the source files and these are actually not that hard to understand when you know a bit of MetaPost and the additional macros that come with MetaFun. In case you wonder about overhead: the performance of this mechanism is pretty good.

Although the parameter handler runs on top of the Lua interface, you don't need to use Lua unless you find that MetaPost can't do the job. I won't give examples of coding because I think that the source of MetaFun provides enough clues, especially the file mp-lmtx.mpxl. As the name suggests this is part of the ConTEXt version LMTX, which runs on top of LuaMetaTEX. I leave it open if I will backport this functionality to LuaT<sub>E</sub>X and therefore MkIV.

An excellent explanation of this interface can be found at:

https://adityam.github.io/context-blog/post/new-metafun-interface/

So (at least for now) here I can stick to just mentioning the currently stable interface macros:

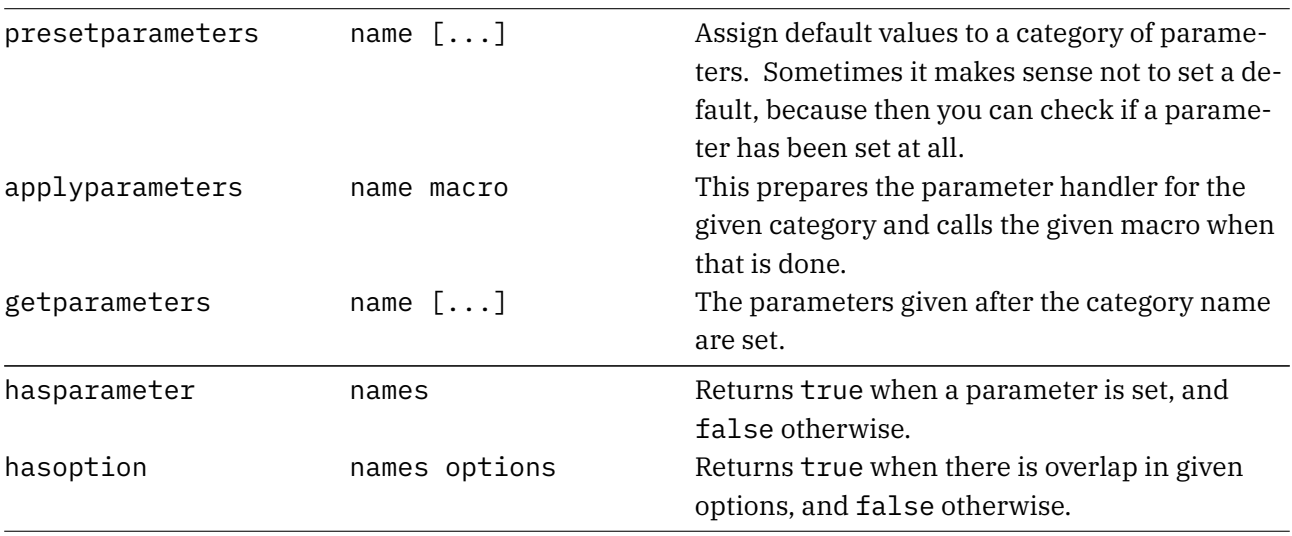

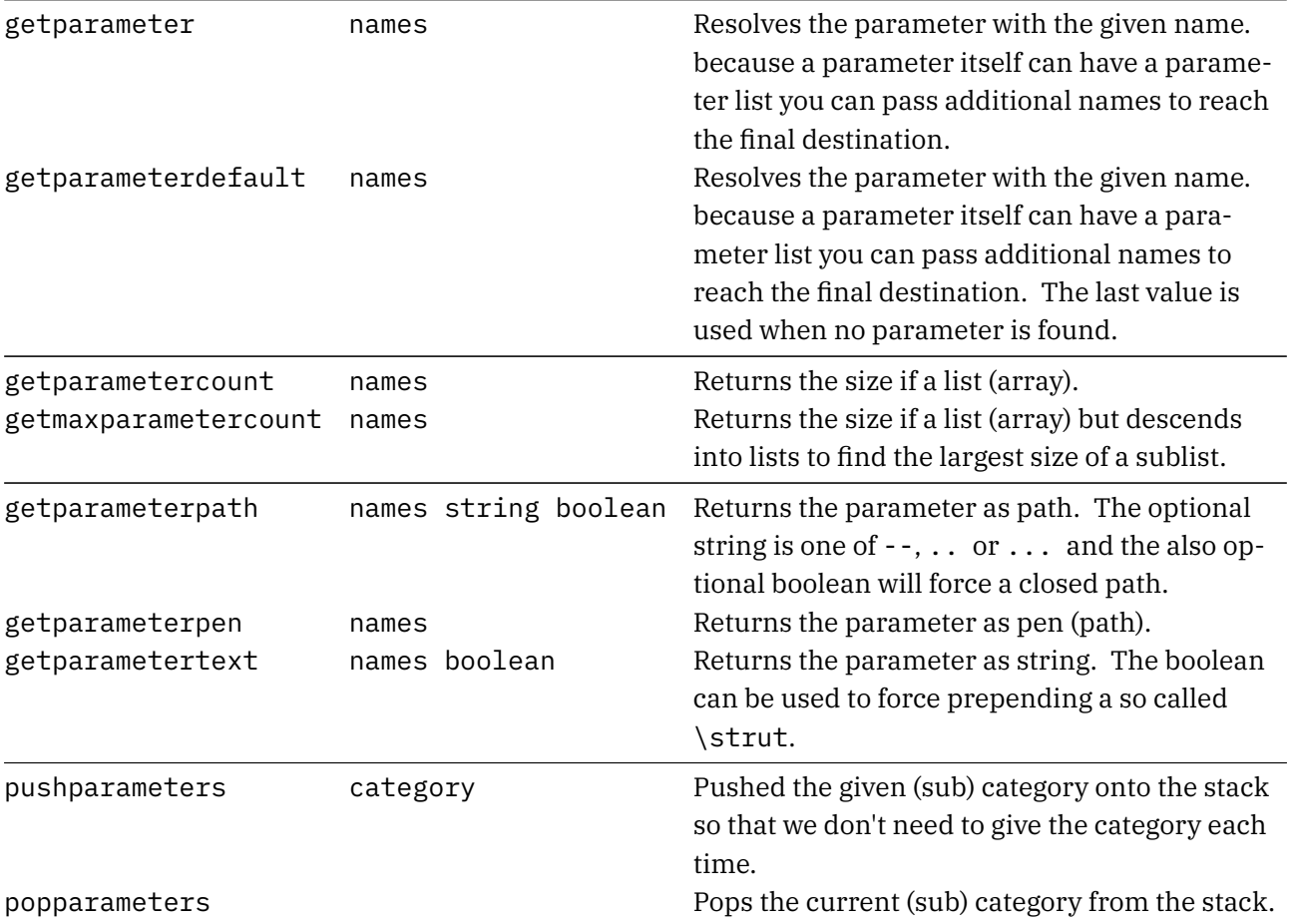

Most commands accept a list of strings separated by one or more spaces, The resolved will then stepwise descend into the parameter tree. This means that a parameter itself can refer to a list. When a value is an array and the last name is a number, the value at the given index will be returned.

"category" "name" ... "name" "category" "name" ... number

The category is not used when we have pushed a (sub) category which can save you some typing and also is more efficient. Of course than can mean that you need to store values at a higher level when you need them at a deeper level.

There are quite some extra helpers that relate to this mechanism, at the MetaPost end as well as at the Lua end. They aim for instance at efficiently dealing with paths and can be seen at work in the mentioned module.

There is one thing you should notice. While MetaPost has numeric, string, boolean and path variables that can be conveniently be passed to and from Lua, communicating colors is a bit of a hassle. This is because rgb and cmyk colors and gray scales use different types. For this reason it is strongly recommended to use strings that refer to predefined colors instead. This also enforces consistency with the T<sub>E</sub>X end. As convenience you can define colors at the MetaFun end.

```
\startMPcode
   definecolor [ name = "MyColor", r = .5, g = .25, b = .25 ]
   fill fullsquare xyscaled (TextWidth,5mm) withcolor "MyColor" ;
```
# **25.2 Units**

Many dimensions used at the TEX end are also available in MetaFun. Examples are TextWidth, EmHeight and StrutHeight. In MkIV they are numeric variables that get set every graphic but in MkXL these are not numeric variables but (hidden) Lua calls so they can't be set at the MetaPost end; but they are injected as numeric quantities so you can efficiently them in calculations.

In MetaPost examples you often find u being used as unit, like:

 $u := 1$ cm ; draw  $(u,0) - (u,u) - (3u,0)$ ;

However, what if you want to set such a unit at the T<sub>E</sub>X end? For this purpose we have a dedicated variable, which is demonstrated in the following examples. First we set a variable:

```
\uunit=1cm
```
### **\startMPcode definecolor** [ name = **"**MyColor**"**, r = .5, g = .25, b = .25 ]

```
fill fullsquare xyscaled (TextWidth,5mm) withcolor "MyColor" ;
\stopMPcode
```
and next we apply it:

```
\framed[offset=.2uu,strut=no]
    \bgroup
        \startMPcode
            fill fullcircle scaled (2uu) withcolor "darkblue" ;
            fill fullcircle scaled (8mm) withcolor "middlegray" ;
        \stopMPcode
    \egroup
```
The \uunit dimension register is hooked into  $T<sub>F</sub>X$ 's unit parser as type uu (user unit). At the MetaPost end uu is effectively a Lua call that fetches the of the dimension from the T<sub>E</sub>Xend and presents it a a numeric.

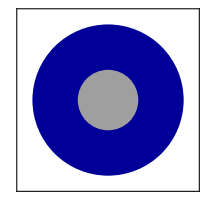

When we set

**\uunit**=5mm

The same code gives::

```
\framed[offset=.1uu,strut=no]
   \bgroup
       \startMPcode
            save uu ; numeric uu ; uu := 5mm ;
            fill fullcircle scaled (3uu) withcolor "darkred" ;
            fill fullcircle scaled (2uu) withcolor "middlegray" ;
        \stopMPcode
    \egroup
```
This demonstrates that we can overload uu but make sure to save it first so that later it is available again.

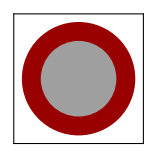

# **25.3 Paths from LUA**

Passing paths to MetaPost using specific properties is sort of tricky because once the points are set, the solver will be applied. This translates curls, tensions and/or explicit control points into the final control points.

In the next example we show a few interfaces. Not all of that might be perfect yes but in most cases it works out.

```
\startluacode
```

```
local shapes = \{ \}shapes[1] = { {0,0}, {-1,-1}, {-1, 0}, {0,0}, "cycle" }
    shapes[2] = { {0,1}, { 1, 0}, { 1,-1}, {0,1}, "cycle" }
    shapes[3] = { {0,2}, { 2, 0}, { 2, 1}, {0,2}, "cycle" }
    shapes[4] = \{{0,0}, {-1,-1}, {-1, 0}, {0,0}, "cycle", "append",
        {0,1}, { 1, 0}, { 1,-1}, {0,1}, "cycle", "append",
        {0,2}, { 2, 0}, { 2, 1}, {0,2}, "cycle", "append",
    }
    shapes[5] = \{\{ path = shapes[1], append = true \},
        \{ path = shapes[2], append = true \},
        \{ path = shapes[3], append = true \},
    }
    function mp.getshapepath(n)
        mp.inject.path(shapes[n])
    end
\stopluacode
```
**\startMPcode**

```
path p :
   p := lua.mp.getshapepath(1) scaled 1cm ;
   draw p withpen pencircle scaled 2pt withcolor red ;
   p := lua.mp.getshapepath(2) scaled 1cm ;
   draw p withpen pencircle scaled 2pt withcolor blue ;
   p := lua.mp.getshapepath(3) scaled 1cm ;
   draw p withpen pencircle scaled 2pt withcolor green ;
    p := lua.mp.getshapepath(4) scaled 1cm &&cycle ;
   fill p withcolor 0.9 ;
   draw p withpen pencircle scaled 1pt withcolor 0.7 ;
   p := lua.mp.getshapepath(5) scaled 1cm ;
   draw p withpen pencircle scaled .25pt withcolor 0.2 ;
\stopMPcode
```
Especially cycling and appending needs to be done precisely in order not to get redundant (or bad) points.

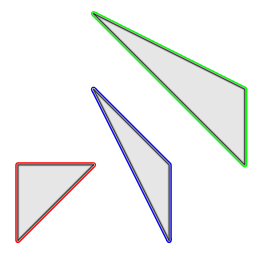

This combines the first three paths similar to the fourth and fifths. If you doubt what you get you can always show the path and look for {begin} and {end} indicators.

**\startMPcode**

```
path p ;
  p := lua.mp.getshapepath(1) scaled 1cm &&
       lua.mp.getshapepath(2) scaled 1cm &&
       lua.mp.getshapepath(3) scaled 1cm ;
  draw p withpen pencircle scaled 1pt withcolor 0.7 ;
% show(p);
```
### **\stopMPcode**

We draw the result and see that they are decoupled indeed thanks to some && magic:

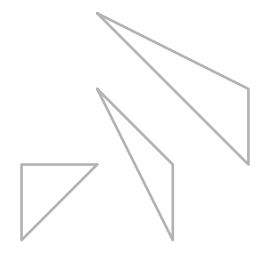